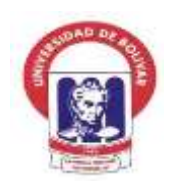

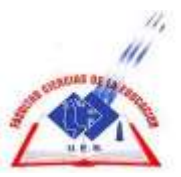

**UNIVERSIDAD ESTATAL DE BOLÍVAR**

**FACULTAD DE CIENCIAS DE LA EDUCACIÓN, SOCIALES, FILOSÓFICAS Y HUMANÍSTICAS**

# **CARRERA INFORMÁTICA EDUCATIVA**

SIMULADOR PHET COMO RECURSO DIDÁCTICO EN EL DESARROLLO DEL PENSAMIENTO ANALÍTICO EN LA ASIGNATURA DE MATEMÁTICAS EN LOS ESTUDIANTES DEL SÉPTIMO AÑO DE EDUCACIÓN GENERAL BÁSICA DE LA ESCUELA DE EDUCACIÓN BÁSICA MARISCAL SUCRE, PERTENECIENTE A LA PARROQUIA ZAPOTAL DEL CANTÓN VENTANAS, PROVINCIA DE LOS RÍOS, EN EL PERIODO NOVIEMBRE, DICIEMBRE DEL 2022 Y ENERO DEL 2023.

# **AUTORAS**

# BAJAÑA JIMÉNEZ LORENZA PRISCILA POLANCO ZAMBRANO ANA GABRIELA

# **DIRECTOR**

# ING.ROBERTO BERNARDO USCA VELOZ, MSC

# **PROPUESTA TECNOLÓGICA EDUCATIVA PRESENTADA EN OPCIÓN A OBTENER EL TÍTULO DE LICENCIADAS EN CIENCIAS DE LA EDUCACIÓN, MENCIÓN: INFORMÁTICA EDUCATIVA.**

**2022**

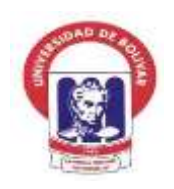

**UNIVERSIDAD ESTATAL DE BOLÍVAR**

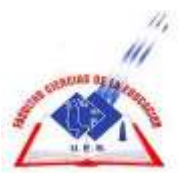

# **FACULTAD DE CIENCIAS DE LA EDUCACIÓN, SOCIALES, FILOSÓFICAS Y HUMANÍSTICAS**

# **CARRERA INFORMÁTICA EDUCATIVA**

SIMULADOR PHET COMO RECURSO DIDÁCTICO EN EL DESARROLLO DEL PENSAMIENTO ANALÍTICO EN LA ASIGNATURA DE MATEMÁTICAS EN LOS ESTUDIANTES DEL SÉPTIMO AÑO DE EDUCACIÓN GENERAL BÁSICA DE LA ESCUELA DE EDUCACIÓN BÁSICA MARISCAL SUCRE, PERTENECIENTE A LA PARROQUIA ZAPOTAL DEL CANTÓN VENTANAS, PROVINCIA DE LOS RÍOS, EN EL PERIODO NOVIEMBRE, DICIEMBRE DEL 2022 Y ENERO DEL 2023.

# **AUTORAS**

# BAJAÑA JIMÉNEZ LORENZA PRISCILA POLANCO ZAMBRANO ANA GABRIELA

# **DIRECTOR**

ING.ROBERTO BERNARDO USCA VELOZ, MSC

# **PROPUESTA TECNOLÓGICA EDUCATIVA PRESENTADA EN OPCIÓN A OBTENER EL TÍTULO DE LICENCIADAS EN CIENCIAS DE LA EDUCACIÓN, MENCIÓN: INFORMÁTICA EDUCATIVA.**

# <span id="page-3-0"></span>**I. DEDICATORIA**

Dedico el presente trabajo a Dios, que me bendice cada día y me da salud, también en especial a mi madre Dalila Zambrano, por estar apoyándome en cada momento, por el amor y cariño que cada día me brinda, también a mis amadas hijas Arelys Vargas y Anya Vargas, por ser el motor fundamental de mi vida, por quienes lucho día a día, para tratar de ser ejemplar, e inculcar todo lo bueno, para que estén orgullosas de mí.

A mis docentes por, guiarme y prepararme más, durante la formación académica y ser mis guías durante este tiempo de estudio.

Ana Gabriela Polanco Zambrano

Todo el esfuerzo y el sacrificio realizado para el desarrollo del presente trabajo de investigación van dedicadas con mi profunda fe a la virgen de Guadalupe, me encomienda, también a mi hijo que es la razón más grande que tengo para luchar y seguir siempre adelante, para convertirme en su ejemplo en la vida.

A quien me ha brindado siempre su incondicional y valioso apoyo, que a más de darme la vida me da su cariño, a mi madre con profundo aprecio y amor, por su sacrificio permanente para que sigamos adelante, por eso dedico con todo mi corazón mi tesis a mi madre.

Lorenza Priscila Bajaña Jiménez

## <span id="page-4-0"></span>**II. AGRADECIMIENTO**

Queremos mostrar nuestro profundo agradecimiento a mi querida Universidad Estatal de Bolívar y de aprecio a nuestra querida Facultad de Ciencias de la Educación, Sociales Filosóficas y Humanísticas por brindarnos la oportunidad de cursar los estudios superiores, los que nos ha servido para enriquecer nuestros conocimientos y desarrollarnos como profesionales de calidad.

A mis apreciados maestros, quienes nos han ayudado con sus conocimientos, en las distintas asignaturas y cursos aportando con sus conocimientos a nuestro desarrollo personal y académico, de la misma forma al Ingeniero Roberto Bernardo Usca Veloz MsC., nuestro tutor, quien nos ha guiado en el desarrollo de la investigación de propuesta tecnología educativa aportando a culminar dicho proceso.

Lorenza Priscila Bajaña Jiménez y Ana Gabriela Polanco Zambrano

### <span id="page-5-0"></span>**III. CERTIFICADO DEL TUTOR**

Ing. Roberto Bernardo Usca Veloz, Msc

#### **CERTIFICA:**

Que el informe final del Trabajo de Propuesta Tecnológica Educativa: "Simulador PhET como recurso didáctico en el desarrollo del pensamiento analítico en la asignatura de matemáticas en los estudiantes del Séptimo Año de Educación General Básica de la Escuela de Educación Básica Mariscal Sucre, perteneciente a la parroquia Zapotal del cantón Ventanas, provincia de Los Ríos, en el periodo noviembre, diciembre del 2022 y enero del 2023", realizado por Polanco Zambrano Ana Gabriela y Bajaña Jiménez Lorenza Priscila, egresadas de la Carrera de Informática Educativa, de la Facultad de Ciencias de la Educación, Sociales, Filosóficas y Humanísticas de la Universidad Estatal de Bolívar, ha sido debidamente revisado e incorporado las recomendaciones emitidas en las asesorías realizadas; en tal virtud, autorizo su presentación para su aprobación respectiva.

Es todo en cuanto puedo certificar en honor a la verdad, facultando al interesado dar al presente documento el uso legal que estime conveniente.

Guaranda, marzo de 2023.

Juil

Ing. Roberto Bernardo Usca Veloz, Msc **TUTOR.**

PERSONAL CINNA CLASSICAL PRESS Notoria Caurta del Conton Guarando.

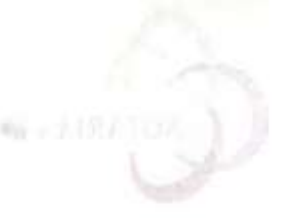

# <span id="page-6-0"></span>**IV. AUTORÍA NOTARIADA**

Las ideas, criterios y propuesta expuestos en el presente informe final para la Propuesta Tecnológica Educativa, son de exclusiva responsabilidad de los **ABLIZZIOLETH ZOIDLE-1538** autores.

> **CONGRETA** YOKARIMAS OTAL TOTA ERRICLARA LORENZA PRESENTA ILAJAR JOHNSKE **CLASTER ISOST MARKET** 21902110

la printera en la petrogona Ocassatonon, Canton Opinstanto, Provincia Luc Rice y de party, por cara cattera de Constitution, controvation celular and a single substrated and the same and a seal of controvation offering and a client and cape Time! Call Tarter is the most property and the monography Westman Vestman ("started warm as Provincial Provincial Los Rios y de mao, por esta cantón Gumanda, con mimero celular com mieva seis siere color mété uma curra caro. visita porto estima y sus mozam athenires adidad an initiat and contrato a contrato and tale after a

a Bernahitar del Fenadir, biav jurises a li NO CARRIOX, NOTABLE LOOTHOLD et a annoincance y ber EPERO their lays abutes the OWA **Example 2018** Lorenza Priscila Bajana Jimenez

accumulation between the through details and dealership and the main accumulation Earthweath stouthere C.I: 0201892940 (residing the observers and as ones

mintur envirs minerallitershipships

ad infilte till restoralling eau

compareciment por an in Notarin de los articles y remainder a compared ps minaux sup apliquimum cont ment and then not Ana Gabriela Polanco Zambrano announce sup ab admissive abelian annul revenued, of prothese o seducción instruktura por oni de la chingación, que tienen de decir la saviva de cundad y are suppose sup surface C.I: 1207514710 and of a constructed be followed at antice ratification of the means documents unanuments for the CASHIS AND POLICE v alleiv livés obstra s LONENES FRISCHE A RAJANA JIMENEX de cuado tevis obreu, declaramo por umamo propriamento de concerna e mines emittive co el gresente prosecui del investigatosi, ca de musica ebaoloria sintaria. Vimilado Shutti T connect vestmest of districts at the modelling administration at the modelling data million and tea legislation etraliantes dal Septemo Adio de l'autricio General Banca de la Escuria de Réacerba Ranco Varienti Sucre. ресстрессинго пространия Zaponal del cionon Vertantor, provincia de Los Rios, en al nerio do noctumbre, dicemature dependent you allow allows Antonioscopholic University Hallman de Bofara income one debuted on a comparison del now percentation or parts de la que continue la oficia, con fines estrictamente académicos o de investigación criquestos ca of military of pray ecto de unvestigacion previously of the Odencion del Literature in any starting team lite accretive. storaged, por la Calvessidad Entatal de Relivar, a través de la Facultad de Ciencias de la Educación Sociedas, Firm their is Thindastrations. Para su enfehmation y otocomiento se absentatos fra proceptos de les que el caso content. V. festivate the fire a six computation internation por mil in Norma, aquellas se such an la del represented to a complete y finition junto committee on unided de netes, incerpendades al presencial direction Notaria. is present that is a communicate, for said in exist day Fe.

LA FOLANCO 2 AMBRANO,

a quicates de conocertes dey fe, ou virtud de l'oberne combide-

fotontial conditionments certificaties and situate to call cap

**START LEARN** 

**BURG THE WAS GROUNDED AND LEARNED FOR GPZRV TO 2011/20 130 ATSU 13 ABIA TWZ** 

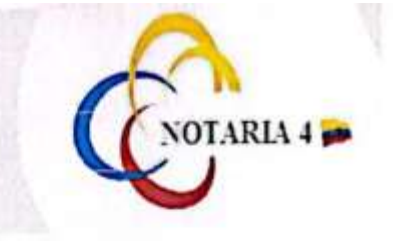

**ФRA. MSc. GINA CLAVIJO CARRION** Notaria Cuarta del Cantón Guaranda.

IV. JAPTON A NOTABLE AND

 $-2270,5150$ 

I as ident, criterios y proposan expositos en el presente informe final pura ESCRITURA Nº 20230201004P00520 In Promosta Tecnologies Uducativa, son de esclo

#### DECLARACIÓN JURAMENTADA

**OTORGAN:** ANA GABRIELA POLANCO ZAMBRANO Y LORENZA PRISCILA BAJAÑA JIMENEZ **CUANTÍA: INDETERMINADA** Di ICOPIA

En el Cantón Guaranda, Provincia Bolívar, República del Ecuador, hoy jueves a los veintinueve días del mes de junio del año dos mil veintitrés, ante mi DOCTORA MSc. GINA LUCIA CLAVIJO CARRION, NOTARIA CUARTA DEL CANTÓN GUARANDA, comparecen con plena capacidad, libertad y conocimiento, a la celebración de la presente escritura, la señora ANA GABRIELA POLANCO ZAMBRANO, de estado civil viuda y la señorita LORENZA PRISCILA BAJAÑA JIMENEZ, de estado civil soltera, ambas por sus propios y personales derechos en calidad de OTORGANTES. Las comparecientes declaran ser de nacionalidad ecuatorianas, mayores de edad, de estado civil como se deja expresado, de profesión Policía y ocupación estudiante, domiciliada la primera en la parroquia Quinsaloma, Cantón Quinsaloma, Provincia Los Rios y de paso por este cantón de Guaranda, con número celular cero nueve siete nueve cuatro siete siete tres uno dos y con correo electrónico gaby liguista 1992@hotmail.com; y domiciliada la segunda en la parroquia Ventanas, Cantón Ventanas, Provincia Los Ríos y de paso por este cantón Guaranda, con número celular cero nueve seis siete ocho siete uno cinco cero siete y con correo electrónico priscilabaja-a@hotmail.es, hábiles en derecho para contratar y contraer obligaciones, a quienes de conocerles doy fe, en virtud de haberme exhibido sus documentos de identificación cuyas copias fotostáticas debidamente certificadas por mi, agrego a esta escritura como documentos habilitantes. Advertidas las comparecientes por mí la Notaria de los efectos y resultados de esta escritura, así como examinados que fueron en forma aislada y separada de que comparecen al otorgamiento de esta escritura sin coacción, amenazas, temor reverencial, ni promesa o seducción instruidas por mi de la obligación que tienen de decir la verdad con claridad y exactitud; y, advertidas sobre la gravedad del juramento y de las penas de perjurio, me solicitan que recepte su declaración juramentada: Nosotras: ANA GABRIELA POLANCO ZAMBRANO, de estado civil viuda y LORENZA PRISCILA BAJAÑA JIMENEZ, de estado civil soltera, declaramos bajo juramento que los criterios e ideas emitidos en el presente proyecto de investigación, es de nuestra absoluta autoria, titulado: Simulador PhET como recurso didáctico en el desarrollo del pensamiento analítico en la asignatura de matemáticas en los estudiantes del Séptimo Año de Educación General Básica de la Escuela de Educación Básica Mariscal Sucre, perteneciente a la parroquia Zapotal del cantón Ventanas, provincia de Los Ríos, en el periodo noviembre, diciembre del 2022 y enero del 2023. Autorizamos a la Universidad Estatal de Bolívar hacer uso de todos los contenidos que nos pertenecen o parte de lo que contiene la obra, con fines estrictamente académicos o de investigación expuestos en el mismo. En el proyecto de investigación previo a la obtención del título de Licenciadas en Informática Educativa, otorgado por la Universidad Estatal de Bolívar, a través de la Facultad de Ciencias de la Educación Sociales, Filosóficas y Humanisticas. Para su celebración y otorgamiento se observaron los preceptos de ley que el caso requiere; y, leida que les fue a las comparecientes integramente por mi la Notaria, aquellas se ratifican en la aceptación de todas sus partes y firman junto conmigo en unidad de acto, incorporándose al protocolo de esta Notaria, la presente declaración juramentada, de todo lo cual doy Fe. -

SRA. ANA GABRIELA POLANCO ZAMBRANO.

PRISCILA BAJAÑA JIMENEZ.

DOCTORA MS

OTARIA CUARTA DEL CANTÓN GUARA

**JO CARRY** 

 $120751471 - 0$ 

020189294-0

C.C.

C.C.

**SRTA, LORE** 

<span id="page-8-0"></span>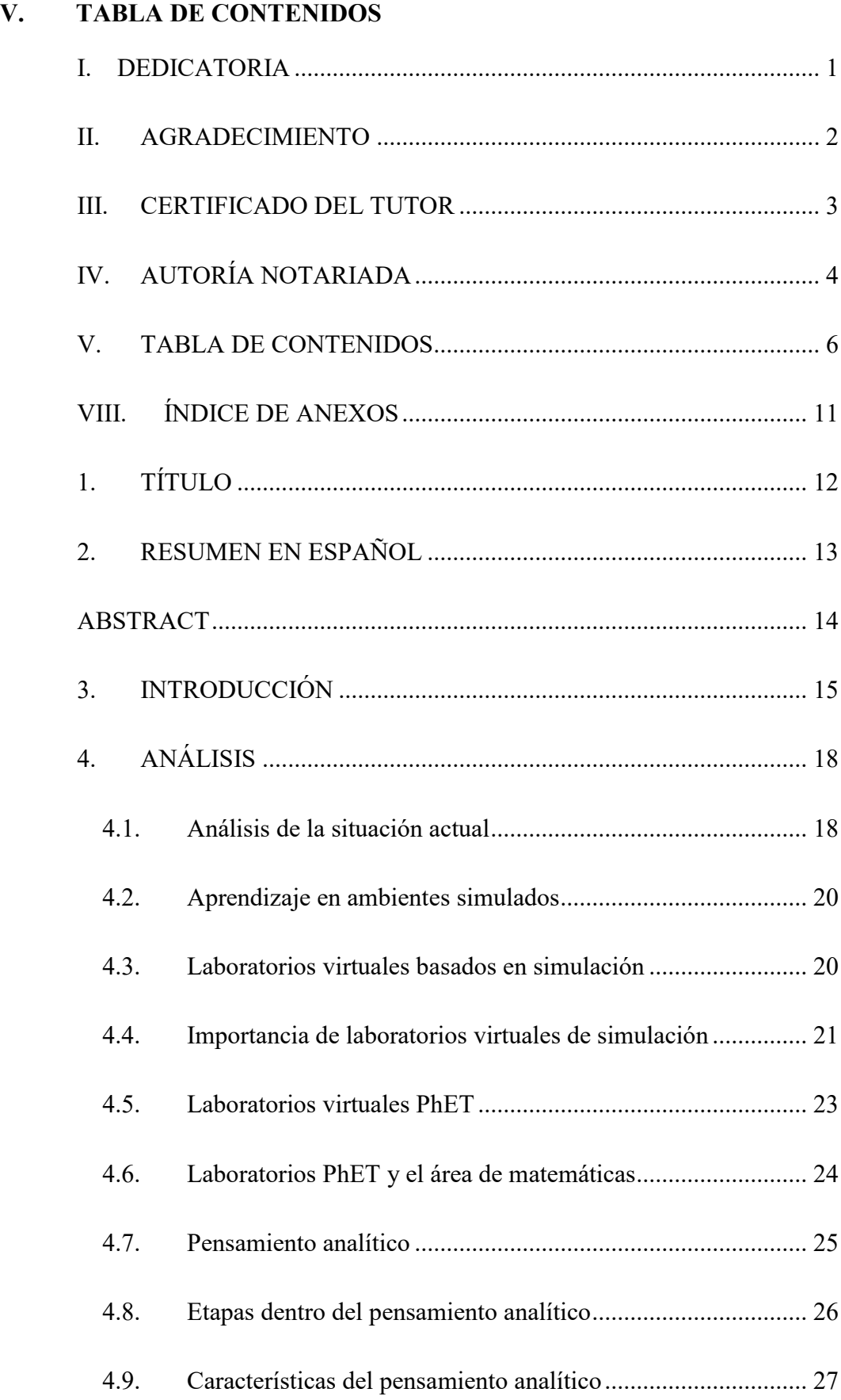

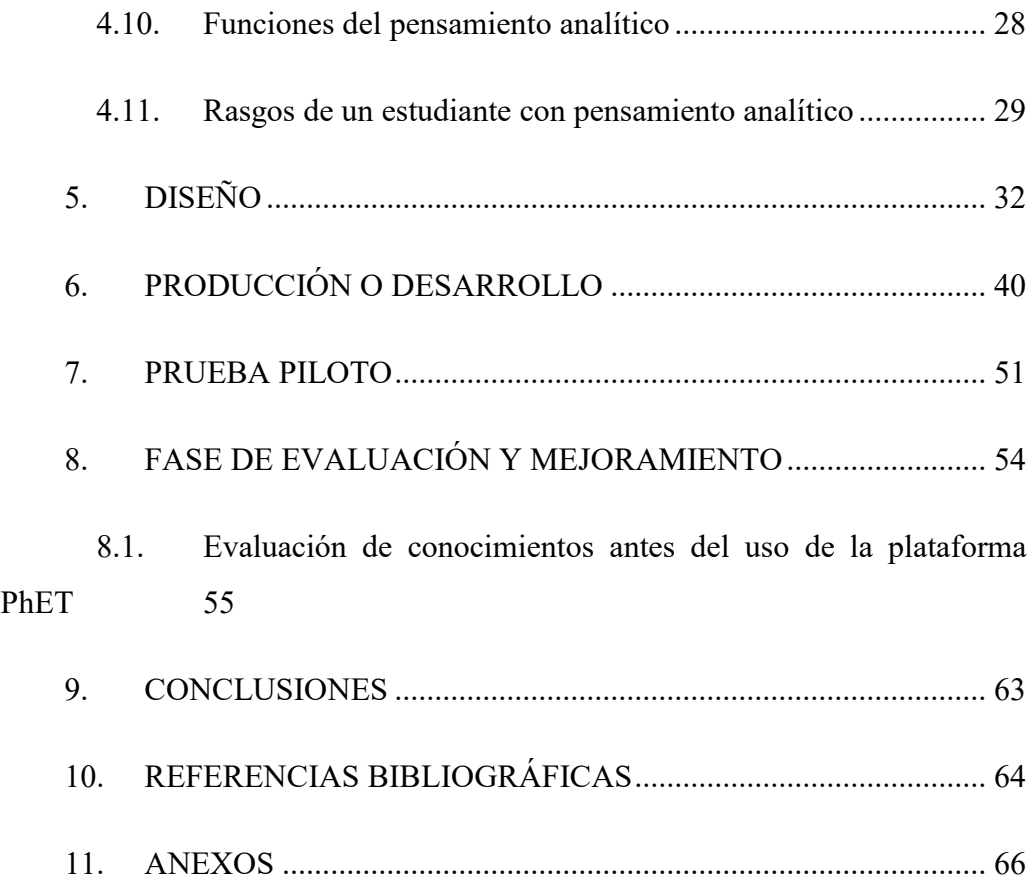

# **VI. LISTA DE FIGURAS**

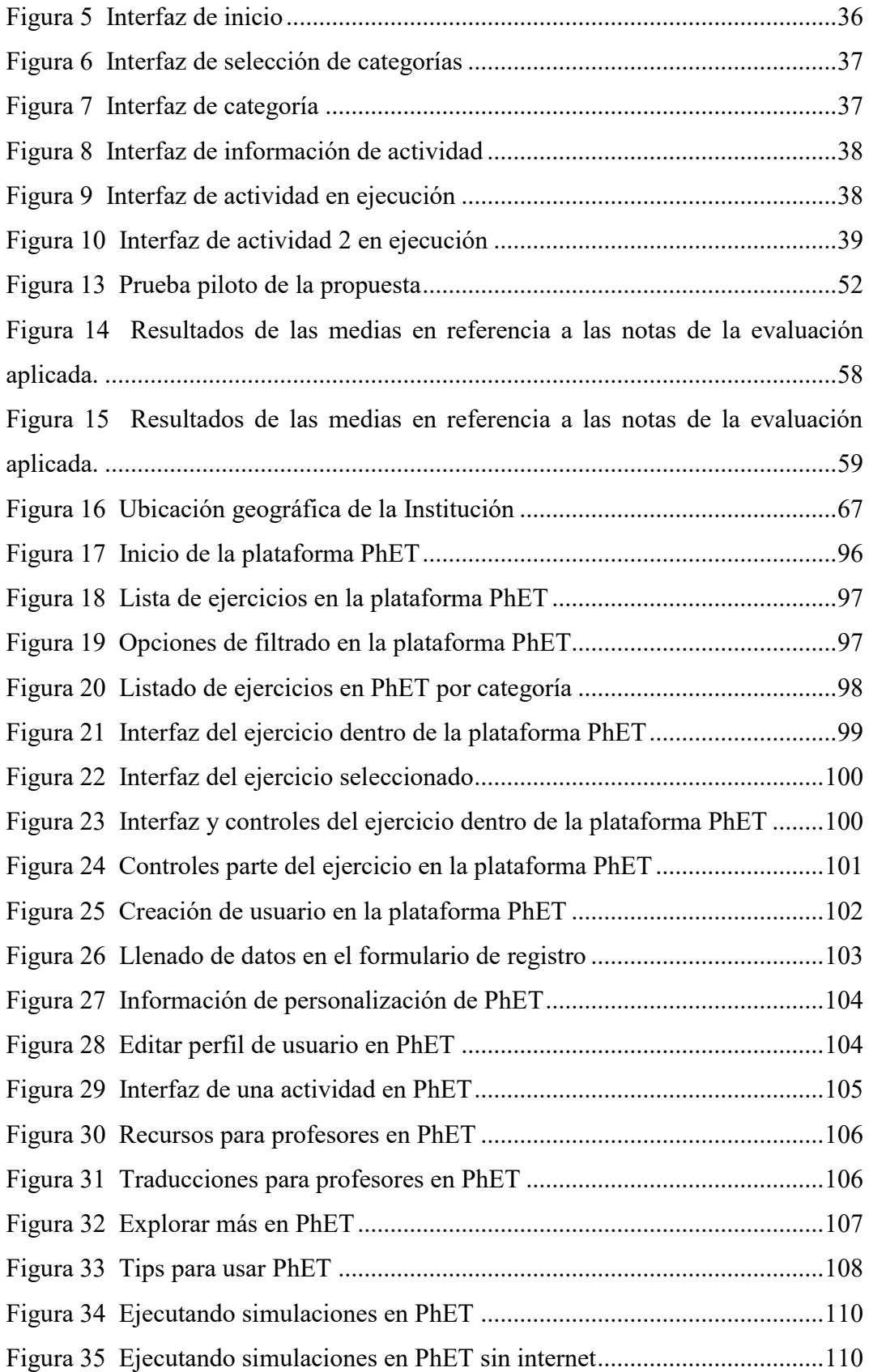

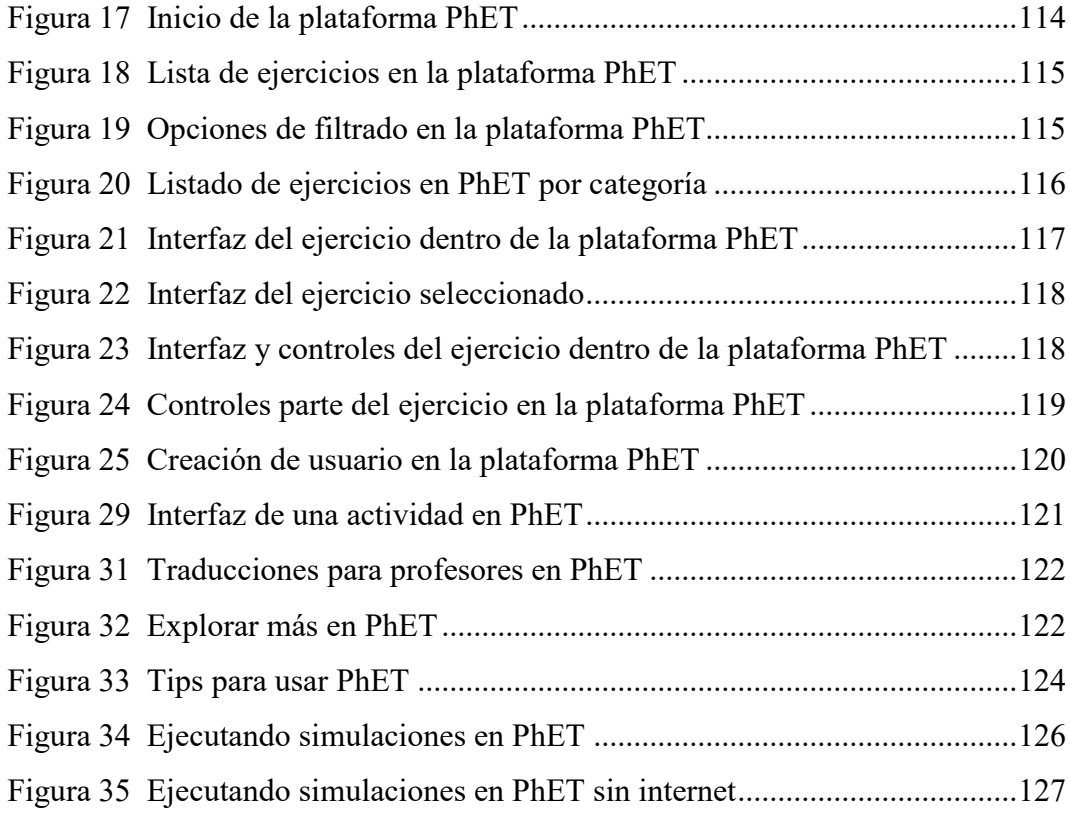

# **VII. ÍNDICE DE TABLAS**

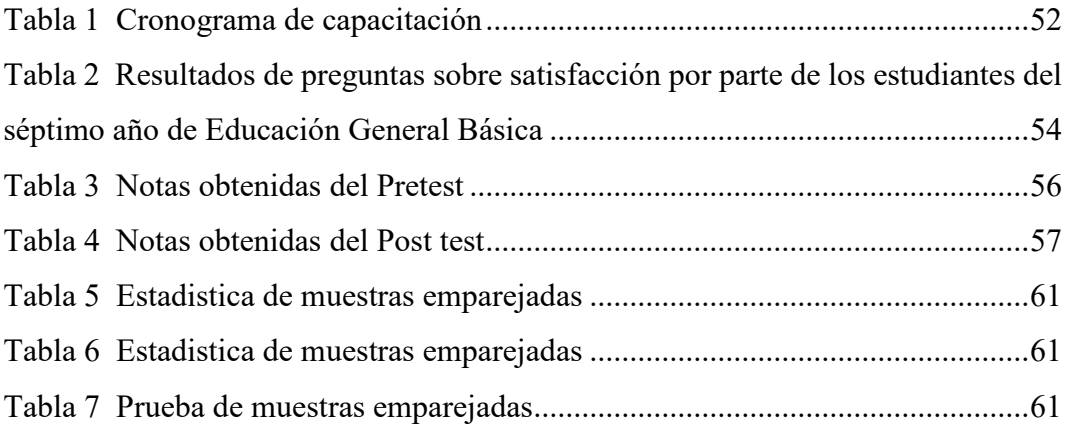

# <span id="page-13-0"></span>**VIII. ÍNDICE DE ANEXOS**

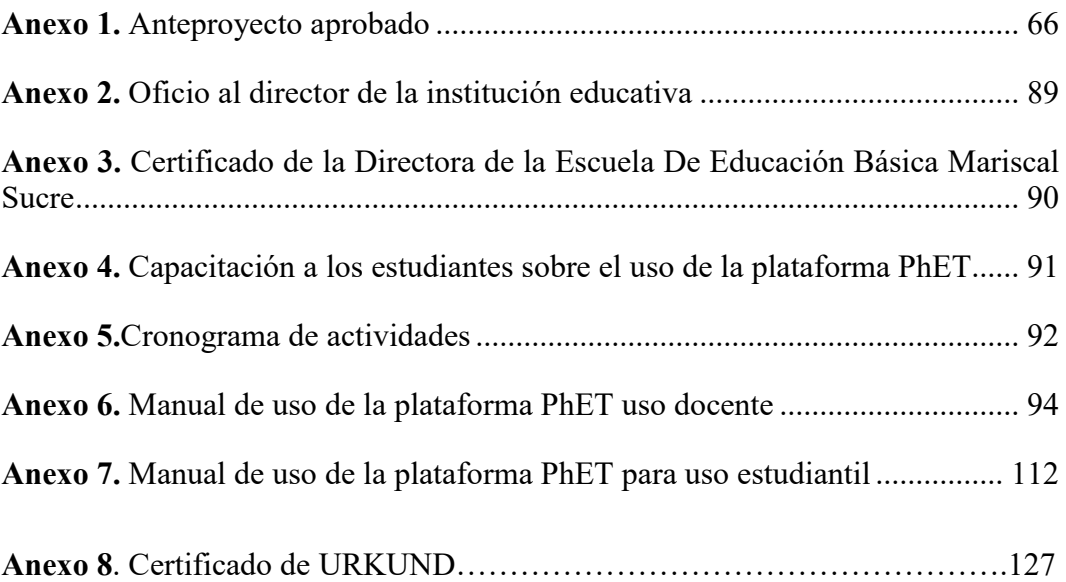

# <span id="page-14-0"></span>**1. TÍTULO**

Simulador PhET como recurso didáctico en el desarrollo del pensamiento analítico en la asignatura de matemáticas en los estudiantes del Séptimo Año de Educación General Básica de la Escuela de Educación Básica Mariscal Sucre, perteneciente a la parroquia Zapotal del cantón Ventanas, provincia de Los Ríos, en el periodo noviembre, diciembre del 2022 y enero del 2023.

### <span id="page-15-0"></span>**2. RESUMEN EN ESPAÑOL**

La presente propuesta tecnológica educativa esta orienta a mejorar el pensamiento analítico y por ende la mejora en el rendimiento por parte de los estudiantes en la asignatura de matemática por medio de la utilización de la plataforma PhET en el desarrollo de actividades relacionadas a la asignatura, nace debido a que se evidencia dentro de la Escuela de Educación Básica Mariscal Sucre un rendimiento bajo en dicha asignatura de forma generalizada en la mayoría de estudiantes, lo que refleja que las metodologías usadas por el docente no estan logrando los objetivos académicos propuestos y es necesario desarrollar estrategias que subsanen dichas problemáticas y se mejore el rendimiento de los estudiantes. La plataforma PhET usa el principio de la simulación como método de afianzamiento de los conocimientos por medio de la interacción de los estudiantes con distintos ejercicios prácticos en esta asignatura, la misma se caracteriza por permitir en los estudiantes el manejo de los controles y de esta forma el estudiante pueda observar cómo se modifican los datos y los conceptos que en muchos casos son abstractos se conviertan en elementos palpables y entendibles de mejor manera. Es así que la propuesta tecnología educativa se orientó a socializar en los estudiantes esta tecnología y como utilizar de forma adecuada, además para que el docente conozca su manejo y pueda aplicar la misma en la consolidación de conceptos complejos y que requieren de mayor esfuerzo por el estudiante. Finalmente, la socialización realizada al docente y estudiantes logro los objetivos esperados debido a que luego de la capacitación se realizó una encuesta de satisfacción, con casi la totalidad de los actores educativos totalmente satisfechos sobre el uso de la plataforma y sus ventajas den el desarrollo del pensamiento analítico.

#### **ABSTRACT**

<span id="page-16-0"></span>The present educational technological proposal is aimed at improving analytical thinking and therefore the improvement in the performance of students in the subject of mathematics through the use of the PhET platform in the development of activities related to the subject, This is due to the fact that there is evidence within the Mariscal Sucre School of Basic Education of low performance in this subject in a generalized way in most students, which reflects that the methodologies used by the teacher are not achieving the proposed academic objectives and it is necessary to develop strategies to remedy these problems and improve the performance of students. The PhET platform uses the principle of simulation as a method of strengthening knowledge through the interaction of students with various practical exercises in this subject, it is characterized by allowing students to handle the controls and thus the student can observe how the data are modified and the concepts that in many cases are abstract become palpable and understandable elements in a better way. Thus, the educational technology proposal was oriented to socialize this technology in the students and how to use it properly, so that the teacher knows how to use it and can apply it in the consolidation of complex concepts that require more effort from the student. Finally, the socialization of teachers and students achieved the expected objectives because after the training a satisfaction survey was conducted, with almost all the educational actors totally satisfied with the use of the platform and its advantages in the development of analytical thinking.

## <span id="page-17-0"></span>**3. INTRODUCCIÓN**

Uno de los mayores retos en los docentes es lograr aprendizajes significativos en sus estudiantes, debido a que es la finalidad de la educación que persiguen los diferentes actores académicos como docente, estudiantes, institución educativa y demás actores relacionados a este proceso, por lo que es vital que se trabaje de forma articulada para lograr dicha finalidad. En este sentido es necesario que el docente se encuentre en constante aprendizaje e innovando la forma en que los estudiantes adquieren y promueven su conocimiento debido a que los cambios constantes en la sociedad y el uso de tecnología han modificado la estructura intelectual y actitudinal por parte de los estudiantes. Es evidente que los estudiantes aprenden de forma muy distinta a como el docente aprendió en su momento por lo que no se puede enseñar como se hacía hace pocos años, es necesario fomentar nuevas formas de transmitir conocimiento en los estudiantes.

En este sentido un problema que se mantiene constante en el aprendizaje de los estudiantes es la asignatura de matemáticas, debido a que en la mayoría se muestra como una materia compleja y sus temas requieren mayor nivel de concentración y dedicación tanto por el docente como por el estudiante si se quiere llegar a la adquisición de conocimientos. En esta línea es evidente que los métodos tradicionales que aplica el docente no demuestran tener los resultados esperados o muchas veces estos requieren que se combinen e incorporen nuevas formas de consolidar dichos conocimientos. Es ahí cuando una alternativa valiosa a la hora de fomentar mejores conocimientos en los estudiantes es usar tecnologías de simulación debido a que estas permiten que el estudiante realice a través de interacción con la plataforma un mejor entendimiento de teorías y temas complejos que tiene la asignatura de matemática.

A través de estrategias de simulación los estudiantes pueden adquirir mayores conocimientos de la asignatura y mediante su interacción pueden consolidar sus conocimientos, por otro lado este aspecto permite que el estudiante desarrolle mayor compromiso con su aprendizaje y por ende sus conocimientos son de mejor calidad, además las prácticas de simulación estan estrechamente relacionadas con la mejora en el pensamiento analítico de los estudiantes, debido a

que estos pueden realizar prácticas de simulación donde pueden cambiar valores dentro de la práctica y analizar como inciden en los resultados que de forma gráfica se presentan, lo que conlleva a un nivel de abstracción y análisis de un concepto con mayor eficiencia.

Es así que la presente propuesta tecnológica educativa pretende brindar una alternativa para el desarrollo de estrategias educativas que mejoren en incentiven un mejor y mayor nivel de participación por parte de docentes y estudiantes en el desarrollo de conocimientos y habilidades en la asignatura, por medio de la herramienta de simulación PhET, como un instrumento que se incorpore dentro de los procesos académicos relacionados a la asignatura de matemáticas en los estudiantes de Séptimo Año de Educación Básica de la institución con la finalidad de que de una manera práctica logre un mejor y mayor entendimiento de la asignatura, a través de actividades simuladas por medio de esta tecnología.

La incorporación de los simuladores PhET busca que los estudiantes puedan trasladar los problemas y los diferentes ejercicios que desarrollan dentro de la asignatura de matemáticas a un plano no abstracto, ya que el fin de dicha tecnología es que a través de actividades simuladas y prácticas puedan entender conceptos inconcretos que les resulte dificultosos, este aspecto provoca en el estudiante un espíritu curioso hacia el aprendizaje de la asignatura, lo que hace de la investigación importante tanto para el docente de la asignatura como para los estudiantes que se van a beneficiar de la misma.

Considera que al docente se le brinde nuevas formas y métodos de enseñar por medio de tecnologías y actividades simuladas que haga que la entrega de conocimientos hacia sus estudiantes sea más llamativa y amigable, de tal forma que se logre mayores niveles de atención, participación y compromiso por parte de los dos actores educativos en la enseñanza y aprendizaje de la asignatura. Resulta de igual manera ser novedoso ya que la tecnología es gratuita y cuenta con muchas simulaciones en la asignatura de matemáticas, con esto permite brindar un amplio espectro de actividades simuladas hacia el estudiante, que de esta manera puede entender conceptos que le resulten abstractos y pueda trasladarlos a un plano practico.

Por lo expuesto la propuesta tecnológica cuenta con las características necesarias para fomentar en la comunidad educativa un entorno de trabajo basado en la simulación e interacción entre docente y estudiantes, lo que permite que se consolide los conocimientos de la asignatura a través de prácticas e interacción, que conlleva a un mayor dinamismo y participación por parte del estudiante, ya que con la guía del docente va interactuando con la plataforma y consolidando sus conocimientos con el uso de PhET.

De la misma forma la plataforma es gratuita y se cuenta con los conocimientos y la predisposición para desarrollar la propuesta de forma adecuada que se adapta a las necesidades de los miembros de la comunidad educativa, y cuenta con la predisposición de la comunidad educativa para la implementación de la propuesta tecnológica.

La necesidad en recursos tecnológicos para el desarrollo de la propuesta tecnológica es accesible a las características del laboratorio que se encuentra en la institución, debido a que la plataforma funciona a nivel de internet y no requiere de mayores características de hardware para su funcionamiento, es un factor que favorece la propuesta tecnológica y su posterior instalación.

# <span id="page-20-0"></span>**4. ANÁLISIS**

## <span id="page-20-1"></span>**4.1. Análisis de la situación actual**

Uno de los problemas con mayor frecuencia al que se enfrentan los estudiantes y docentes son los relacionados a la enseñanza y aprendizaje de la asignatura de matemática debido a que el aprendizaje de ésta materia exige a los estudiantes llevar a cabo niveles cognitivos altos, crear significados abstractos, codificar y decodificar símbolos, lo que supone un gran reto en los estudiantes, quienes en muchos de los casos se ven sobrepasados por estos problemas (Minte, Sepúlveda, Díaz, & Payahuala, 2019).

En la edad escolar las matemáticas quizás es la asignatura que presenta mayor dificultad para los estudiantes, la característica de esta asignatura exige en el estudiante el desarrollo de un nivel de pensamiento lógico-deductivo, capacidad de abstracción y un pensamiento analítico, con la finalidad de entender y llegar a disolver los diferentes procesos y operaciones desde básicas a complejas, este proceso de inserción en este campo supone mucha dedicación y concentración por parte de los estudiantes si quieren desarrollar habilidades en la resolución de ejercicios (Páez, y otros, 219).

Dentro de la Escuela de Educación Básica Mariscal Sucre se observa que en los distintos años de educación, la asignatura que presenta mayores niveles de dificultad es la matemática, esta afirmación se llaga al mantener un dialogo informal con los docentes de la institución quienes manifiestan dificultad para un gran porcentaje de estudiantes, con bajos niveles de conocimiento, pocas habilidades en la resolución de ejercicios y por ende su rendimiento académico no es el esperado, se observa un problema critico al que se enfrentan los estudiantes (Fier & García, 2018).

En este sentido, el docente se ve sobrepasado por el problema persistente en los estudiantes en el desarrollo de habilidades con la asignatura, al persistir el mismo puede repercutir en el desarrollo del estudiante en toda su vida académica ya que la asignatura y los conocimientos adquiridos son transversales en su vida estudiantil. Por otro lado, dentro de la institución se tiene ciertas limitaciones a nivel

económico, procedimental lo que impide que se busquen alternativas que pueden brindar solución al problema latente.

#### <span id="page-22-0"></span>**4.2. Aprendizaje en ambientes simulados**

Como lo menciona Villavicencio (2021) "Esta técnica intenta recrear aspectos de la realidad de manera controlada y monitoreada y evocar experiencias tangibles en los estudiantes**.**" (p.18), esta metodología permite que los estudiantes puedan realizar actividades académicas a través de simulación cuando la institución no cuente con los recursos para la adquisición de dichos materiales y herramientas, dando una alternativa valedera para desarrollar estos procedimientos con el uso de tecnologías que permitan dichas finalidades.

Este tipo de metodología promueve en el estudiante un pensamiento creativo y crítico, desarrolla la capacidad de resolver problemas, aprender a realizar procedimientos sistemáticos y en muchos de los casos desarrollar habilidades sociales y de trabajo en equipo cuando se trabaja dentro de grupos. Por otro lado, el aprendizaje a través de simulaciones permite que el estudiante realice un sinnúmero de replicaciones del experimento de forma controlada sin que esto requiere de uso de equipos o gasto de materiales lo cual evita un gasto innecesario para este tipo de actividades (Bravo Zúñiga, González Peñafiel, & Valle Flores, 2018).

En este sentido el desarrollo tecnológico y el acceso que se da cada día a estas tecnologías posibilitan que los estudiantes y docentes puedan usar las mismas para el desarrollo de sus conocimientos y habilidades por medio de simulación de procesos relacionados a materias como matemáticas, física, electrónica, química entre otras materias que requieren de cierto nivel de experimentación a través del uso del internet y de sus tecnologías que ahí se alojan.

Dentro de las disciplinas STEM el aprendizaje basado en simulación supone una alternativa viable y que si se lo aplica de forma adecuada puede traer consigo aprendizajes significativos en los estudiantes en las distintas disciplinas en las que se requiere realizar este tipo de actividades multidisciplinares.

## <span id="page-22-1"></span>**4.3.Laboratorios virtuales basados en simulación**

Los laboratorios virtuales basados en simulación son herramientas que por lo general se encuentran en línea y que el estudiante puede acceder a las mismas a través de conexión a internet, en el mercado se encuentra un sinnúmero de estas herramientas, algunas más completas que otras, se encuentran tecnologías orientadas a algún tipo de simulación de forma específica y otras que brindan un abanico más amplio de oportunidades de simulación, de la misma forma se puede encontrar herramientas que cuentan con costo o suscripción para poder usarlas de forma integral y otras que son gratuitas y simplemente es necesario registrase para hacer uso de las mismas.

Estos laboratorios virtuales se presentan como una alternativa viable a instituciones educativas que no cuentan con los materiales o equipos necesarios para la realización de alguna práctica de laboratorio ya sea por los costos elevados o por que la institución no ha realizado las gestiones correspondientes para la compra de los mismos, es ahí cuando toma importancia este tipo de tecnologías de simulación.

Los laboratorios virtuales basados en simulación tienen como finalidad "la visualización participativa de estudios de las leyes que gobiernan un fenómeno físico" (Villavicencio Vera, 2021, p. 19), sin embargo, como es de esperarse los mismos no sustituyen el hecho de realizar una práctica de este tipo de forma real, aunque ayuda a que el estudiante tenga una visión de dicho procedimiento. En los actuales contextos a raíz de la pandemia Covid-19 se han convertido en una alternativa para que las instituciones educativas y las materias que requieren de prácticas de laboratorio puedan realizar por medio de dichas tecnologías.

#### <span id="page-23-0"></span>**4.4. Importancia de laboratorios virtuales de simulación**

Como lo menciona Carrión (2020) "A medida que la tecnología está cada vez más integrada en el entorno educativo, existe la necesidad de aplicar las mismas herramientas tecnológicas a la educación que juegan un papel fundamental en la adaptación de nuevas estrategias metodológicas" (p. 195), el desarrollo del internet ha brindado múltiples beneficios consigo como la aparición de un sinnúmero de tecnologías y herramientas educativas que pone al alcance de los docentes y estudiantes un amplio abanico de posibilidades para que las mismas se puedan integrar dentro de los procesos educativos con la finalidad de fortalecer los conocimientos, habilidades y capacidades de los estudiantes.

Este abanico de tecnologías brinda la posibilidad de que los procesos educativos se reformen de forma constante pasando de metodologías tradicionales usadas por muchos años a que se desarrollen metodologías activas, donde el docente se convierte en un guía y un facilitador y el estudiante toma un rol más protagónico de su aprendizaje ya que el a través de un proceso activo toma parte fundamental de la construcción de sus conocimientos mediante la práctica e interacción con los contenidos, actividades, retos y problemas planteados por el docente.

En tal sentido el desarrollo tecnológico ha sido uno de los detonantes para la aparición de nuevas metodologías didácticas que permiten un desarrollo integral por parte de los estudiantes, es así que en los actuales contextos es necesario que dentro de los procesos educativos se integre la tecnología como una herramienta facilitadora de dichos procesos y que permita tener acceso un aun sinnúmero de beneficios que trae consigo. Es así que Diáz (2017) "señala la necesidad de integrar elementos técnicos en la pedagogía de las asignaturas" mismas que permitan que los procesos de enseñanza y aprendizaje se desarrollen de una forma más dinámica y que permitan brindar al estudiante un rol con mayor nivel de protagonismo en la adquisición de sus conocimientos.

Las ventajas de la aplicación de los Laboratorios Virtuales basados en simulación según la perspectiva de docentes y alumnos y según el objeto de estudio:

- Bajo costo (en algunos casos gratuitos) y pocos requerimientos de infraestructura, se puede implementar en el mismo laboratorio de cómputo de la institución.
- Riesgo nulo para alumnos, que pueden modelar simulaciones fácilmente con parámetros controlables.
- Facilitan el diseño de situaciones problemáticas.
- Resulta altamente motivador para los estudiantes, ya que pueden confrontar sus conocimientos teóricos a partir de la tecnología.
- Permite repetir las experimentaciones sin agotar recursos. o Permite dedicar más tiempo al análisis de resultados. (Ré, Arena, & Giubergia, 2012)

### <span id="page-25-0"></span>**4.5. Laboratorios virtuales PhET**

En propias palabras de PhET (2022) "Respaldadas por una extensa investigación educativa, las simulaciones de PhET atraen a los estudiantes a través de entornos intuitivos similares a juegos para aprender a través de la exploración y el descubrimiento." (p.1), esta herramienta tecnológica permite simular un sinnúmero de procesos ilustrativos sobre diferentes áreas sin tener que entrar a un laboratorio real.

Este simular se encuentre entre las aplicaciones de simulación más usadas a nivel mundial debido a su funcionalidad y simplicidad, el mismo se basa en la importancia de que el estudiante aprenda interactuando y jugando con la aplicación. Todas las simulaciones tienen código abierto. Este se mantiene en funcionamiento debido a que varios patrocinadores fomentan el desarrollo del mismo (PhET, 2019)

Esta plataforma se fundó en el 2002 por el ganador del Premio Nobel Carl Wieman, de la Universidad de Colorado en Boulder, crea simulaciones interactivas y gratuitas de matemáticas y ciencias, por otro lado, la plataforma cuenta con tecnologías que la hace fácil, intuitiva y accesible para cualquier tipo de usuario inclusive si el mismo cuenta con algún tipo de discapacidad, basado en las normas de accesibilidad web (Bosquez-Barcenes, Del Pozo Durango, Fierro-Saltos, & Pacheco-Mendoza, 2019).

Dentro de la herramienta se encuentran un sinnúmero de recursos y consejos para los docentes sobre distintos tipos de simulaciones, además dentro del mismo se encuentra videos tutoriales que explican cómo deben realizarse el procedimiento para realizar algún tipo de simulación, además de que dentro del mismo se cuenta

con una amplia gama de ejemplos y recursos compartidos por otros docentes de diferentes instituciones del mundo que ponen de manifiesto para un sinnúmero de materias. Además, dentro de la plataforma se cuenta con 160 simulaciones interactivas, por otro lado, cuenta con traducciones casi para todos los idiomas a nivel mundial, de forma específica puede ser traducida a un total de 97 idiomas.

(Chasteen & Yuen-Ying, 2016) enlistan las ventajas de la plataforma web llamada PhET Interactive Simulations:

- Acciones pedagógicamente útiles de fácil ajuste, seguras, permitiendo repetir las simulaciones sin agotar recursos.
- Varias representaciones en la misma simulación, con medidas y magnitudes que pueden ser ajustadas.
- Retroalimentación inmediata, con resultados visuales inmediatos luego de cada acción. o Interfaz intuitiva, simple y fácil de usar para que los usuarios se concentren sólo en una cosa: la comprensión conceptual del tema.
- Conexión con el mundo real, mostrando en la gran mayoría de simulaciones aplicaciones de la vida cotidiana.
- Desafiante con atractivas y divertidas simulaciones que estimulan la exploración y el planteamiento de hipótesis resueltas si se quiere por medio de prueba y error.

#### <span id="page-26-0"></span>**4.6. Laboratorios PhET y el área de matemáticas**

El sistema de simulación virtual parte de los laboratorios PhET cuenta con un amplio abanico de simulaciones para el área de matemáticas para que los docentes puedan utilizar recursos ya realizados por otros docentes sin ningún tipo de inconveniente. En palabras de Díaz-Pinzón (2017) "El uso de simulaciones de PhET como ilustraciones animadas facilita que los maestros se comuniquen de manera efectiva con sus alumnos. Estos elementos permiten una fácil estructuración de las funciones debido a su simplicidad y al hecho de que son excelentes para facilitar el aprendizaje adecuado" (p.22). Finalmente, las simulaciones pueden ser fácilmente ajustadas por el profesor durante la discusión. Esta característica a

menudo permite a los Sims aprender de manera más efectiva y Hacer un uso más práctico de dibujos estáticos y demostraciones en vivo. Lo que lo convierte en un recurso de calidad para introducir a las estudiantes de una forma práctica en la adquisición de conocimientos relacionadas a las matemáticas.

#### <span id="page-27-0"></span>**4.7. Pensamiento analítico**

El pensamiento analítico es un objetivo perseguido dentro de los procesos educativos, debido a que el mismo permite llegar a un proceso de descomposición de un elemento a través de un análisis a profundidad sobre el elemento que se esté analizando y con esto llegar a un nivel de comprensión mayor. Permite que se puedan resolver problemas o eventos a través de un análisis, reflexión, descomposición sobre un fenómeno y a través de ellos llegar a entender y solucionar el mismo, este permite que el estudiante pueda llegar a un nivel mayor que solo conceptualizar algún evento, sino que lo entiende forma integral y comprenda como solucionar dicha problemática.

De esta manera, sus principales funciones se presentan en la vida académica, extendiéndose al mundo organizacional donde permite la resolución de problemas, formulación de hipótesis y esclarecimiento de la relación causa/efecto. Este permite que el estudiante tenga un mayor nivel de comprensión y así la toma de decisiones sea más consiente, analítica, integral y de esta forma llegar a mejores resultados académicos.

Por otro lado, el pensamiento analítico es un tipo de pensamiento que implica un razonamiento y una reflexión sobre una determinada situación o problema. Lo utilizamos para decidir qué hacer ante una tarea concreta o simplemente para reflexionar sobre algo general. Este se podría decir que tiene cierta relación con el método deductivo, ya que descompone un problema y brinda dar solución a los mismos de una forma consiente y a través de dicha descomposición llegar a solucionar problemas.

### <span id="page-28-0"></span>**4.8. Etapas dentro del pensamiento analítico**

Como cualquier otro proceso de razonamiento, el pensamiento analítico se presenta en tres fases diferenciadas antes de llegar a una conclusión definitiva, estas son:

Etapa analítica: el desarrollo del raciocinio analítico comienza de la separación de las partes de un todo – sea un problema o situación – a fin de analizar por separado su significado, priorizando los elementos sobre las relaciones.

Etapa secuencial: la segunda fase corresponde al análisis, coincidiendo con el estudio lineal de las partes, de ahí que no pueden existir saltos o alteraciones, hasta llegar a la solución.

Etapa resolutiva: como su nombre lo indica pretende dar una solución a un problema bajo un proceso sistemático y secuencial, esta permite tomar una solución respecto al análisis de una problemática:

- Definir el propósito. ¿Cuál es nuestro objetivo y qué nos mueve a él?
- Exponer la pregunta. En esta fase debemos tratar de formular nuestro problema de forma clara y precisa. Debemos tener en cuenta que el análisis de la información debe realizarse varias preguntas que permitan entender la problemática.
- Recopilar información. Se trata de recopilar información sobre la problemática y todos los eventos que se encuentran relacionados a la misma y con esto entender el mismo.
- Prestar atención a las inferencias. Debemos ser conscientes de que generalmente tendemos a buscar información/datos/opiniones que vayan alineadas con nuestras propias creencias y valores y tendemos a ignorar aquello que las contradice. Según el método de pensamiento analítico debemos tratar de alejarnos lo máximo posible del autoengaño y seguir la lógica.
- Verificar las suposiciones. Muy ligado al anterior punto.  $i$ Son realmente ciertas nuestras suposiciones e ideas preconcebidas? ¿Se basan en la lógica?
- Clarificar los conceptos. Es un proceso que trata de validar la información, respecto a ideas, conceptos y demás elementos que permitan entender el entorno de la investigación.
- Comprender el punto de vista. Permite comprender el punto de vista que se tiene frente a otros puntos de vista de otros autores e investigaciones y contrastarlos e identificar las similitudes y diferencias.
- Pensar en las implicaciones. Permite analizar cuál va a ser la implicación o implicaciones del hecho o evento que se está analizando.

# <span id="page-29-0"></span>**4.9. Características del pensamiento analítico**

Partiendo de la definición y las características que distinguen al proceso, las personas que cultivan el razonamiento analítico tienen la habilidad de resolver problemas a través del desarrollo de competencias, para a partir de las mismas analizar las mejores alternativas y con esto dar una solución adaptada al contexto y que la misma sea alcanzable.

Este tiene la capacidad de recolectar muchos datos y de fuentes diferentes y a través de los mismos llegar a entenderlos y solucionarlos de una forma efectiva a través del análisis y entendimiento de estos hechos.

- En resumidas cuentas, las personas con razonamiento analítico tienen la capacidad de
- Establecer relaciones causa/efecto diferenciando múltiples orígenes y repercusiones.
- Es necesario identificar la cantidad y calidad de información o su ausencia.
- Plantear conceptos partiendo de elementos cualitativos, además de diseñar el proceso idóneo que permita consolidar los objetivos en situaciones específicas.
- Describir procesos secuenciales sin errores y utilizar métodos de análisis sofisticados para la interpretación de datos y posibles resultados.
- Expresar conclusiones e ideas apoyadas en información objetiva y la interrelación de sus partes.
- Agrupar los elementos de distintas fuentes y distintos tipos y a partir de los mismos organizarlos o usar gráficos para entender este criterio.

Por otro lado, como cualquier otro tipo de pensamiento, el analítico tiene inherentes una serie de características que lo definen. Se detallan las siguientes funciones:

- Se fundamenta en evidencias (y no en emociones).
- Es cuestionador: implica responder a preguntas cómo: ¿qué? ¿cómo?
- Es detallista: analiza los detalles del problema.
- Es metódico: implica un método de análisis.
- Desarrolla la habilidad de investigar.
- Permite organizar los pensamientos con claridad y precisión.
- Implica descomponer el problema en partes más pequeñas a fin de entender su estructura y las posibles interrelaciones existentes.
- Permite identificar lo relevante e irrelevante del problema.

### <span id="page-30-0"></span>**4.10. Funciones del pensamiento analítico**

Entre las funciones del pensamiento analito de mayor importancia se encuentran las siguientes:

Búsqueda de la verdad: El pensamiento analítico implica la aplicación de las reglas de la lógica y la búsqueda de la verdad mediante procesos inferenciales.

Desarrolla habilidades de pensamiento: Además, desarrolla habilidades del pensamiento lógico, reforzando las capacidades para razonar con orden, analizar, comparar y sintetizar. Para llevar a cabo este proceso son útiles herramientas como el mapa mental, el cuadro sinóptico, las nubes de palabras y la línea de tiempo.

Resolución de problemas: El pensamiento analítico es funcional para la resolución de problemas, pues permite la visión desde distintos ángulos y perspectivas, la reflexión y el aprendizaje de nuevas estrategias.

Toma de decisiones: En la toma de decisiones, el pensador analítico recopila información, la analiza buscando diferentes alternativas de solución y selecciona la más adecuada según su criterio.

#### <span id="page-31-0"></span>**4.11. Rasgos de un estudiante con pensamiento analítico**

Capacidad de observación y curiosidad: Es necesario tener un espíritu de búsqueda de información y análisis, ya que muchos datos no se los puede observar a primera vista, sino que hay que llegar a un nivel de observación más profundo.

Investigación: ya teniendo en cuenta el problema y el tema a analizarse, es necesario comenzar a indagar datos de distintas fuentes para entender el problema y con esto buscar solución del mismo.

Análisis de datos: es necesario que luego de tener toda la información necesaria dentro del investigación se pueda sistematizar y a analizar los mismos con la finalidad de llegar a conclusiones y entendimiento de los mismos.

Creatividad y pensamiento crítico: es necesario que luego de la búsqueda de información, del análisis de la misma se tenga la capacidad de analizar la misma de forma critica con la finalidad de entender la mayor cantidad de soluciones posibles a un evento y con estos permitir entender el mismo desde varias aristas.

Comunicación: luego de encontrar la solución al problema presentado, es necesario establecer las estrategias para poder comunicar la misma de una forma eficiente y que sea entendible sin mayor problema.

### **4.12. Análisis de necesidades**

Una de las características de la herramienta de simulación PhET es que los ejercicios y actividades se ejecutan dentro del navegador y no directamente sobre el equipo de donde se está visualizando la actividad, este aspecto es de vital importancia debido a que evita que sea necesario características en cuanto a Hardware altas que en muchos de los casos impide que se pueda usar dentro de las instituciones educativas debido a que una falencia de estas es que cuentan con equipos con capacidades mínimas o un poco antiguos.

Uno de los aspectos principales para la ejecución de un proyecto de este tipo es en análisis de necesidades de hardware y software para la ejecución de estas aplicaciones con la finalidad que se cuente con lo necesario para que se ejecuten los mismos, a continuación, se detallan los diferentes elementos necesarios:

# **4.13. Análisis de Recursos**

### *Recursos humanos*

Para el desarrollo de la presente propuesta tecnológica se requiere del trabajo y conocimientos de las tesistas parte de la investigación, el Director de la propuesta tecnológica.

#### *Recursos*

- Laptop
- Internet
- Proyector de datos
- Hojas
- Impresora

### *Requerimientos mínimos de hardware y software*

Para la ejecución de la herramienta de simulación PhET es necesario los siguientes requerimientos mínimos detallados a continuación:

- Laptop, Pc de escritorio o Tablet
- Procesador Intel Dual Core
- Memoria RAM 2Gb en adelante
- Disco duro, HDD o SDD, con cualquiera funciona bien
- Parlantes
- Ratón
- Sistema operativo cualquiera
- Navegador web cualquiera
- Conexión a internet 2Gb en adelante

### **5. DISEÑO**

<span id="page-34-0"></span>Dentro del proyecto de intervención educativa una de las actividades destinadas a desarrollar conocimientos en la asignatura de matemáticas por parte de los estudiantes del séptimo año de Educación General Básica de la Escuela de Educación Básica Mariscal Sucre se procedió a desarrollar estrategias didácticas que permitan mejorar los conocimientos en los estudiantes y se relacionen con los contenidos que se establecen desde el Ministerio de Educación para la asignatura donde se busque como objetivo el consolidar los conocimientos que se imparten por parte de la docente a través de procesos de simulación que brinda la herramienta, la finalidad del diseño de estrategias didácticas fue el fortalecer los conocimientos en los estudiantes mediante ejercicios de simulación que brinda la plataforma PHET y que se encuentran relacionados con las temáticas que se deben brindar dentro del séptimo año de Educación General Básica.

Como lo menciona Núñez-Lira et al (2021) las estrategias didácticas son enfoques y técnicas utilizadas por los docentes para facilitar el proceso de enseñanza y aprendizaje. Estas estrategias están diseñadas para promover la participación activa de los estudiantes, fomentar la comprensión profunda de los contenidos y mejorar su capacidad para aplicar lo aprendido en situaciones reales. Bajo este criterio y con la finalidad de fortalecer los conocimientos en los estudiantes se utilizaron las siguientes estrategias didácticas detalladas a continuación:

Metodologías activas: Las estrategias didácticas se centran en la participación activa de los estudiantes en el proceso de aprendizaje. Esto implica utilizar actividades prácticas, debates, discusiones grupales, proyectos, resolución de problemas, juegos de roles y otras técnicas que involucren a los estudiantes de manera directa en la construcción de su conocimiento.

Aprendizaje cooperativo: Esta estrategia promueve el trabajo en equipo y la colaboración entre los estudiantes. Se organizan actividades en las que los alumnos trabajan en grupos pequeños para resolver problemas, realizar investigaciones o desarrollar proyectos.

Uso de recursos tecnológicos: Las estrategias didácticas también aprovechan las herramientas y recursos tecnológicos disponibles, como computadoras, internet, software educativo, aplicaciones móviles y pizarras interactivas. El recurso tecnológico usado fue la plataforma PhET para desarrollar conocimientos y un pensamiento analítico en los estudiantes.

Aprendizaje basado en simulación: El aprendizaje basado en simulación es una estrategia didáctica que utiliza simulaciones como herramientas de enseñanza para que los estudiantes adquieran conocimientos, habilidades y competencias de manera práctica y experiencial.

#### **5.1. Diseño de tipo instruccional**

La herramienta PhET es una plataforma web de alta calidad fundada en 2002 por el ganador del Premio Nobel Carl Wieman, el proyecto de simulaciones interactivas de PhET de la Universidad de Colorado en Boulder, este es un proyecto que permite usar aplicaciones sin costo o restricción. Se han desarrollada las mismas por medio de investigaciones que abordan el tema y tratan de diseñar actividades lúdicas para los estudiantes y que logren el objetivo de mayor importancia que es su aprendizaje. Esta plataforma cuenta con una interfaz muy amigable e interactiva que permite que los usuarios que deseen reforzar sus conocimientos sobre las matemáticas puedan practicar a través de los múltiples ejemplos y ejercicios simulados que permitan afianzar sus conocimientos.

En este sentido el diseño instruccional desarrollado y aplicado por la plataforma PhET ha sido desarrollado bajo ardua investigación científica con enfoque en los procesos educativos y que permiten un proceso de adquisición de aprendizaje de una forma interactiva y con énfasis en el estudiante, la misma se ha desarrollado para crear experiencias educativas efectivas y atractivas para quien desee usar esta herramienta. La plataforma cuenta con un diseño instruccional propio el cual se ha desarrollado y adaptado a las necesidades y características que persigue el proyecto y los objetivos de aprendizaje que se espera por parte de los usuarios que usan la herramienta.
#### **5.2.Diseño de contenidos**

En este sentido debido a que la plataforma debe adaptarse a los contenidos que se brindan dentro del séptimo año de Educación General Básica, lo contenidos que maneja la plataforma se adaptan a las necesidades de contenidos que son presentados y recomendados por parte del Ministerio de Educación, basado en los ajustes curriculares que se exigen en la actualidad con la finalidad de mejorar el aprendizaje en los estudiantes del país, en un marco que promueve el desarrollo personal, pleno e integral, propiciando un buen vivir dentro de la comunidad estudiantil. En este sentido a continuación se trasladan los contenidos que contempla el Ministerio de Educación en su libro destinado a los estudiantes del séptimo año. De la misma forma los planes de clase estan orientados a fortalecer los conocimientos brindados por el Ministerio de Educación y con el uso de la plataforma PhET de forma coherente y en busca de una participación activa por el estudiante.

### **Unidad I**

- Pares ordenados con decimales
- El cuadrado y el cubo
- Cuadrados y cubos de números, con calculadora
- Estimación de raíces cuadrada y cúbica
- Raíces cuadrada y cúbica mediante factores primos
- Posición relativa entre rectas

#### **Unidad II**

- División de números decimales
- Lectura y escritura de números romanos
- Multiplicación de fracciones
- División de fracciones
- Operaciones combinadas con fracciones
- Problemas que involucran más de una operación con fracciones
- Relaciones de orden en el conjunto de números naturales, fraccionarios y decimales
- Construcción de paralelogramos
- Construcción de trapecios

### **Unidad III**

- División de números decimales: problemas
- Operaciones combinadas con números decimales
- Operaciones combinadas con números naturales, fracciones y decimales
- Polígonos irregulares
- Área de polígonos regulares
- Perímetro de polígonos irregulares

### **Unidad IV**

- Sucesiones con multiplicación y división
- Múltiplos y submúltiplos del metro cuadrado
- Múltiplos y submúltiplos del metro cúbico
- Poliedros y cuerpos de revolución
- Fórmula de Euler
- Media, mediana y moda

#### **Unidad V**

- Representaciones de datos discretos
- Diagramas circulares
- Diagramas de barras y poligonales
- Diagramas poligonales
- Probabilidades
- Porcentajes en diagramas circulares
- Porcentajes como fracciones
- Porcentaje en aplicaciones cotidianas: incrementos
- Porcentaje en aplicaciones cotidianas: descuentos

En este sentido dentro de la plataforma PhET se cuenta con la mayoría de los ejercicios que se adaptan a las unidades y contenidos que existen dentro de los módulos desarrollados por el órgano rector que brinda las directrices para el desarrollo de contenidos.

#### **5.3.Entorno visual**

El entorno visual con el que cuenta la herramienta es muy intuitivo y agradable, ya que la misma se ha desarrollado bajo estándares y criterios de calidad tomando en cuenta las necesidades de los usuarios y basándose en las características y estándares para el desarrollo de sitios web, por lo que su estructura visual esta validada y adaptada a las condiciones del usuario estándar. A continuación, se presentan las diferentes interfaces de usuarios con las que cuenta la plataforma.

#### **Figura 1**

*Interfaz de inicio* 

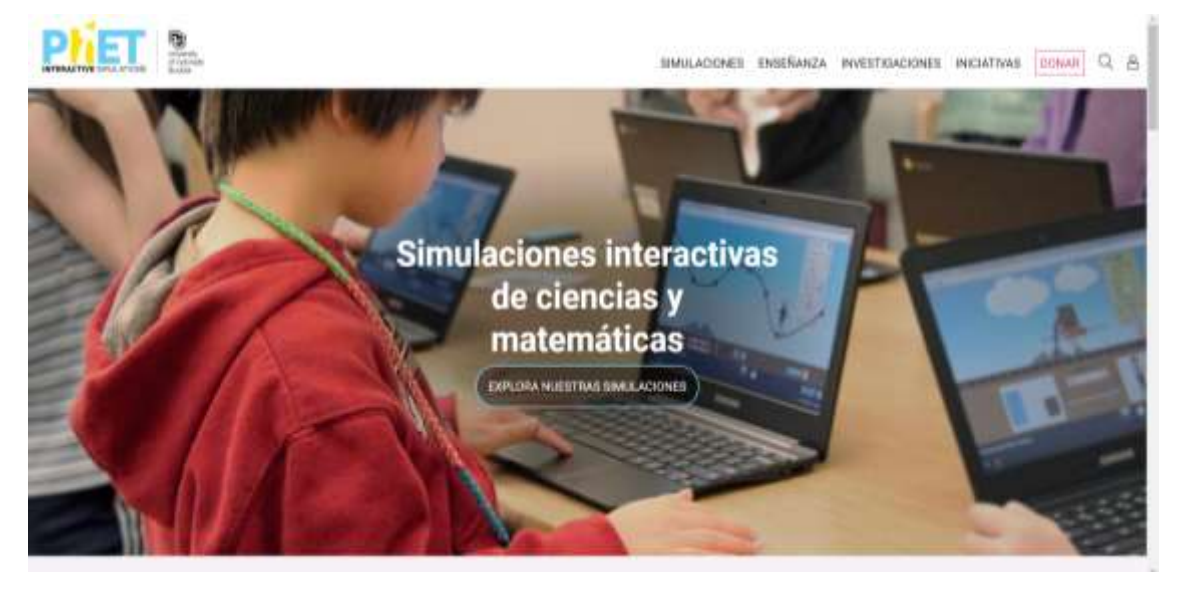

**Fuente:** PhET Interactive Simulations (2023) **Elaborado por:** Polanco, Bajaña (2023)

# **Figura 2**

*Interfaz de selección de categorías* 

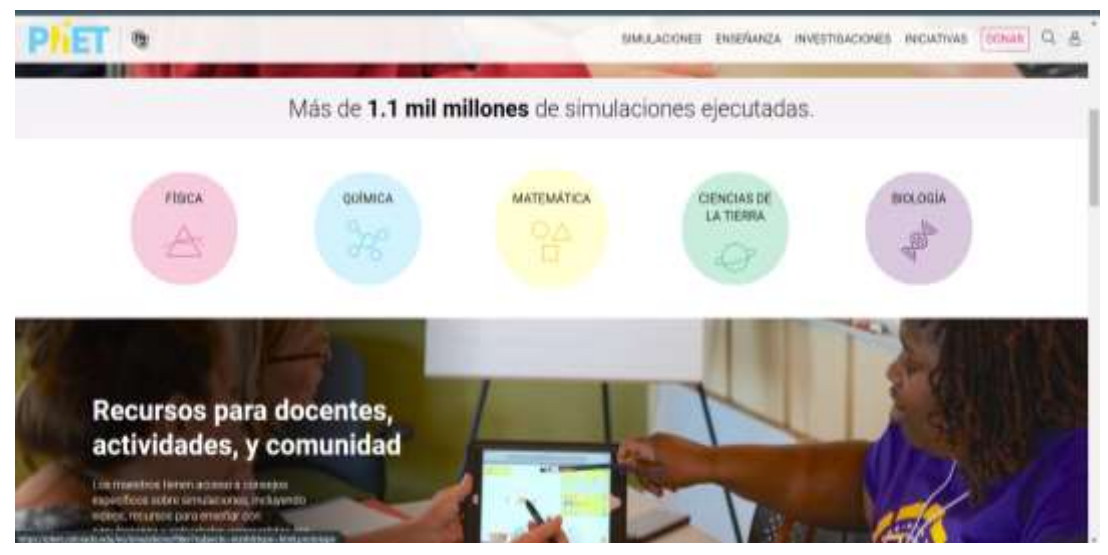

**Fuente:** PhET Interactive Simulations (2023) **Elaborado por:** Polanco, Bajaña (2023)

# **Figura 3**

*Interfaz de categoría*

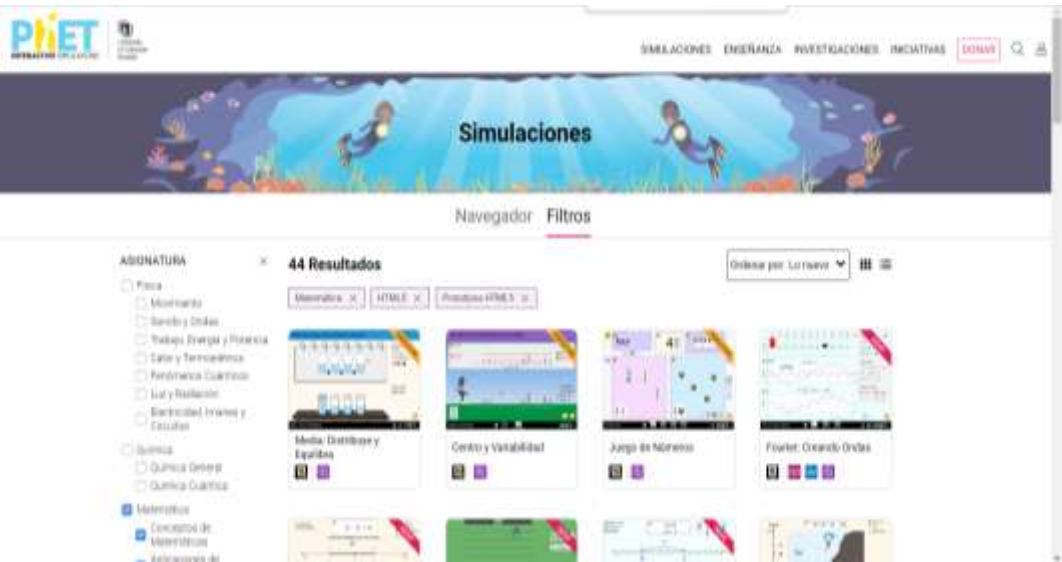

**Fuente:** PhET Interactive Simulations (2023) **Elaborado por:** Polanco, Bajaña (2023)

# **Figura 4**

*Interfaz de información de actividad* 

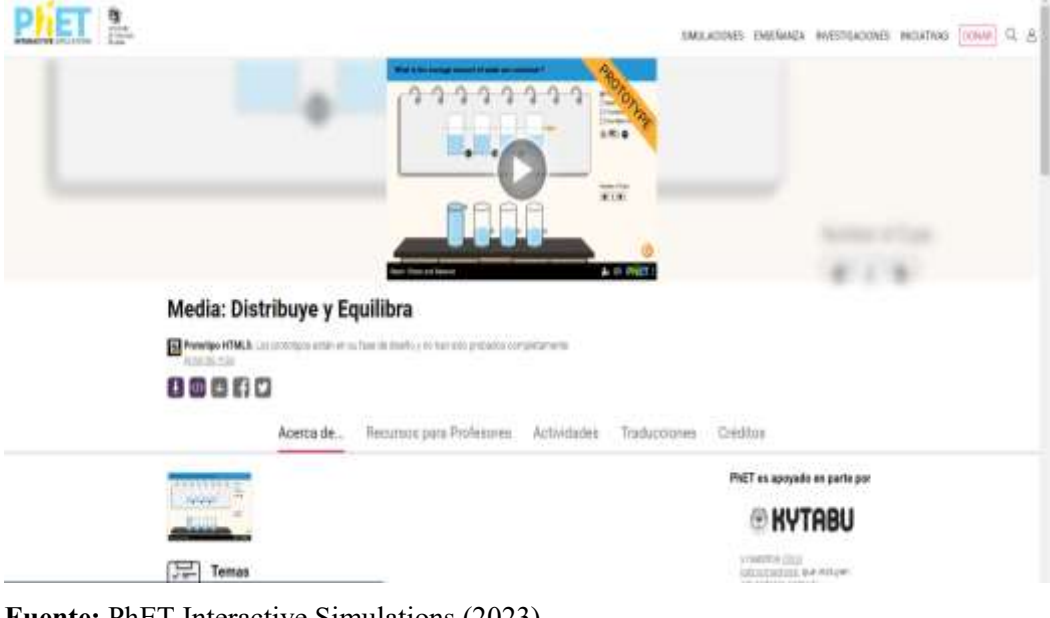

**Fuente:** PhET Interactive Simulations (2023) **Elaborado por:** Polanco, Bajaña (2023)

# **Figura 5**

*Interfaz de actividad en ejecución* 

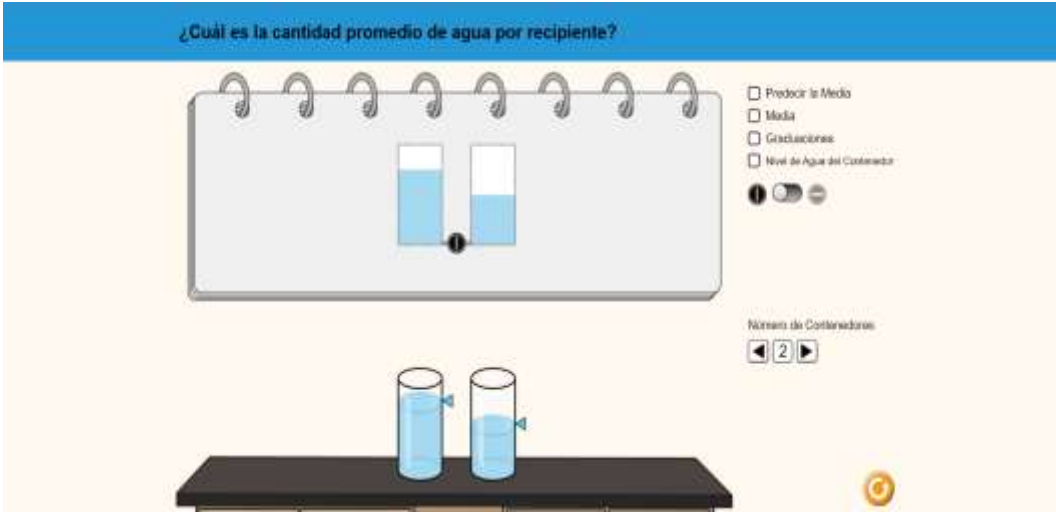

**Fuente:** PhET Interactive Simulations (2023) **Elaborado por:** Polanco, Bajaña (2023)

# **Figura 6**

*Interfaz de actividad 2 en ejecución* 

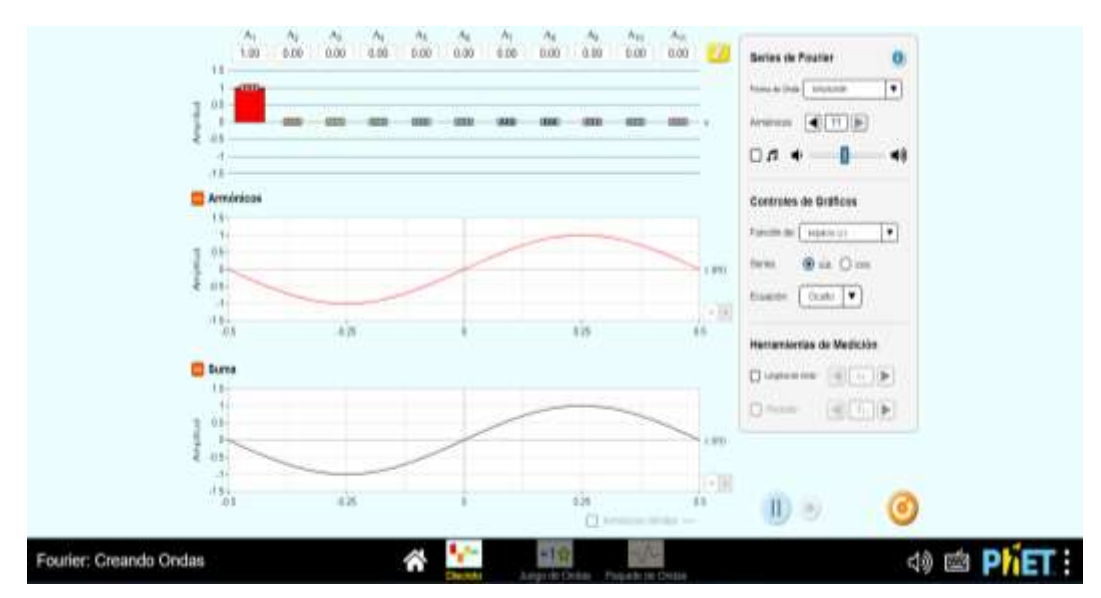

**Fuente:** PhET Interactive Simulations (2023) **Elaborado por:** Polanco, Bajaña (2023)

#### **6. PRODUCCIÓN O DESARROLLO**

En la etapa de producción de la plataforma PhET se ha desarrollado un conjunto de actividades destinadas al desarrollo de los diferentes elementos que conforman parte del producto que permite el desarrollo de una propuesta adaptado a las necesidades estudiantiles y docentes del séptimo año de la asignatura de matemáticas de la Escuela de Educación Básica Mariscal Sucre.

#### **6.1.Planificaciones basadas en planes de clase**

Con la finalidad de que los conocimientos que se imparten por parte de la docente sobre las temáticas establecidas por parte del Ministerio de Educación se desarrolló un conjunto de cinco planes de clases, debido a que el proceso de capacitación tanto para el docente como para los estudiantes se planteó en una semana dentro de la que se desarrolló estrategias didácticas activas que permitan que los estudiantes consoliden sus conocimientos en los temas de matemáticas establecidos dentro del currículo que establece el órgano de educación que rige a las instituciones educativas, estas estrategias didácticas se desarrollaron dentro de las planificaciones de clase con la finalidad de que se desarrollen conocimientos en los estudiantes de manera participativa y mediante actividades simuladas que los la plataforma permite, es decir de manera inicial la explicación del docente sobre el tema y luego el desarrollo de actividades practicas mediante a plataforma y de esta forma consolidar los conocimientos, a continuación se describen los planes de clase.

# **PLAN DE CLASE 1.**

BLOQUE 1: Algebra y funciones

AREA: Matemática AÑO DE EGB: Séptimo

CONOCIMIENTO: Pares ordenados con decimales

OBJETIVOS: Proponer soluciones creativas a situaciones concretas de la realidad nacional y mundial mediante la aplicación de las operaciones básicas de los diferentes conjuntos numéricos, y el uso de modelos funcionales, algoritmos apropiados, estrategias y métodos formales y no formales de razonamiento matemático, que lleven a juzgar con responsabilidad la validez de procedimientos y los resultados en un contexto.

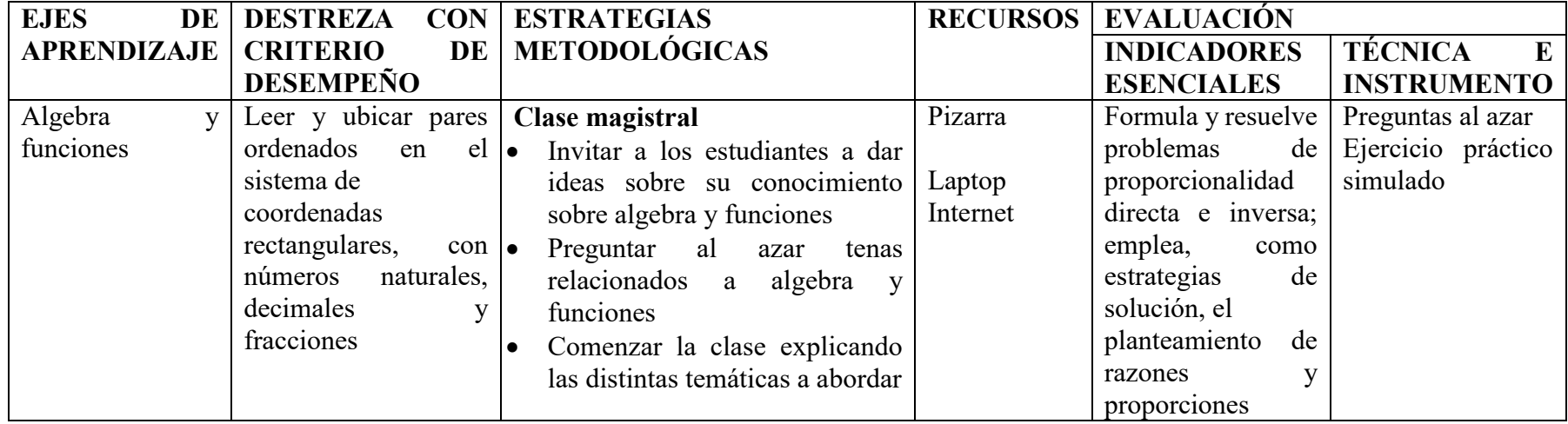

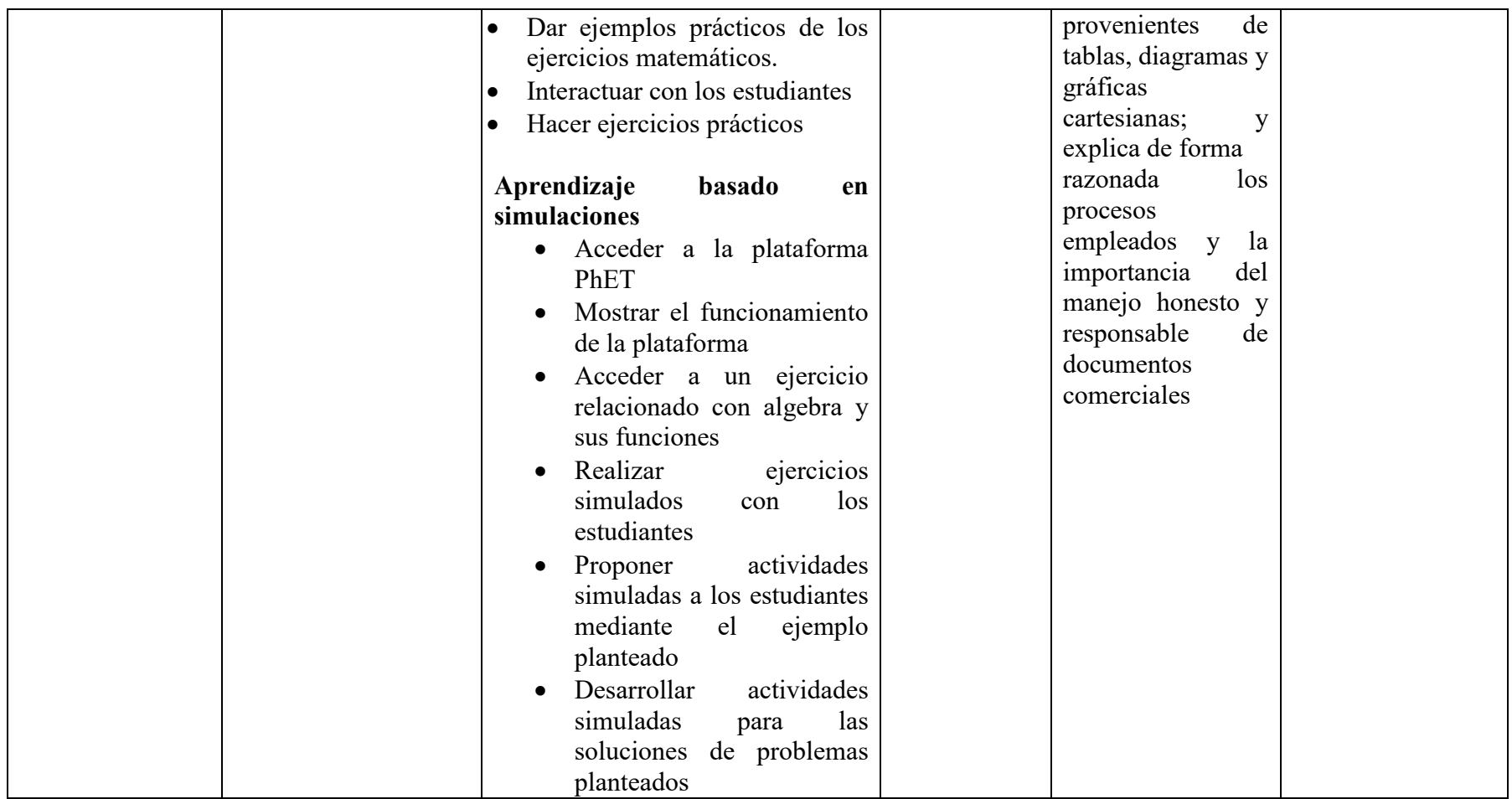

# **PLAN DE CLASE 2.**

BLOQUE 1: El cuadrado y el cubo.

AREA: Matemática AÑO DE EGB: Séptimo

CONOCIMIENTO: El cuadrado y el cubo

OBJETIVOS: Valorar el empleo de las TIC para realizar cálculos y resolver, de manera razonada y crítica, problemas de la realidad nacional,

argumentando la pertinencia de los métodos utilizados y juzgando la validez de los resultados.

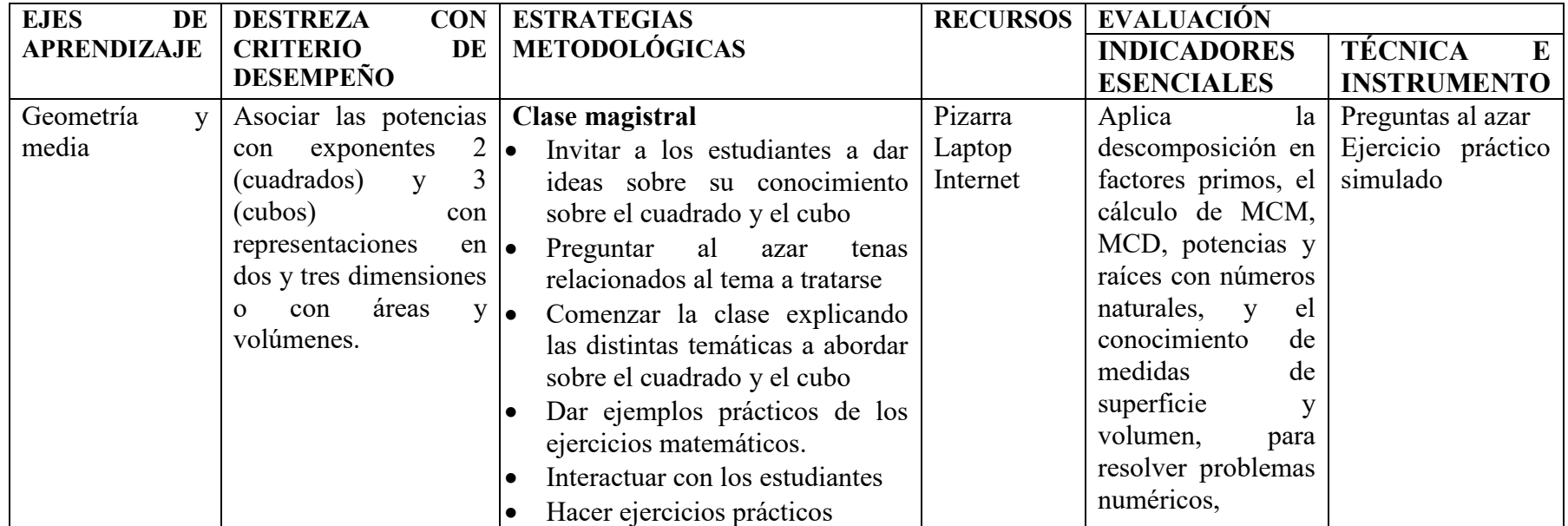

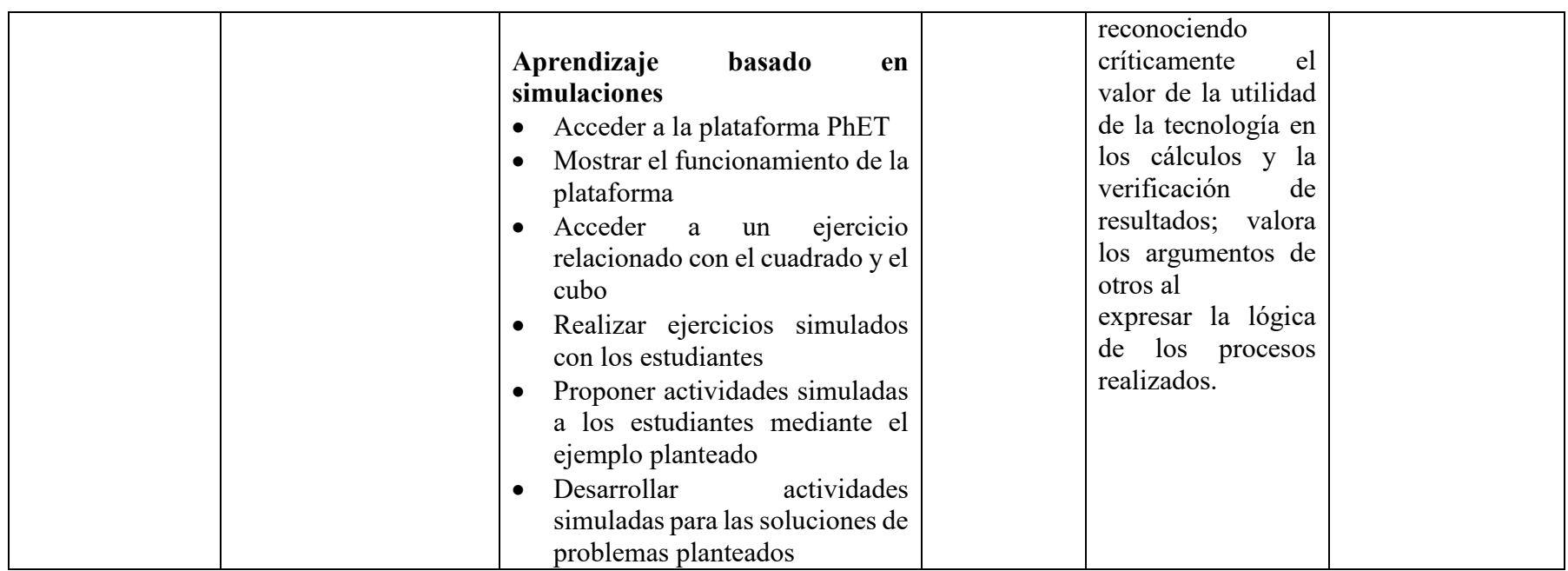

## **PLAN DE CLASE 3.**

BLOQUE 1: El cuadrado y el cubo

AREA: Matemática AÑO DE EGB: Séptimo

CONOCIMIENTO: El cuadrado y el cubo

OBJETIVOS: Desarrollar la curiosidad y la creatividad a través del uso de herramientas matemáticas al momento de enfrentar y solucionar

problemas de la realidad nacional, demostrando actitudes de orden, perseverancia y capacidades de investigación.

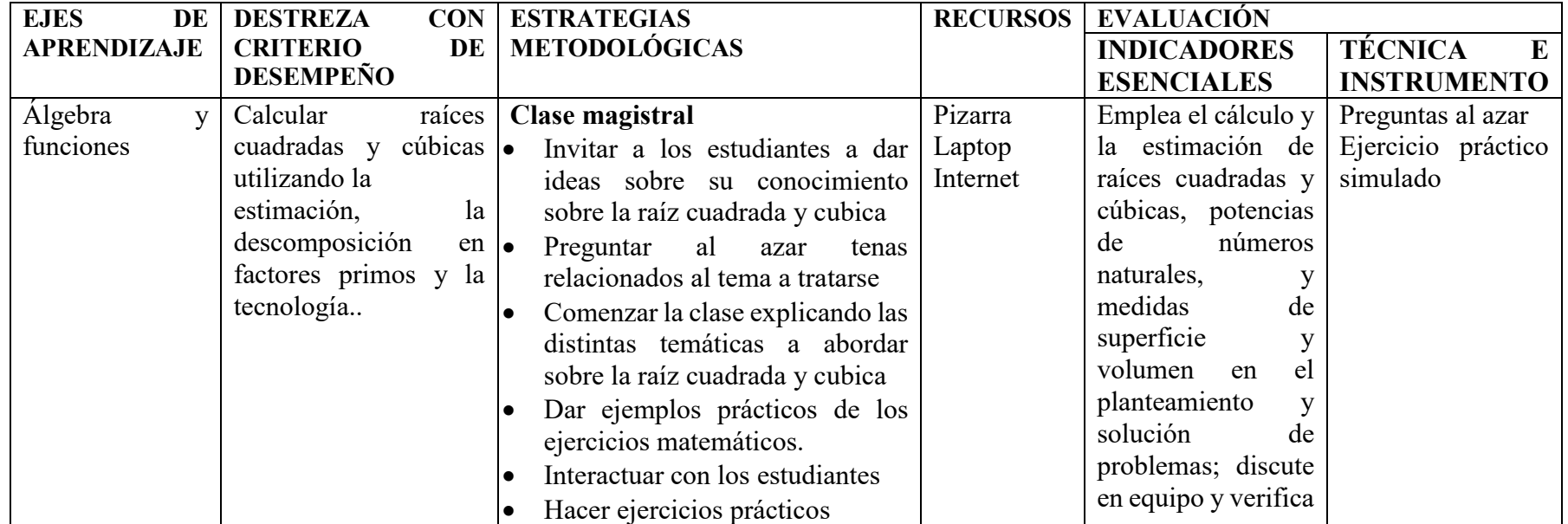

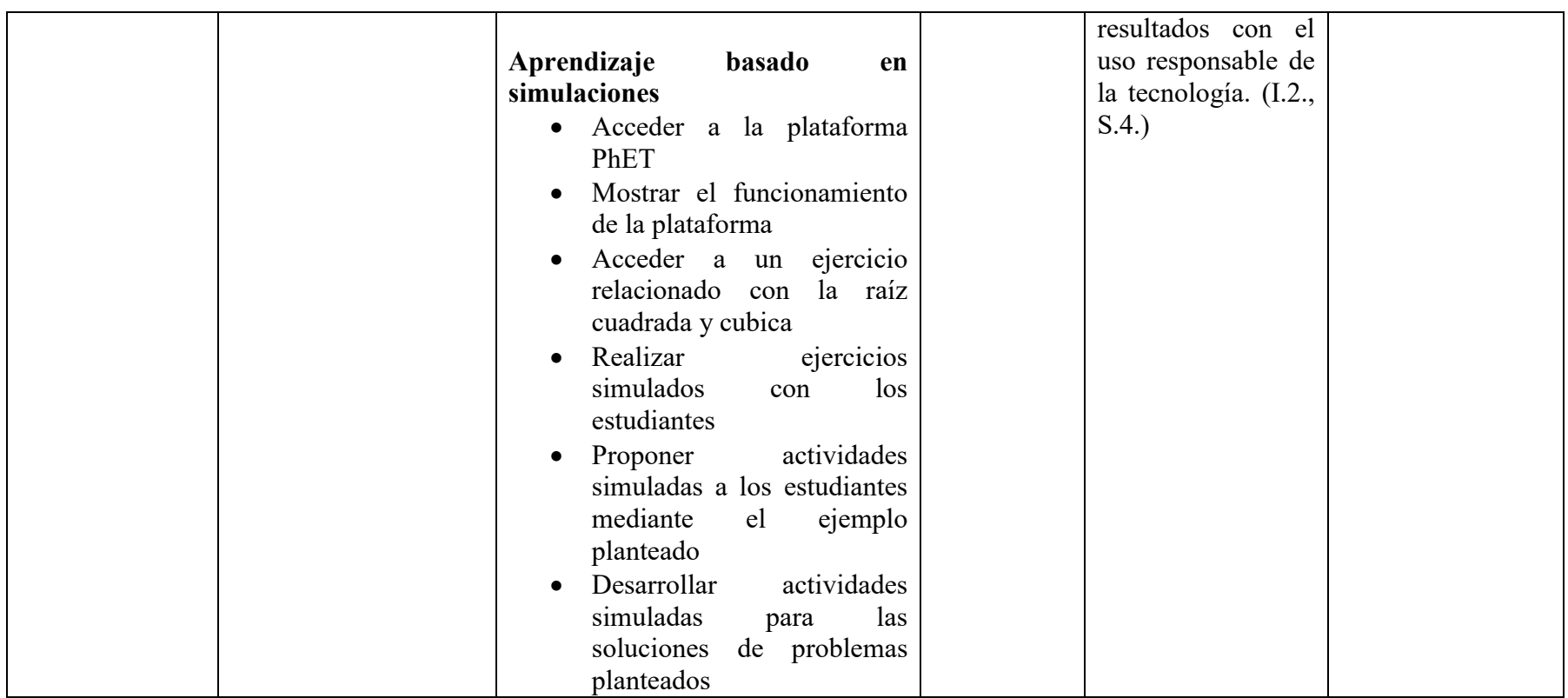

## **PLAN DE CLASE 4.**

BLOQUE 2: Geometría y media

AREA: Matemática AÑO DE EGB: Séptimo

CONOCIMIENTO: Posición relativa entre rectas

OBJETIVOS: Producir, comunicar y generalizar información, de manera escrita, verbal, simbólica, gráfica y/o tecnológica, mediante la aplicación de conocimientos matemáticos y el manejo organizado, responsable y honesto de las fuentes de datos, para así comprender otras disciplinas, entender las necesidades y potencialidades de nuestro país, y tomar decisiones con responsabilidad social.

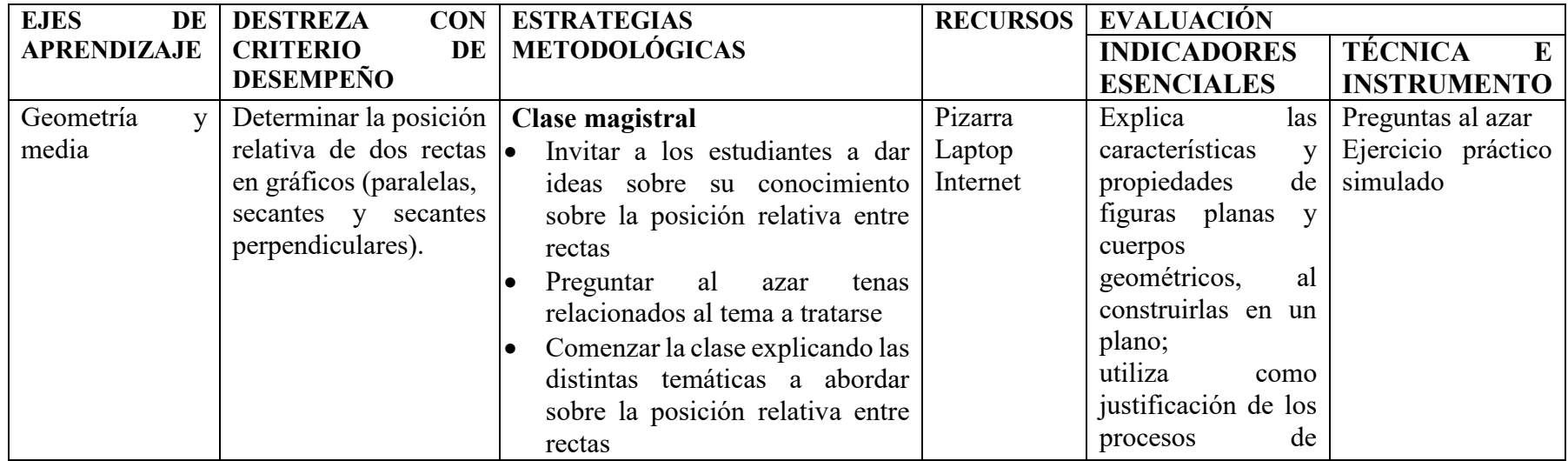

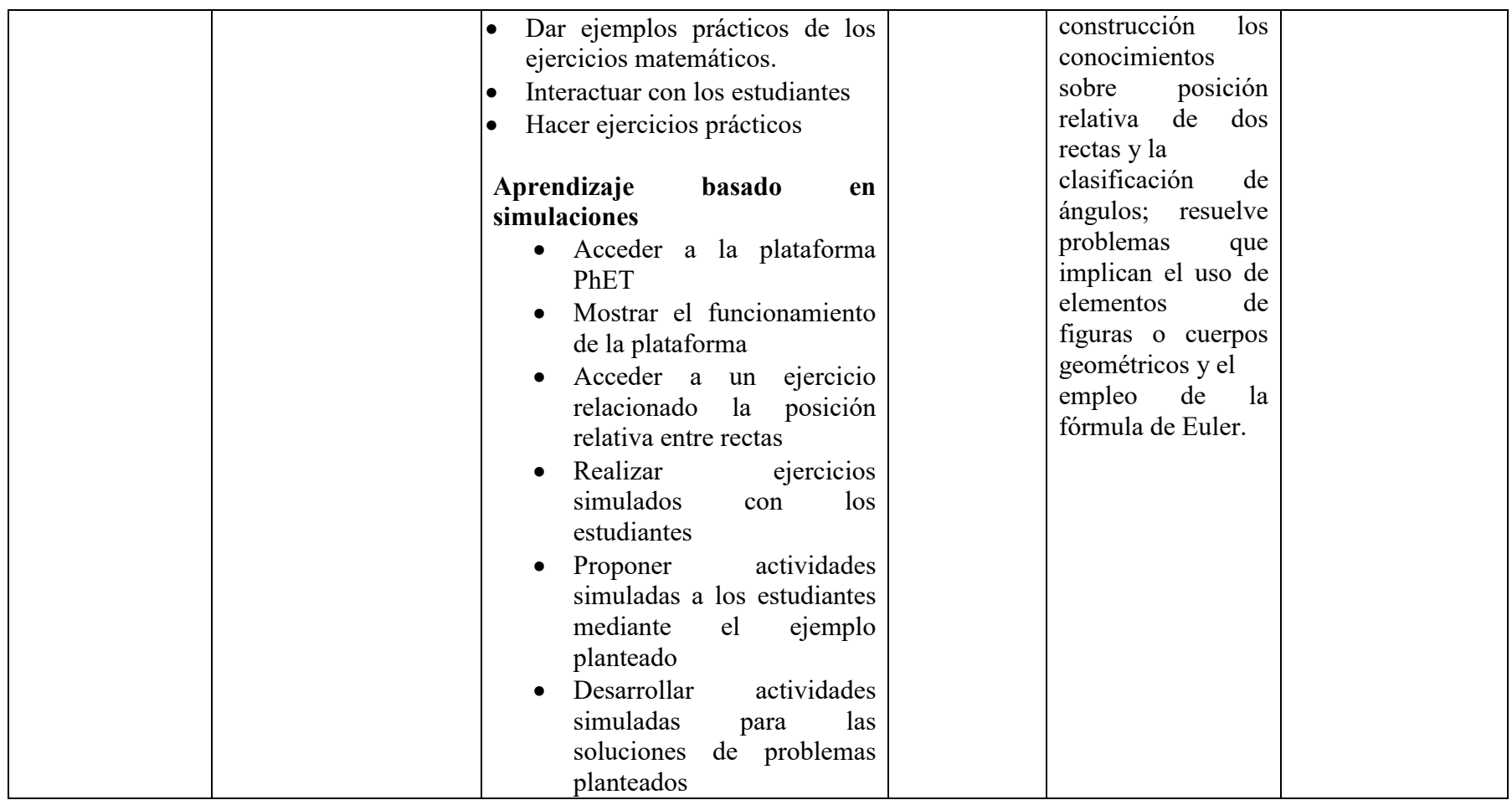

# **PLAN DE CLASE 5.**

BLOQUE 1: Álgebra y funciones

AREA: Matemática AÑO DE EGB: Séptimo

CONOCIMIENTO: División de números decimales

OBJETIVOS: Emplea de forma razonada la tecnología, estrategias de cálculo y los algoritmos de la adición, sustracción, multiplicación y división de números naturales, en el planteamiento y solución de problemas, la generación de sucesiones numéricas, la revisión de procesos y la comprobación de resultados; explica con claridad los procesos utilizados.

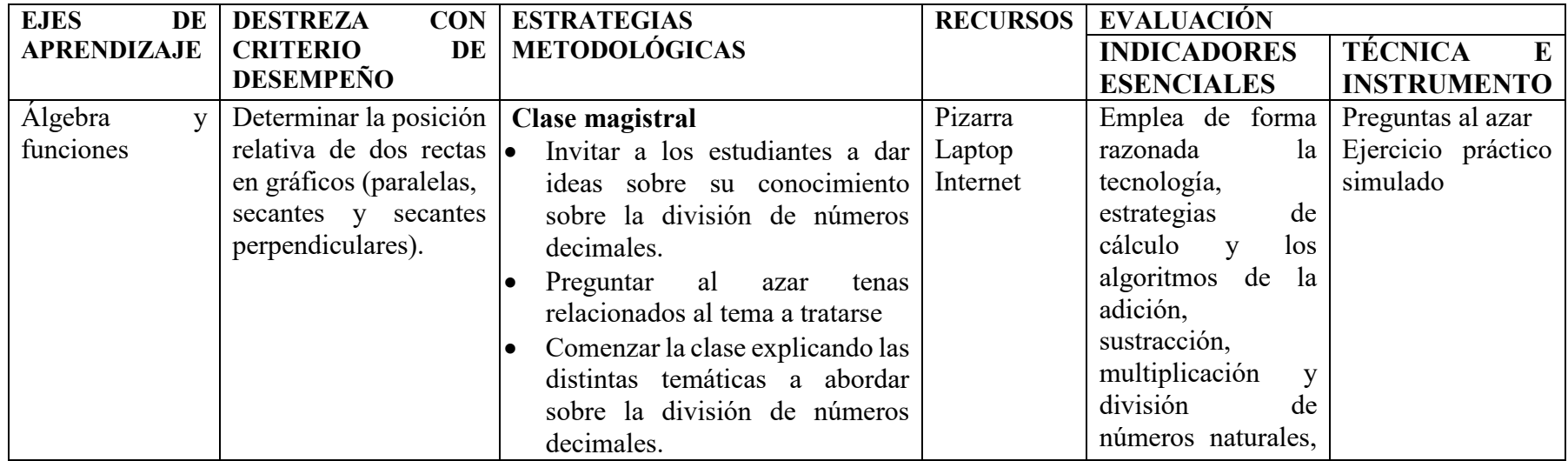

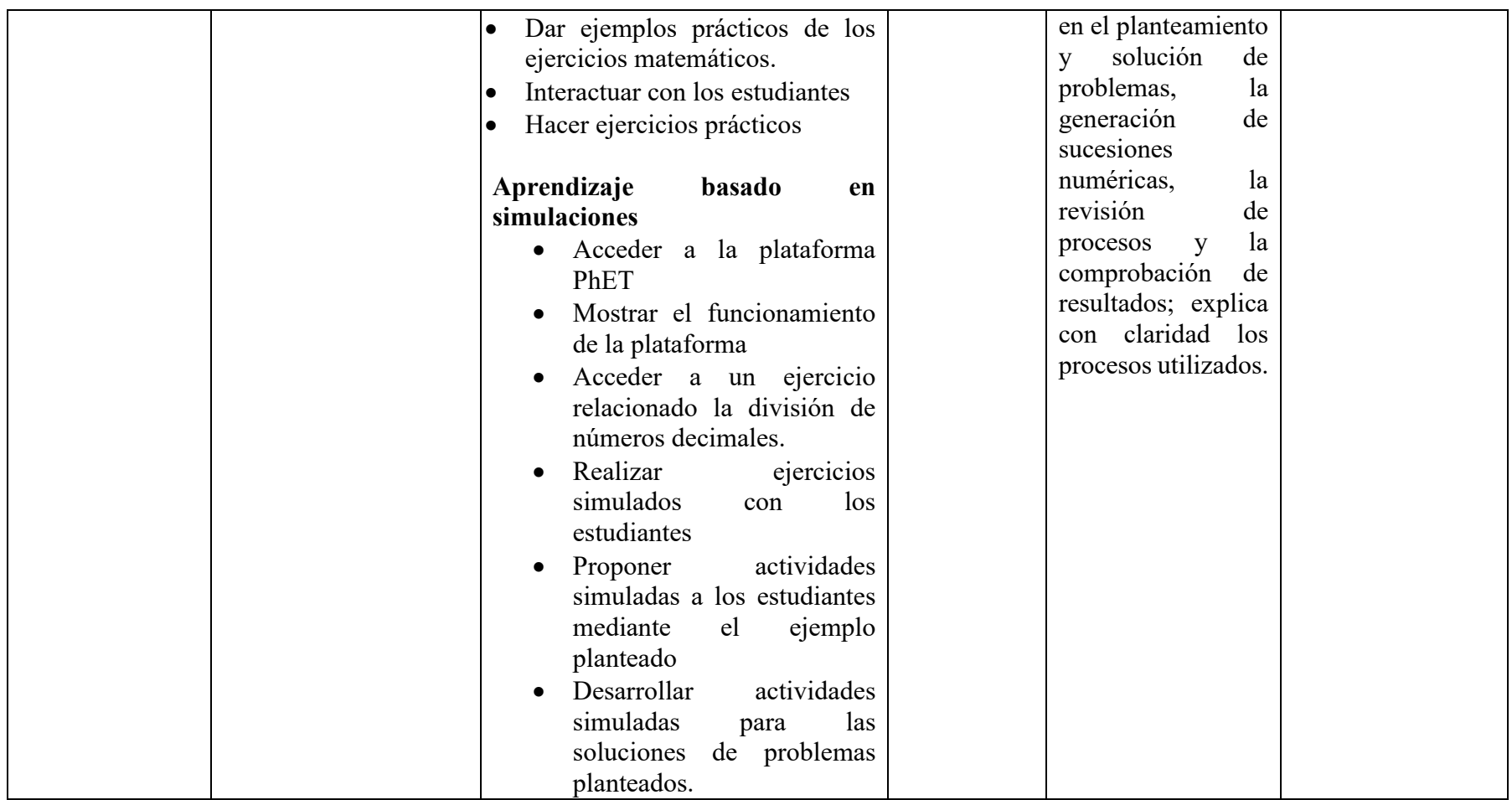

#### **7. PRUEBA PILOTO**

Un aspecto de vital importancia es someter a las aplicaciones a intervención directa dentro del lugar donde se espera ejecutar, este proceso se lo realiza a través de un tercero, es someter a ciertos tipos de pruebas por parte de usuarios involucrados con el manejo de la plataforma, ello con la finalidad de determinar ciertos comportamientos anómalos o inadecuados dentro de la plataforma o eventos que se encuentran ejecutando de una forma equivocada con la finalidad de establecer ciertas estrategias para enfrentar dicho evento, en este sentido se procedió a solicitar a un grupo de estudiantes y al docente a que usaran la aplicación con la finalidad de que puedan utilizar esta tecnología y de alguna forma se ponga en análisis la misma para determinar el correcto funcionamiento de la misma.

En esta línea se desarrolló la prueba piloto en dos fases específicas, la primera dentro del análisis por parte de las investigadoras, quienes antes de capacitar al docente y a los estudiantes sobre la forma correcta de utilizar la aplicación y realizar un sinnúmero de actividades y de pruebas a la plataforma que permita identificar de alguna forma si la misma presenta algún tipo de inconveniente sobre su uso.

Luego de la revisión y de la prueba piloto por parte de las investigadoras y revisar que los distintos elementos interactúen de forma correcta se realizó una capacitación tanto al docente como a los estudiantes sobre el uso adecuado de la aplicación y la forma de utilizar la misma de una forma que se logre consolidar los conocimientos sobre la matemática, esta capacitación se dio bajo dos aristas, la primera orientada al uso de la plataforma y la otra con la implementación del plan de clase con temas específicos que determina el Ministerio de Educación y así implementar dentro del entorno real el uso de la aplicación, además esto permite realizar una combinación entre la clase tradicional conjuntamente con ejercicios de simulación. En este sentido se planificó fechas establecidas dentro de las que se realiza la capacitación. Al mantener dialogo con el docente de la institución educativa se contó con las facilidades de este y de las autoridades quienes brindaron facilidades para que la capacitación se realice sin ningún tipo de contratiempo.

La capacitación permitió identificar si la aplicación logró mejorar la capacidad analítica por parte del estudiante con el uso de ejercicios propuestos y la forma correcta de utilizarlos, en esta línea se desarrolló un manual para que tanto docentes y estudiantes puedan utilizar la aplicación de una forma eficiente y que luego de la capacitación puedan seguir aplicando la herramienta obteniendo los beneficios mencionados.

# **Figura 7**

*Prueba piloto de la propuesta* 

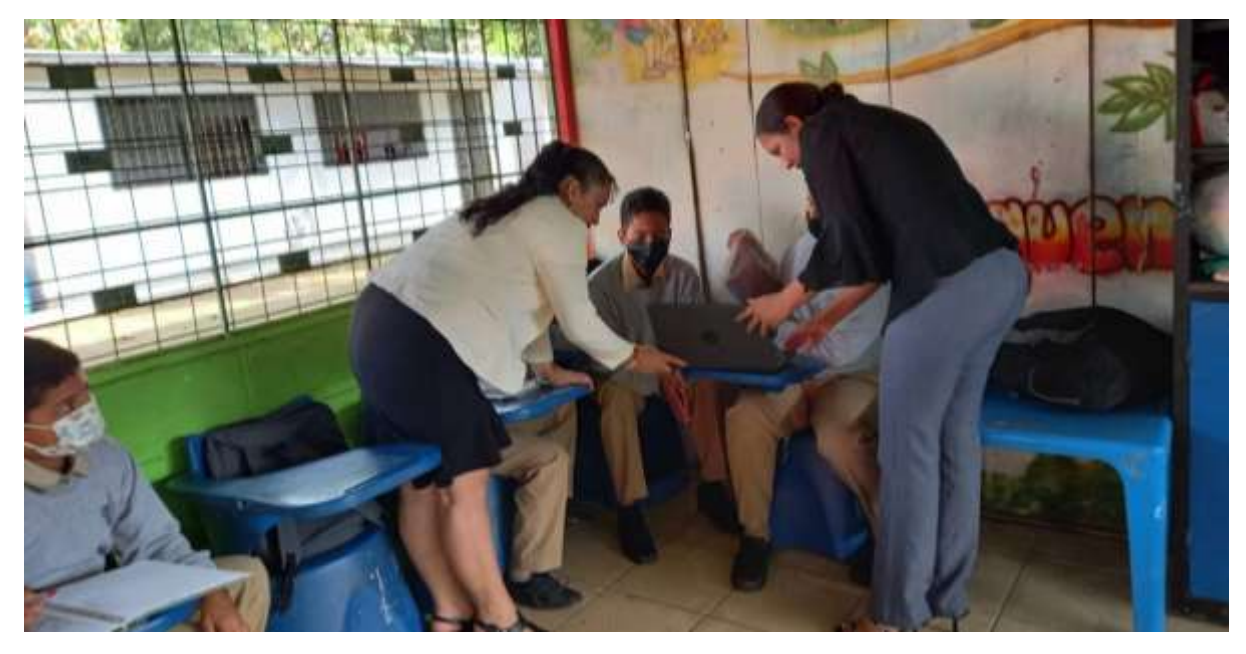

**Fuente:** Escuela de Educación Básica Mariscal Sucre (2023) **Elaborado por:** Polanco, Bajaña (2023)

#### **Tabla 1**

*Cronograma de capacitación* 

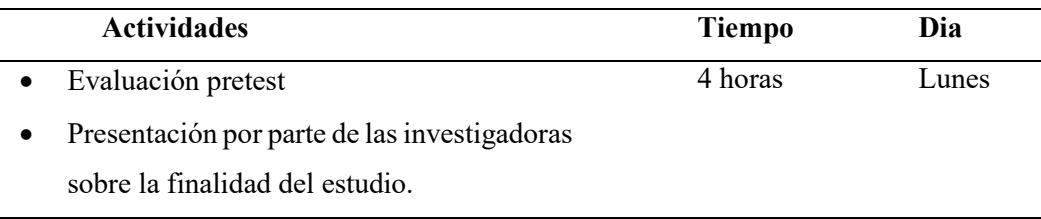

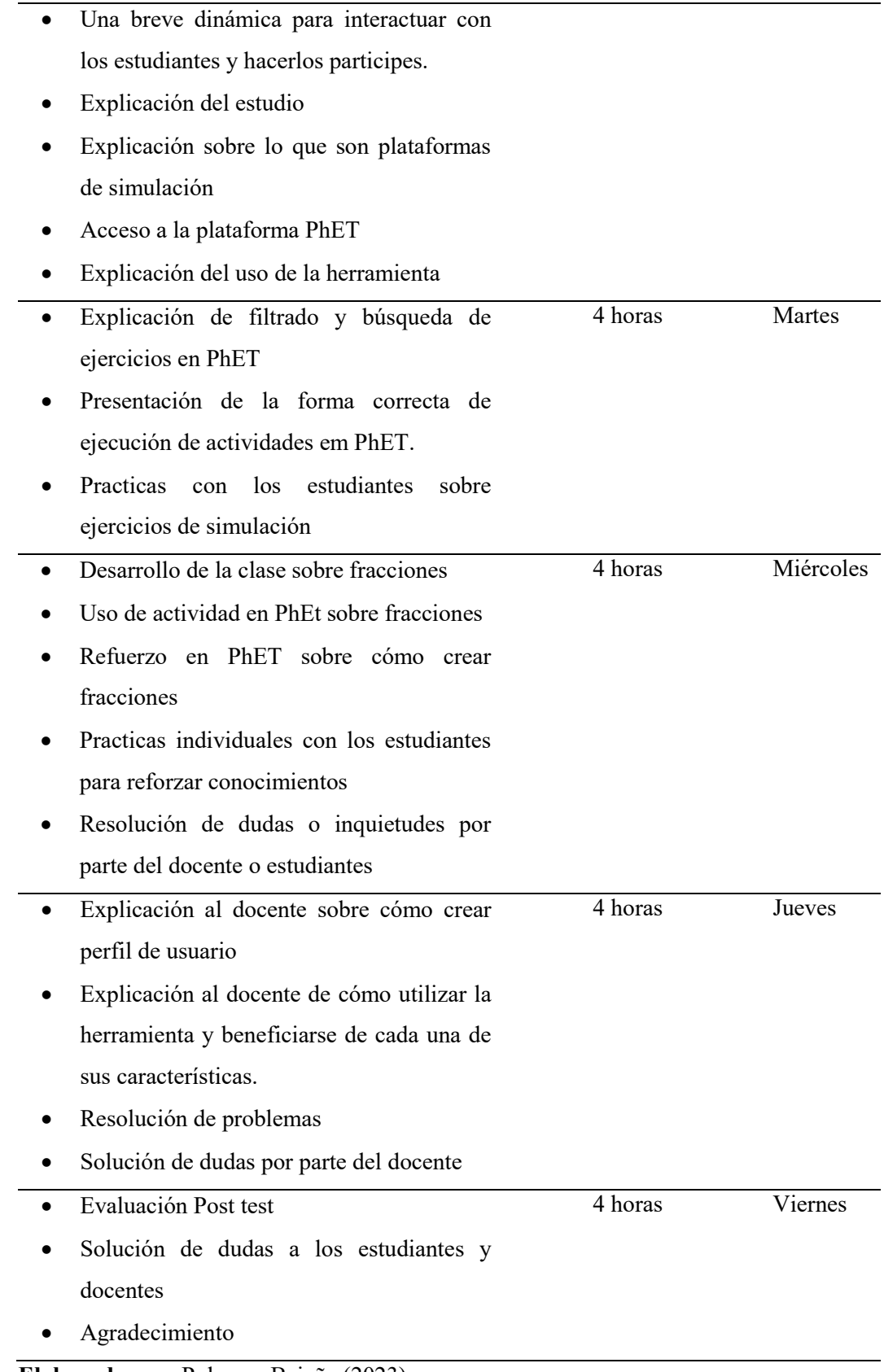

**Elaborado por:** Polanco, Bajaña (2023)

### **8. FASE DE EVALUACIÓN Y MEJORAMIENTO**

Dentro de la fase de evaluación se trabajó con los estudiantes del séptimo año de Educación General Básica de la institución educativa, los mismos que se encontraban estructurados en una total de 16, de los cuales 9 pertenecían al sexo femenino y 7 al masculino, debido a que los mismos son los beneficiarios del uso de la plataforma PhET en la mejora del pensamiento analítico, en este sentido como parte del proceso de capacitación sobre la plataforma parte del estudio se dio a conocer a los estudiantes la forma de utilizar la misma, su navegación, como acceder a los ejercicios y las distintas características que presenta esta tecnología. En este sentido se realizó una encuesta dedicada a identificar la percepción de los estudiantes sobre esta plataforma y sus ventajas, que permita entender la satisfacción luego de utilizarla, a continuación, se describen los resultados obtenidos:

### **Tabla 2**

*Resultados de preguntas sobre satisfacción por parte de los estudiantes del séptimo año de Educación General Básica* 

| <b>Preguntas</b>                                        | Frecuencia |                | Porcentaje |                |
|---------------------------------------------------------|------------|----------------|------------|----------------|
|                                                         | Si         | N <sub>0</sub> | <b>Si</b>  | N <sub>0</sub> |
| Considera adecuada la usabilidad de la plataforma       | 15         | 1              | 93.75%     | 6.25%          |
| PhET                                                    |            |                |            |                |
| Considera adecuada la interfaz de la plataforma PhET    | 14         | 2              | 87.5%      | 12.5%          |
| Considera simple de usar la plataforma PhET             | 15         | 1              | 93.75%     | 6.25%          |
| Considera apropiada las interacciones y botones de      | 14         | 2              | 87.5%      | 12.5%          |
| navegación dentro de la plataforma                      |            |                |            |                |
| Considera adecuada la tipografía con la que cuenta la   | 13         | 3              | 81.25%     | 18.75%         |
| plataforma                                              |            |                |            |                |
| Considera simple el acceso a los ejercicios con los que | 16         | $\theta$       | 100%       | $0\%$          |
| cuenta la plataforma PhET                               |            |                |            |                |
| Considera que los ejercicios son simples de utilizar    | 15         | $\mathbf{1}$   | 93.75%     | 6.25%          |

**Fuente:** Encuestas aplicadas a los estudiantes del séptimo año de Educación General Básica

**Elaborado por:** Polanco, Bajaña (2023)

Una vez aplicada las preguntas sobre la satisfacción y uso de la plataforma a los estudiantes de Séptimo Año de Educación General Básica parte de la institución educativa se observa que en casi la totalidad de encuestados existe satisfacción luego de la utilización de la misma, por lo que se no se observa mayores inconvenientes sobre su uso, las preguntas estuvieron destinadas a conocer criterios de usabilidad, navegación, facilidad de manejo de la plataforma, facilidad en el manejo de los ejercicios, simplicidad y usabilidad de ejercicios, capacidad de los ejercicios de lograr pensamiento analítico en los estudiantes.

En este sentido se observa que la plataforma PhET tiene una excelente aceptación por parte de los estudiantes y docente, de manera conjunta se evidencia satisfacción sobre la simplicidad de su uso, por lo que no requiere de mejoramiento debido a que presenta calidad dentro de su estructura en forma general.

#### **8.1. Evaluación de conocimientos antes del uso de la plataforma PhET**

Con la finalidad de evaluar la calidad de la plataforma PhET y su efecto real sobre el desarrollo del pensamiento analítico se trabajó con dos temáticas consideradas dentro de los contenidos que el Ministerio de Educación recomienda que se aplique dentro del séptimo año en la asignatura de matemática, además estas temáticas se escogieron debido a datos estadísticos determinan que presentan cierto nivel de dificultad en el aprendizaje por parte de los estudiantes, los temas escogidos son:

- Las fracciones
- Construir una fracción

Para determinar la diferencia entre la habilidad, conocimientos y pensamiento analítico que posee un estudiante sobre el tema específico se realizó una prueba para medir las características mencionadas con anterioridad en los estudiantes antes de utilizar la plataforma PhET y determinar su dicha tecnología aporta al desarrollo del pensamiento analítico, contractándolo con los resultados se obtengan luego de aplicar en la plataforma PhET como herramienta y tecnología de refuerzo.

De manera inicial se realizó una evaluación antes de aplicar la plataforma a los 17 estudiantes con los que se cuenta en el curso referente a las temáticas mencionadas en párrafos anteriores sobre las fracciones, a continuación, se describen las notas obtenidas por los estudiantes en el pretest.

#### **Tabla 3**

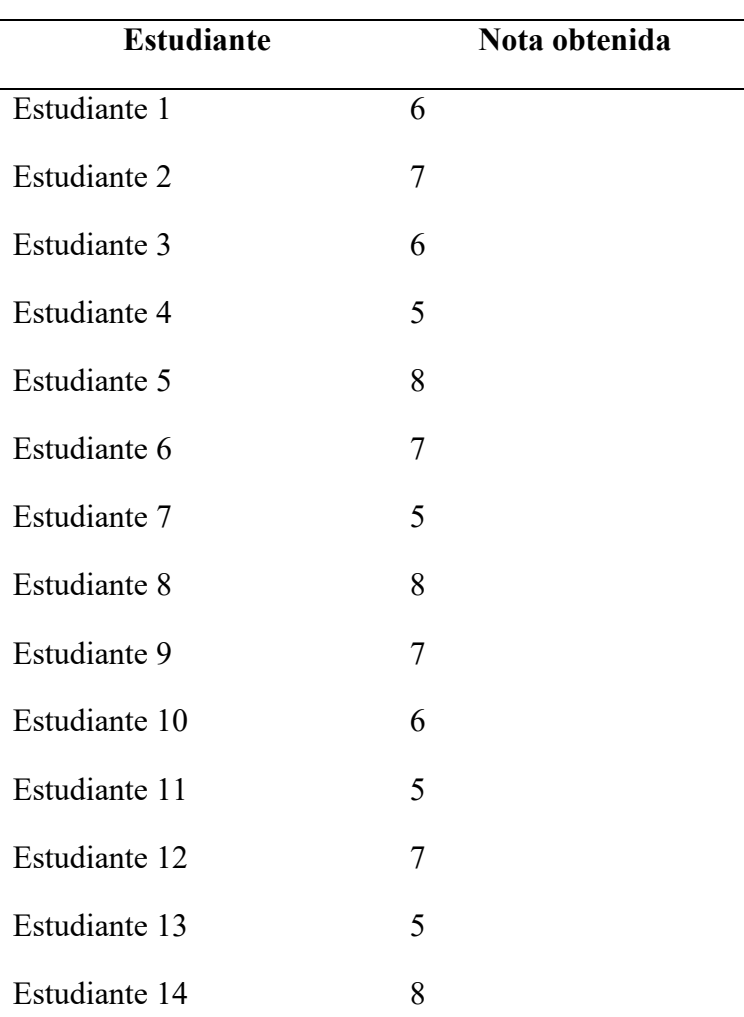

*Notas obtenidas del Pretest* 

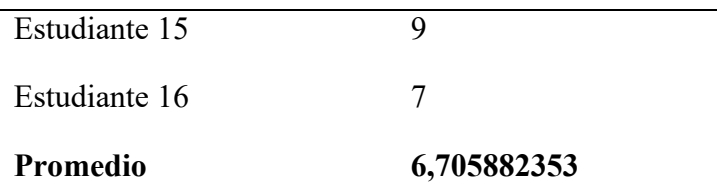

**Fuente:** Estudiantes del séptimo año de la Escuela de Educación Básica Mariscal Sucre **Elaborado por:** Polanco, Bajaña (2023)

Luego del proceso de capacitación sobre la herramienta PhET y al realizar de forma seguida actividades prácticas para reforzar el tema relacionado a las fracciones y la forma de construir a través de actividades simuladas se procedió a realizar una evaluación sobre la temática para identificar si existía diferencia entre el rendimiento obtenido por los estudiantes antes de usar la herramienta y luego de usar, a continuación, se describen los resultados obtenidos:

### **Tabla 4**

#### *Notas obtenidas del Post test*

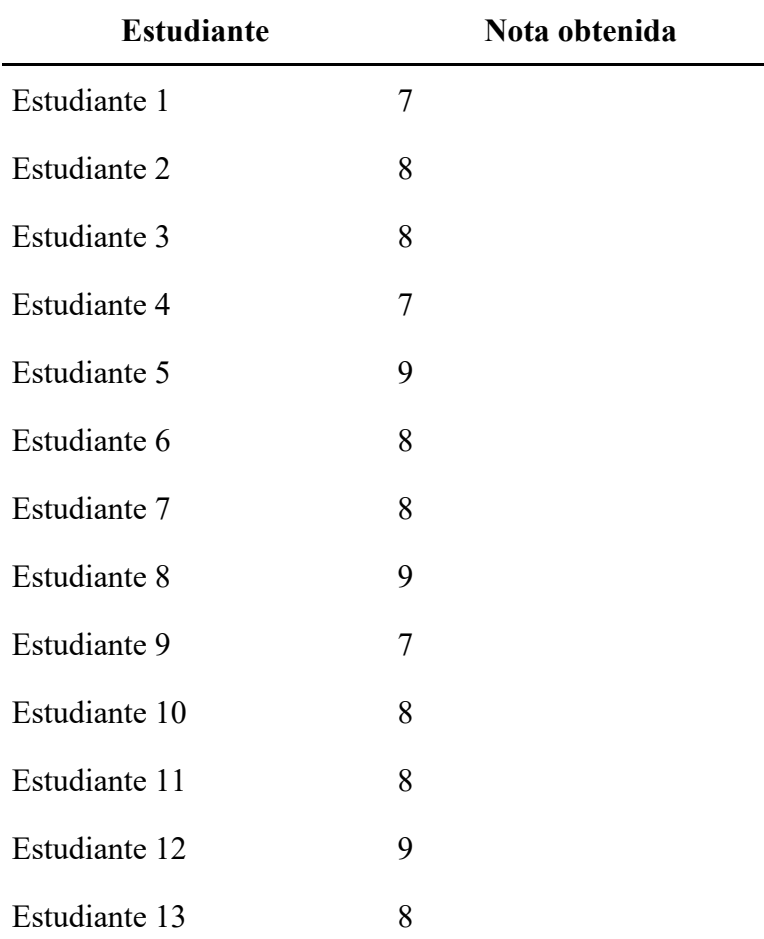

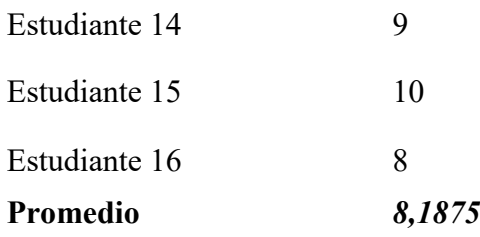

**Fuente:** Estudiantes del séptimo año de la Escuela de Educación Básica Mariscal Sucre **Elaborado por:** Polanco, Bajaña (2023)

Luego de aplicar las evaluaciones antes y después de la aplicación de la plataforma PhET como método de refuerzo y de desarrollo de pensamiento analítico en los estudiantes se procedió a realizar métodos parte de la estadística descriptiva para identificar diferencias de rendimiento en las notas obtenidas por los estudiantes y determinar si existe de alguna forma variación en estos aspectos. Por otro lado, es necesario aclarar que la evaluación se orientó a no solo evaluar los conocimientos sobre el tema, sino más bien se enfocó a lograr un pensamiento analítico a través de ejercicios que logren en el estudiante la capacidad de análisis, ya que esta era la finalidad del estudio. A continuación, se describe los resultados obtenidos:

#### **Figura 8**

*Resultados de las medias en referencia a las notas de la evaluación aplicada.* 

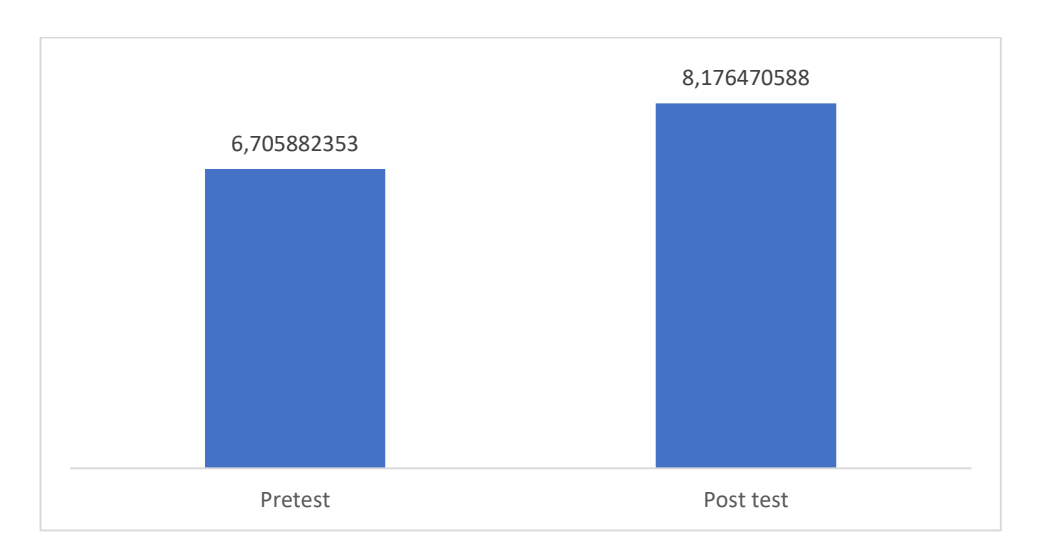

**Fuente:** Estudiantes del séptimo año de la Escuela de Educación Básica Mariscal Sucre **Elaborado por:** Polanco, Bajaña (2023)

Se puede evidenciar de forma clara que los resultados obtenidos por los estudiantes en promedio mejoró de forma significativa al comparar las notas de pretest y el post test pasando de 6,70 a 8,17, lo que denota que la plataforma refuerza los conocimientos que el docente desarrolla a través de la clase magistral, es decir se evidencia que al trabajar con las dos formas de interacción con el estudiante de manera inicial la clase magistral y luego reforzarla con actividades de simulación a través de PhET incrementan la capacidad de adquisición de conocimientos en los estudiantes y por ende sus procesos de análisis.

De la misma forma parte de la estadística descriptiva son las medidas de ubicación relacionadas a los cuartiles, en esta línea los resultados obtenidos del pretest indican los siguientes resultados:

#### **Figura 9**

*Resultados de las medias en referencia a las notas de la evaluación aplicada.* 

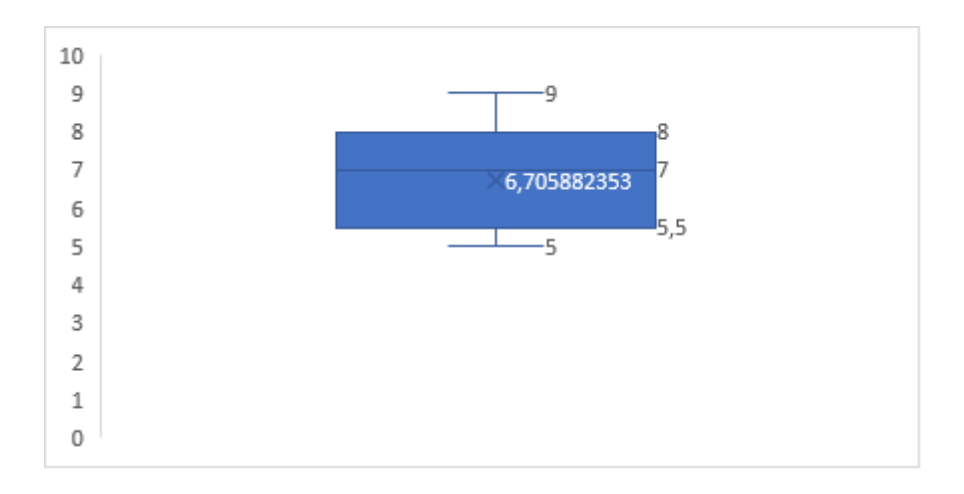

**Fuente:** Estudiantes del séptimo año de la Escuela de Educación Básica Mariscal Sucre **Elaborado por:** Polanco, Bajaña (2023)

En torno a los cuartiles que se obtienen del post test se muestran a continuación:

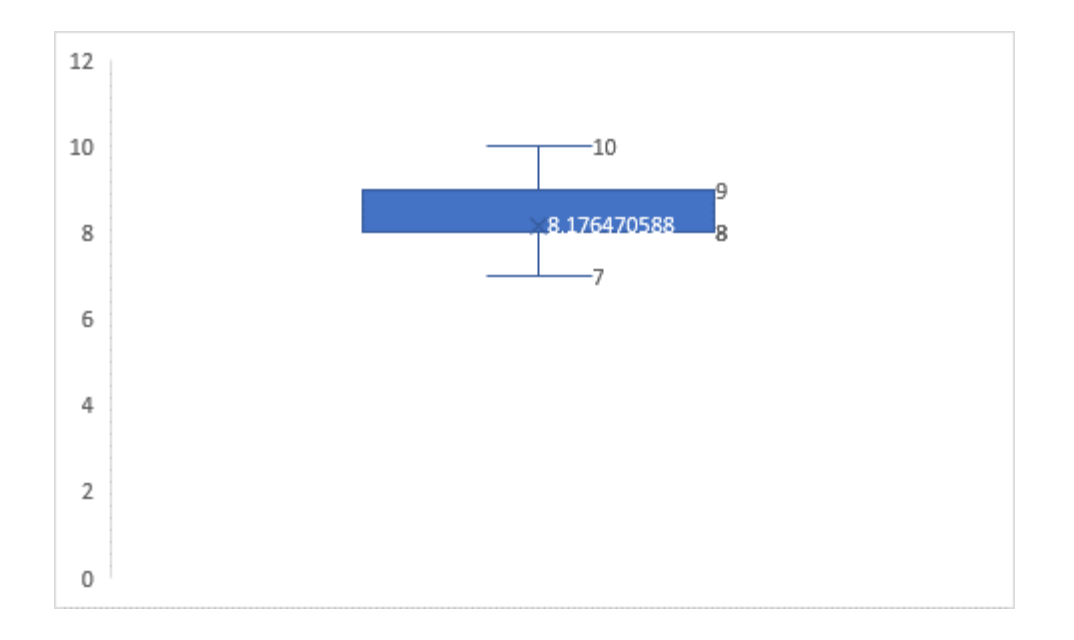

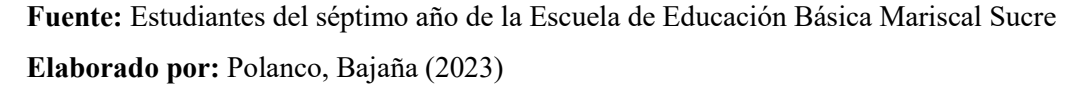

Los resultados evidencian de forma clara que al comparar los cuartiles del pre test y post test no nota diferencias claras, ya que en el pretest el cuartil uno empieza en 5 y llega a 5,5, la media es de 6,70, el cuartil tres empieza en 6,70 y termina en 8 y el cuartil cuatro empieza en 8 y termina en 9, mientras que en el post test el cuartil uno empieza en 7 y llega a 8, el cuartil dos empieza en 8 y llega a 9, la media es de 8,17 y el cuartil cuatro empieza en 9 y llega a 10, estos resultados identifican que en términos generales el rendimiento de los estudiantes mejoró de forma significativa.

Finalmente, para corroborar la diferencia entre los resultados obtenidos del pre test y el post test, se aplicó una prueba estadística conocida como el T Student, debido a que la finalidad de dicha prueba es que permite comparar las medias de dos series de mediciones realizadas sobre las mismas unidades estadísticas, ya que se tomó datos del mismo grupo de estudiantes antes de la capacitación y uso de la plataforma PhET y luego de la capacitación, la finalidad del mismo fue observar diferencias que puedan corroborar la propuesta tecnológica. Los resultados se describen a continuación.

#### **Tabla 5**

*Estadística de muestras emparejadas.* 

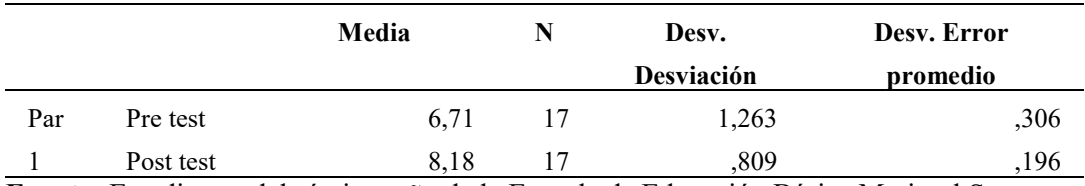

**Fuente:** Estudiantes del séptimo año de la Escuela de Educación Básica Mariscal Sucre **Elaborado por:** Polanco, Bajaña (2023)

Los resultados obtenidos evidencia que existe diferencias en torno a las medias del pre test y el post test, lo que brinda indicios de diferencias entre las media, así como que la aplicación de la plataforma PhET como método de refuerzo incremento el rendimiento de los estudiantes.

### **Tabla 6**

*Estadística de muestras emparejadas.* 

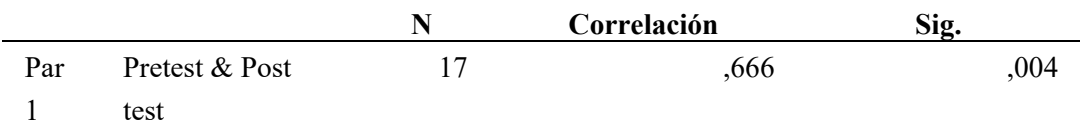

**Fuente:** Estudiantes del séptimo año de la Escuela de Educación Básica Mariscal Sucre **Elaborado por:** Polanco, Bajaña (2023)

Los resultados obtenidos de la correlación entre los resultados obtenidos del pre test y el post test brindan un valor de 0,666, este resultado identifica una correlación alta, lo que brinda indicios de que la propuesta tecnológica aporta al rendimiento de los estudiantes y sus habilidades analíticas.

# **Tabla 7**

*Prueba de muestras emparejadas*

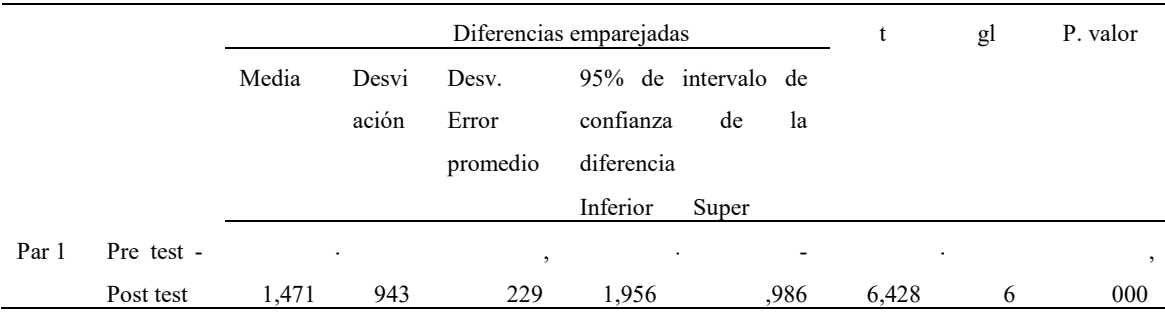

**Fuente:** Estudiantes del séptimo año de la Escuela de Educación Básica Mariscal Sucre **Elaborado por:** Polanco, Bajaña (2023)

Los resultados de mayor interés es el P-valor, el mismo brinda un valor de 0,000 lo que demuestra que existe significancia estadística mayor al 95% en la investigación, esto demuestra que la aplicación de la plataforma PhET como método de refuerzo de los conocimientos en la asignatura de matemática aporta al rendimiento académico de los estudiantes y por ende a sus habilidades de análisis.

#### **9. CONCLUSIONES**

Entre las grandes dificultades que presenta el proceso docente se encuentra el lograr consolidar conocimientos solidos en la asignaturas consideradas duras en la etapa de primaria y secundaria, en esta línea la materia que evidencia mayores dificultades dentro de la Escuela de Educación Básica Mariscal Sucre es la asignatura de matemática, ante tal problema se ha propuesto una plataforma que se encuentra entre una de las mayores a nivel mundial para el desarrollo de conocimientos a través de herramientas interactivas en distintas asignaturas como matemáticas, química, física, biología, entre otras, la idea se fundamenta en desarrollar ejercicios prácticos que permitan entender conceptos, leyes o teorías relacionadas a las asignaturas mencionadas.

La propuesta nació en base a las dificultades mostradas en los estudiantes del Séptimo Año de Educación General Básica de la Escuela de Educación Básica Mariscal Sucre, ya que dichos estudiantes luego de la observación directa inicial y dialogo con la docente se evidenció que mostraban errores en la asignatura de matemáticas y sus contenidos por lo que se dio origen a la propuesta tecnológica.

Luego de la aplicación de la propuesta se logró identificar que el rendimiento académico y la capacidad de análisis mostrada en los estudiantes mejoró de forma significativa, ya que los mismos en forma general incrementaron su rendimiento, este resultado se mostró en las medias obtenidas del pre test y post test, es decir el uso de la plataforma PhET aporta a consolidar los conocimientos en los estudiantes y por ende su capacidad de análisis en la resolución de ejercicios.

Luego de la capacitación y análisis del uso de la plataforma PhET se evidenció que tanto estudiantes y docentes mostraron niveles de satisfacción con el uso de la misma, ya que la mayoría de encuestados manifiestan niveles de satisfacción óptimos en referencia a los distintos criterios como: usabilidad, diseño de la interfaz, simplicidad de uso, calidad del contenido y ejercicios, lo que demuestra que la propuesta tecnológica logró la finalidad deseada.

#### **10. REFERENCIAS BIBLIOGRÁFICAS**

- Bosquez-Barcenes, V., Del Pozo Durango, R., Fierro-Saltos, W., & Pacheco-Mendoza, S. (2019). Análisis de accesibilidad web en las universidades ecuatorianas para atender las necesidades de estudiantes con discapacidad. *Revista de Investigación Enlace Universitario*, 129-144.
- Bravo Zúñiga, B., González Peñafiel, A., & Valle Flores, J. (2018). Ambientes y diseño de escenarios en el aprendizaje basado en simulación. *Conrado*, 184- 190.
- Cano, A. (2020). Análisis de dificultades en la enseñanza y aprendizaje del español y las matemáticas en escuelas primarias multigrado de Veracruz-México. *Tendencias Pedagógicas*, 57-74.
- Chasteen, S., & Yuen-Ying. (2016). *How do I use PhET simulations in my physics class?* Obtenido de www.physport.org
- Díaz Pinzón, J. (2017). Aprendizaje de las matemáticas con el uso de simulación. *Sophia*, 22-30.
- Fier, R., & García, R. (2018). Principales dificultades en el proceso de enseñanzaaprendizaje de las matemáticas en los grados 4, 5 y 6to del nivel primario, municipio de Dajabon. *Revista Atlante*.
- Hinojoza, I. (2023). *Problemas de Aprendizaje en matemáticas*. Obtenido de https://solucionayaprende.com/problemas-de-aprendizaje-matematicas/
- Inostroza-Inostroza, F. (2018). Creencias pedagógicas respecto de las dificultades específicas del aprendizaje de las matemáticas desde la perspectiva de las educadoras diferenciales en una escuela pública de Chile. *Revista Electrónica Educare*.
- Minte, A., Sepúlveda, A., Díaz, D., & Payahuala, H. (2019). Aprender matemática: dificultades desde la perspectiva de los estudiantes de Educación Básica y Media. *Revista Espacios*.
- Núñez-Lira, L., Gallardo-Lucas, D., Aliaga-Pacore, A., & Diaz-Dumont, J. (2021). Estrategias didácticas en el desarrollo del pensamiento crítico en estudiantes de educación básica. *Revista eleuthera*, 31-50. doi:https://doi.org/10.17151/eleu.2020.22.2.3
- Páez, D., Eugenia, M., Cañedo-Ortiz, T., Eudave-Muñoz, D., Carvajal-Ciprés, M., & Macías-Esparza, A. (219). Enseñar matemáticas en contexto vulnerable: retos y dificultades del profesor de Telebachillerato. *Investigação Qualitativa em Educação*, 827-836.
- PhET. (2019). *PHET Interactive Simulation*. Obtenido de https://phet.colorado.edu/es/simulations/filter?subjects=physics&type=htm l,prototype
- Ré, A., Arena, L., & Giubergia, M. (2012). Incorporación de TICs a la enseñanza de la Física. Laboratorios virtuales basados en simulación. *Revista Iberoamericana de Tecnología en Educación y Educación en Tecnología*, 16-22.
- Rivere, Á. (1990). Problemas y dificultades en el aprendizaje de las matemáticas: una perspectiva cognitiva. *Desarrollo psicológico y educación*, 15-182.

#### **11. ANEXOS**

**Anexo 1.** Anteproyecto aprobado

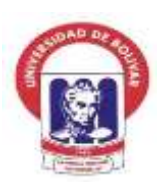

**FACULTAD DE CIENCIAS DE LA EDUCACIÓN,** 

**SOCIALES, FILOSÓFICAS Y HUMANÍSTICAS**

**UNIVERSIDAD ESTATAL DE BOLÍVAR**

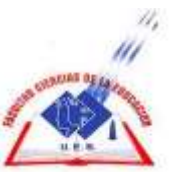

# **CARRERA DE PEDAGOGÍA DE LA INFORMÁTICA**

#### **TEMA:**

Simulador PhET como recurso didáctico en el desarrollo del pensamiento analítico en la asignatura de matemáticas en los estudiantes del Séptimo Año de Educación General Básica de la Escuela de Educación Básica Mariscal Sucre, perteneciente a la parroquia Zapotal del cantón Ventanas, provincia de Los Ríos, en el periodo noviembre, diciembre del 2022 y enero del 2023.

# **PROPUESTA TECNOLÓGICA EDUCATIVA**

### **AUTORAS:**

Polanco Zambrano Ana Gabriela Bajaña Jiménez Lorenza Priscila

### **TUTOR:**

ING. ROBERTO BERNARDO USCA VELOZ, MSC

 **GUARANDA - ECUADOR**

**2022**

#### **Nombre del proyecto**

Simulador PhET como recurso didáctico en el desarrollo del pensamiento analítico en la asignatura de matemáticas en los estudiantes del Séptimo Año de Educación General Básica de la Escuela de Educación Básica Mariscal Sucre, perteneciente a la parroquia Zapotal del cantón Ventanas, provincia de Los Ríos, en el periodo noviembre, diciembre del 2022 y enero del 2023.

### **Localización geográfica**

El desarrollo de la propuesta tecnológica educativa se plantea desarrollarse dentro de la Unidad Educativa Mariscal Sucre con la siguiente información geográfica:

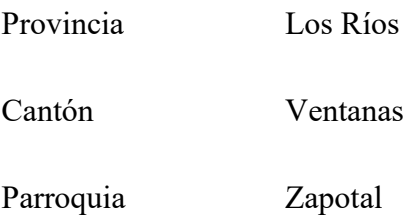

# **Figura 10**

*Ubicación geográfica de la Institución* 

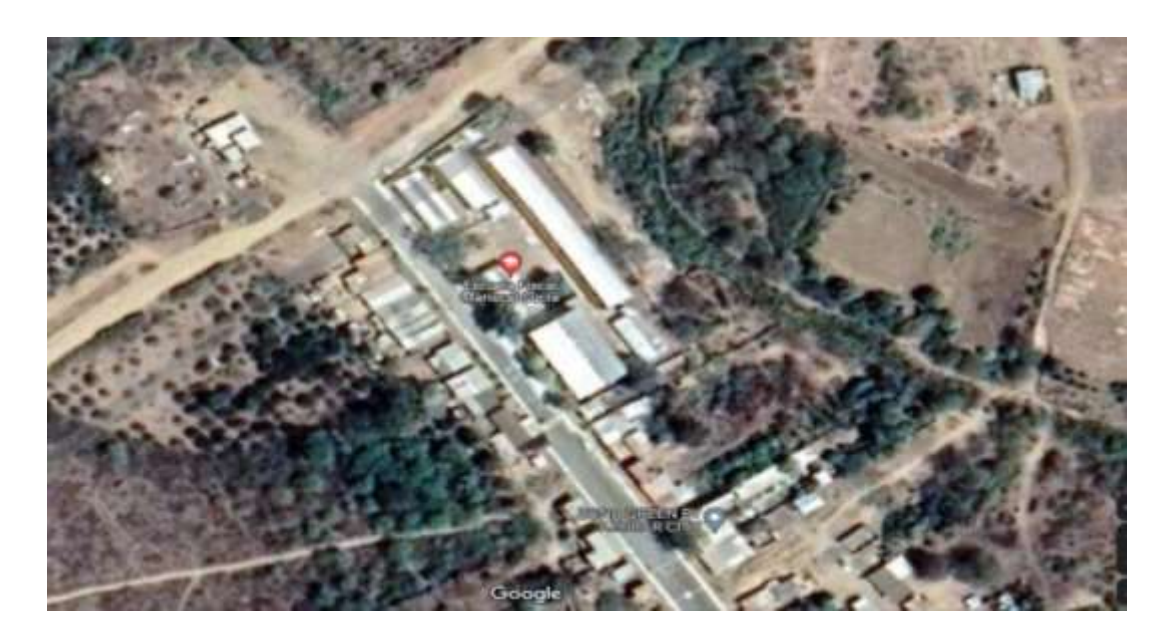

*Nota*. Información tomada de Google Maps

#### **Análisis de la situación actual**

Uno de los problemas al que se enfrentan los estudiantes y docentes son los relacionados a la enseñanza y aprendizaje de la asignatura de matemáticas debido a que el aprendizaje de esta materia exige a los estudiantes llevar a cabo relaciones en el plano de lo posible, crear significados abstractos y codificar y descodificar símbolos, lo que supone un gran reto en los estudiantes quienes en muchos de los casos se ven sobrepasados por estos problemas relacionados a la misma (Minte, Sepúlveda, Díaz, & Payahuala, 2019).

En la edad escolar las matemáticas quizás es la asignatura que presenta mayor dificultad para los estudiantes, la característica de esta asignatura es que el estudiante debe desarrollar un nivel de pensamiento lógico-deductivo, su capacidad de abstracción y un pensamiento analítico con la finalidad de que el mismo puede entender y llegar a abstraer los diferentes procesos y operaciones desde básicas a complejas, ya que este proceso de inserción dentro de este campo supone mucha dedicación y concentración por parte de los estudiantes si quieren desarrollar habilidades en la resolución de ejercicios dentro de esta asignatura (Páez, y otros, 219).

Dentro de la Unidad Educativa Mariscal Sucre se observa que en los distintos años de educación la asignatura que presenta mayores niveles de dificultad es la asignatura de matemática, esta afirmación se llaga al mantener un diálogo informal con los docentes de la institución quienes manifiestan que esta asignatura se muestra dificultosa para un gran porcentaje de estudiantes, quienes muestran bajos niveles de conocimiento, pocas habilidades en la resolución de ejercicios y por ende su rendimiento académico no es el esperado por la institución, docente y padres de familia, quienes observan como un problema critico al que se enfrentan los estudiantes (Fier & García, 2018).

En este sentido el docente se ve sobrepasado por el problema persistente en los estudiantes en el desarrollo de habilidades con la asignatura de matemáticas, este es un problema que si no se soluciona de una buena manera puede repercutir en el desarrollo del estudiante a futuro y por ende limitarlo de muchas

oportunidades y promover un desarrollo académico como el docente y los padres de familia esperan. Por otro lado, dentro de la institución se tiene cierto nivel de limitaciones a nivel económico, procedimental lo que impide que se busquen alternativas que pueden brindar solución al problema latente dentro de la institución educativa.

#### **Antecedentes**

Dentro de la vida escolar de los niños y adolescentes resulta muy dificultosa la asignatura de matemáticas, debido a que esta requiere de un nivel de concentración, análisis, abstracción para poder entender en muchos de los casos conceptos abstractos que para muchos resultan un barrera muy difícil de traspasar, sin embargo es evidente que el conocimiento matemática resulta ser vital para el desarrollo académico de los estudiantes tanto en su vida académica como en la profesional, por lo que las instituciones educativas ponen mucho énfasis en la mejora y desarrollo de conceptos y habilidades por parte de estudiantes sobre esta asignatura ya que resulta ser por un lado necesario y transversal en la vida estudiantil.

Como lo menciona Rivere (1990) "aunque exista un acuerdo general en aceptar, con escasas variantes, las impresiones descriptivas recogidas en el apartado anterior, la explicación de las actitudes negativas y bajos rendimientos en matemáticas es mucho más complicada y menos unánime" (p. 155), es así que es necesario realizar ciertas preguntas que ayuden de alguna marea a esclarecer este problema multifactorial. ¿Son objetivamente difíciles las matemáticas o más bien sucede que no se enseñan bien? ¿qué origen y significado tienen las enormes diferencias en la competencia matemática de los alumnos? ¿hay alumnos que sufren alguna clase de alteración o trastorno real, por ejemplo, la clásica "discalculia" qué les impide o dificulta el aprendizaje de las operaciones matemáticas más elementales?, ¿por qué son tan difíciles las matemáticas para tantos alumnos que no llegan a ese grado de supuesta alteración? y, sobre todo. ¿qué hacer con esta situación?, ¿cómo puede el profesor enfrentarse a ella?.
En este sentido muchas investigaciones se han propuesto de una u otra manera mejorar las habilidades en el desarrollo de las matemáticas abordando el problema desde diferentes perspectivas y aristas, con la finalidad de una u otra manera solventar el problema y la dificultad que supone esta asignatura en un gran número de estudiantes. Este inconveniente que supone el aprendizaje de las matemáticas se reconoce su importancia, el fracaso en la enseñanza y el aprendizaje de las matemáticas tiene una alta prevalencia, convirtiéndose incluso en un filtro selectivo dentro del propio sistema educativo (Hinojoza, 2023).

En este sentido este problema se puede deber a las dificultades que tienen los alumnos para aprender matemáticas en muchas ocasiones están vinculadas a situaciones didácticas inapropiadas o a la ausencia del conocimiento disciplinar de los profesores a quienes subyacen prácticas instrumentalizadas, centradas en la memorización bajo la idea de que un mismo dispositivo didáctico es posible de "aplicar" a toda la clase (Cano, 2020). Este problema se viene traspasando a todos los niveles educativos y evidencia una falta de actualización por parte de los docentes sobre estrategias para de alguna manera innovar la forma en cómo se brindan los conocimientos de matemáticas a sus estudiantes, sino que se persiste con las metodologías tradicionales que no lograr mejorar las capacidades de los estudiantes en el aprendizaje de la asignatura (Inostroza-Inostroza, 2018).

## **Justificación**

La asignatura de matemáticas supone un reto académico tanto para estudiantes como para docentes que en muchos de los casos no se logra superar de una manera efectiva, ya que, pese a que muchos estudiantes superan las dificultades de la asignatura de matemáticas con algo o mucho esfuerzo, existe un grupo que no logra tal finalidad lo que los lleva al fracaso escolar y por ende puede causar frustración, baja autoestima y en muchos casos los lleva a que se retiren de su proceso educativo.

Ante estas problemáticas expuestas en el manejo de la asignatura de matemáticas es necesario desarrollo estrategias educativas que mejoren en incentiven un mejor y mayor nivel de participación por parte de docentes y estudiantes en el desarrollo de conocimientos y habilidades en la asignatura, ya que una participación activa, dinámica y empoderada por parte de los actores educativos logra mayores niveles de atención que conllevan a mejorar el rendimiento académico dentro de la asignatura.

Es evidente que la tecnología ha impactado dentro de las diferentes esferas y ámbitos sociales, ya que se ha convertido en un elemento clave dentro de muchas áreas, en la educación estas tecnologías han promovido nuevas metodologías y formas de aprender dentro de las distintas asignaturas, en este sentido la presente investigación busca la implementación de los simuladores PhET como un herramienta que se incorpore dentro de los procesos académicos relacionados a la asignatura de matemáticas en los estudiantes de Séptimo Año de Educación Básica de la institución con la finalidad de que de una manera práctica logre un mejor y mayor entendimiento de la asignatura, a través de actividades simuladas por medio de esta tecnología.

La incorporación de los simuladores PhET busca que los estudiantes puedan trasladar los problemas y los diferentes ejercicios que desarrollan dentro de la asignatura de matemáticas a un plano no abstracto ya que el fin de dichas tecnologías es que los estudiantes a través de actividades simuladas y prácticas puedan entender conceptos abstractos que les resulte dificultosos, este aspecto provoca en el estudiante un espíritu curioso hacia el aprendizaje de la asignatura, lo que hace de la investigación importante tanto para el docente de la asignatura como para los estudiantes que se van a beneficiar de la misma.

Por otro lado, para el docente se le brinde nuevas formas y métodos de enseñar por medio de tecnologías y actividades simuladas que haga que la entrega de conocimientos hacia sus estudiantes sea más llamativa y amigable y de esta manera lograr mayores niveles de atención, participación y compromiso por parte de los dos actores educativos en la enseñanza y aprendizaje de la asignatura. Resulta de igual manera ser novedoso ya que la tecnología es gratuita y cuenta con muchas simulaciones en la asignatura de matemáticas, con esto permite brindar un amplio espectro de actividades simuladas hacia el estudiante, que de esta manera puede entender conceptos que le resulten abstractos y pueda trasladarlos a un plano practico.

Los beneficiarios directos de la propuesta tecnologías son los estudiantes del séptimo de Educación General Básica de la institución y el docente encargado de impartir la asignatura, ya que los mismos contarán con una tecnología gratuita de altas prestaciones y con un gran abanico de actividades simuladas. De la misma forma se considera que el proyecto es factible debido a que se cuenta con las facilidades brindadas por las autoridades de la institución educativa y el docente que imparte la asignatura, por otro lado, la aplicación es gratuita y dentro de la institución se cuenta con un laboratorio donde se puede realizar las practicas simuladas.

# **Objetivos**

# **Objetivo general**

Simulador PhET como recurso didáctico en el desarrollo del pensamiento analítico en la asignatura de matemáticas en los estudiantes del Séptimo Año de Educación General Básica de la Escuela de Educación Básica Mariscal Sucre, perteneciente a la parroquia Zapotal del cantón Ventanas, provincia de Los Ríos, en el periodo noviembre, diciembre del 2022 y enero del 2023.

# **Objetivos específicos**

- Desarrollar conocimientos teóricos sobre las variables de investigación que permitan un entendimiento a fondo del estudio.
- Diagnosticar las dificultades que presentan los estudiantes del Séptimo Año de Educación General Básica en la asignatura de matemáticas.
- Proponer una guía metodología para el uso del del Simulador PhET dirigida a los estudiantes del el Séptimo Año de Educación General Básica en la asignatura de matemáticas, que promueva un pensamiento analítico

# **MARCO TEÓRICO**

### **Aprendizaje en ambientes simulados**

Como lo menciona Villavicencio (2021) "Esta técnica intenta recrear aspectos de la realidad de manera controlada y monitoreada y evocar experiencias tangibles en los estudiantes." (p.18), esta metodología permite que los estudiantes puedan realizar actividades académicas a través de simulación cuando la institución no cuente con los recursos para la adquisición de dichos materiales y herramientas, dando una alternativa valedera para desarrollar estos procedimientos con el uso de tecnologías que permitan dichas finalidades.

Este tipo de metodología promueve en el estudiante un pensamiento creativo y crítico, desarrolla la capacidad de resolver problemas, aprender a realizar procedimientos sistemáticos y en muchos de los casos desarrollar habilidades sociales y de trabajo en equipo cuando se trabaja dentro de grupos. Por otro lado, el aprendizaje a través de simulaciones permite que el estudiante realice un sinnúmero de replicaciones del experimento de forma controlada sin que esto requiere de uso de equipos o gasto de materiales lo cual evita un gasto innecesario para este tipo de actividades (Bravo Zúñiga, González Peñafiel, & Valle Flores, 2018).

En este sentido el desarrollo tecnológico y el acceso que se da cada día a estas tecnologías posibilitan que los estudiantes y docentes puedan usar las mismas para el desarrollo de sus conocimientos y habilidades por medio de simulación de procesos relacionados a materias como matemáticas, física, electrónica, química entre otras materias que requieren de cierto nivel de experimentación a través del uso del internet y de sus tecnologías que ahí se alojan.

Dentro de las disciplinas STEM el aprendizaje basado en simulación supone una alternativa viable y que si se lo aplica de forma adecuada puede traer consigo aprendizajes significativos en los estudiantes en las distintas disciplinas en las que se requiere realizar este tipo de actividades multidisciplinares.

# **Laboratorios virtuales basados en simulación**

Los laboratorios virtuales basados en simulación son herramientas que por lo general se encuentran en línea y que el estudiante puede acceder a las mismas a través de conexión a internet, en el mercado se encuentra un sinnúmero de estas herramientas, algunas más completas que otras, se encuentran tecnologías orientadas a algún tipo de simulación de forma específica y otras que brindan un abanico más amplio de oportunidades de simulación, de la misma forma se puede encontrar herramientas que cuentan con costo o suscripción para poder usarlas de forma integral y otras que son gratuitas y simplemente es necesario registrase para hacer uso de las mismas.

Estos laboratorios virtuales se presentan como una alternativa viable a instituciones educativas que no cuentan con los materiales o equipos necesarios para la realización de alguna práctica de laboratorio ya sea por los costos elevados o por que la institución no ha realizado las gestiones correspondientes para la compra de los mismos, es ahí cuando toma importancia este tipo de tecnologías de simulación.

Los laboratorios virtuales basados en simulación tienen como finalidad "la visualización participativa de estudios de las leyes que gobiernan un fenómeno físico" (Villavicencio Vera, 2021, p. 19), sin embargo, como es de esperarse los mismos no sustituyen el hecho de realizar una práctica de este tipo de forma real, aunque ayuda a que el estudiante tenga una visión de dicho procedimiento. En los actuales contextos a raíz de la pandemia Covid-19 se han convertido en una alternativa para que las instituciones educativas y las materias que requieren de prácticas de laboratorio puedan realizar por medio de dichas tecnologías.

# **Importancia de laboratorios virtuales de simulación**

Como lo menciona Carrión (2020) "A medida que la tecnología está cada vez más integrada en el entorno educativo, existe la necesidad de aplicar las mismas herramientas tecnológicas a la educación que juegan un papel fundamental en la adaptación de nuevas estrategias metodológicas" (p. 195), el desarrollo del internet ha brindado múltiples beneficios consigo como la aparición de un sinnúmero de tecnologías y herramientas educativas que pone al alcance de los docentes y estudiantes un amplio abanico de posibilidades para que las mismas se puedan integrar dentro de los procesos educativos con la finalidad de fortalecer los conocimientos, habilidades y capacidades de los estudiantes.

Este abanico de tecnologías brinda la posibilidad de que los procesos educativos se reformen de forma constante pasando de metodologías tradicionales usadas por muchos años a que se desarrollen metodologías activas, donde el docente se convierte en un guía y un facilitador y el estudiante toma un rol más protagónico de su aprendizaje ya que el a través de un proceso activo toma parte fundamental de la construcción de sus conocimientos mediante la práctica e interacción con los contenidos, actividades, retos y problemas planteados por el docente.

En tal sentido el desarrollo tecnológico ha sido uno de los detonantes para la aparición de nuevas metodologías didácticas que permiten un desarrollo integral por parte de los estudiantes, es así que en los actuales contextos es necesario que dentro de los procesos educativos se integre la tecnología como una herramienta facilitadora de dichos procesos y que permita tener acceso un aun sinnúmero de beneficios que trae consigo. Es así que Diáz (2017) "señala la necesidad de integrar elementos técnicos en la pedagogía de las asignaturas" mismas que permitan que los procesos de enseñanza y aprendizaje se desarrollen de una forma más dinámica y que permitan brindar al estudiante un rol con mayor nivel de protagonismo en la adquisición de sus conocimientos.

Las ventajas de la aplicación de los Laboratorios Virtuales basados en simulación según la perspectiva de docentes y alumnos y según el objeto de estudio:

• Bajo costo (en algunos casos gratuitos) y pocos requerimientos de infraestructura, se puede implementar en el mismo laboratorio de cómputo de la institución.

• Riesgo nulo para alumnos, que pueden modelar simulaciones fácilmente con parámetros controlables.

• Facilitan el diseño de situaciones problemáticas.

• Resulta altamente motivador para los estudiantes, ya que pueden confrontar sus conocimientos teóricos a partir de la tecnología.

• Permite repetir las experimentaciones sin agotar recursos. o Permite dedicar más tiempo al análisis de resultados. (Ré, Arena, & Giubergia, 2012)

### **Laboratorios virtuales PhET**

En propias palabras de PhET (2022) "Respaldadas por una extensa investigación educativa, las simulaciones de PhET atraen a los estudiantes a través de entornos intuitivos similares a juegos para aprender a través de la exploración y el descubrimiento." (p.1), esta herramienta tecnológica permite simular un sinnúmero de procesos ilustrativos sobre diferentes áreas sin tener que entrar a un laboratorio real.

Este simular se encuentre entre las aplicaciones de simulación más usadas a nivel mundial debido a su funcionalidad y simplicidad, el mismo se basa en la importancia de que el estudiante aprenda interactuando y jugando con la aplicación. Todas las simulaciones tienen código abierto. Este se mantiene en funcionamiento debido a que varios patrocinadores fomentan el desarrollo del mismo (PhET, 2019)

Esta plataforma se fundó en el 2002 por el ganador del Premio Nobel Carl Wieman, de la Universidad de Colorado en Boulder, crea simulaciones interactivas y gratuitas de matemáticas y ciencias, por otro lado, la plataforma cuenta con tecnologías que la hace fácil, intuitiva y accesible para cualquier tipo de usuario inclusive si el mismo cuenta con algún tipo de discapacidad, basado en las normas de accesibilidad web (Bosquez-Barcenes, Del Pozo Durango, Fierro-Saltos, & Pacheco-Mendoza, 2019).

Dentro de la herramienta se encuentran un sinnúmero de recursos y consejos para los docentes sobre distintos tipos de simulaciones, además dentro del mismo se encuentra videos tutoriales que explican cómo deben realizarse el procedimiento para realizar algún tipo de simulación, además de que dentro del mismo se cuenta con una amplia gama de ejemplos y recursos compartidos por otros docentes de diferentes instituciones del mundo que ponen de manifiesto para un sinnúmero de materias. Además, dentro de la plataforma se cuenta con 160 simulaciones interactivas, por otro lado, cuenta con traducciones casi para todos los idiomas a nivel mundial, de forma específica puede ser traducida a un total de 97 idiomas.

(Chasteen & Yuen-Ying, 2016) enlistan las ventajas de la plataforma web llamada PhET Interactive Simulations:

• Acciones pedagógicamente útiles de fácil ajuste, seguras, permitiendo repetir las simulaciones sin agotar recursos.

• Varias representaciones en la misma simulación, con medidas y magnitudes que pueden ser ajustadas.

• Retroalimentación inmediata, con resultados visuales inmediatos luego de cada acción. o Interfaz intuitiva, simple y fácil de usar para que los usuarios se concentren sólo en una cosa: la comprensión conceptual del tema.

• Conexión con el mundo real, mostrando en la gran mayoría de simulaciones aplicaciones de la vida cotidiana.

• Desafiante con atractivas y divertidas simulaciones que estimulan la exploración y el planteamiento de hipótesis resueltas si se quiere por medio de prueba y error.

4.6. Laboratorios PhET y el área de matemáticas

El sistema de simulación virtual parte de los laboratorios PhET cuenta con un amplio abanico de simulaciones para el área de matemáticas para que los docentes puedan utilizar recursos ya realizados por otros docentes sin ningún tipo de inconveniente. En palabras de Díaz-Pinzón (2017) "El uso de simulaciones de PhET como ilustraciones animadas facilita que los maestros se comuniquen de manera efectiva con sus alumnos. Estos elementos permiten una fácil estructuración de las funciones debido a su simplicidad y al hecho de que son excelentes para facilitar el aprendizaje adecuado" (p.22). Finalmente, las simulaciones pueden ser fácilmente ajustadas por el profesor durante la discusión. Esta característica a menudo permite a los Sims aprender de manera más efectiva y Hacer un uso más práctico de dibujos estáticos y demostraciones en vivo. Lo que lo convierte en un recurso de calidad para introducir a las estudiantes de una forma práctica en la adquisición de conocimientos relacionadas a las matemáticas.

### **Pensamiento analítico**

El pensamiento analítico es un objetivo perseguido dentro de los procesos educativos, debido a que el mismo permite llegar a un proceso de descomposición de un elemento a través de un análisis a profundidad sobre el elemento que se esté analizando y con esto llegar a un nivel de comprensión mayor. Permite que se puedan resolver problemas o eventos a través de un análisis, reflexión, descomposición sobre un fenómeno y a través de ellos llegar a entender y solucionar el mismo, este permite que el estudiante pueda llegar a un nivel mayor que solo conceptualizar algún evento, sino que lo entiende forma integral y comprenda como solucionar dicha problemática.

De esta manera, sus principales funciones se presentan en la vida académica, extendiéndose al mundo organizacional donde permite la resolución de problemas, formulación de hipótesis y esclarecimiento de la relación causa/efecto. Este permite que el estudiante tenga un mayor nivel de comprensión y así la toma de decisiones sea más consiente, analítica, integral y de esta forma llegar a mejores resultados académicos.

Por otro lado, el pensamiento analítico es un tipo de pensamiento que implica un razonamiento y una reflexión sobre una determinada situación o problema. Lo utilizamos para decidir qué hacer ante una tarea concreta o simplemente para reflexionar sobre algo general. Este se podría decir que tiene cierta relación con el método deductivo, ya que descompone un problema y brinda dar solución a los mismos de una forma consiente y a través de dicha descomposición llegar a solucionar problemas.

## **Etapas dentro del pensamiento analítico**

Como cualquier otro proceso de razonamiento, el pensamiento analítico se presenta en tres fases diferenciadas antes de llegar a una conclusión definitiva, estas son:

Etapa analítica: el desarrollo del raciocinio analítico comienza de la separación de las partes de un todo – sea un problema o situación – a fin de analizar por separado su significado, priorizando los elementos sobre las relaciones.

Etapa secuencial: la segunda fase corresponde al análisis, coincidiendo con el estudio lineal de las partes, de ahí que no pueden existir saltos o alteraciones, hasta llegar a la solución.

Etapa resolutiva: como su nombre lo indica pretende dar una solución a un problema bajo un proceso sistemático y secuencial, esta permite tomar una solución respecto al análisis de una problemática:

• Definir el propósito. ¿Cuál es nuestro objetivo y qué nos mueve a él?

• Exponer la pregunta. En esta fase debemos tratar de formular nuestro problema de forma clara y precisa. Debemos tener en cuenta que el análisis de la información debe realizarse varias preguntas que permitan entender la problemática.

• Recopilar información. Se trata de recopilar información sobre la problemática y todos los eventos que se encuentran relacionados a la misma y con esto entender el mismo.

• Prestar atención a las inferencias. Debemos ser conscientes de que generalmente tendemos a buscar información/datos/opiniones que vayan alineadas con nuestras propias creencias y valores y tendemos a ignorar aquello que las contradice. Según el método de pensamiento analítico debemos tratar de alejarnos lo máximo posible del autoengaño y seguir la lógica.

• Verificar las suposiciones. Muy ligado al anterior punto. ¿Son realmente ciertas nuestras suposiciones e ideas preconcebidas? ¿Se basan en la lógica?

• Clarificar los conceptos. Es un proceso que trata de validar la información, respecto a ideas, conceptos y demás elementos que permitan entender el entorno de la investigación.

• Comprender el punto de vista. Permite comprender el punto de vista que se tiene frente a otros puntos de vista de otros autores e investigaciones y contrastarlos e identificar las similitudes y diferencias.

• Pensar en las implicaciones. Permite analizar cuál va a ser la implicación o implicaciones del hecho o evento que se está analizando.

## **Características del pensamiento analítico**

Partiendo de la definición y las características que distinguen al proceso, las personas que cultivan el razonamiento analítico tienen la habilidad de resolver problemas a través del desarrollo de competencias, para a partir de las mismas analizar las mejores alternativas y con esto dar una solución adaptada al contexto y que la misma sea alcanzable.

Este tiene la capacidad de recolectar muchos datos y de fuentes diferentes y a través de los mismos llegar a entenderlos y solucionarlos de una forma efectiva a través del análisis y entendimiento de estos hechos.

• En resumidas cuentas, las personas con razonamiento analítico tienen la capacidad de

• Establecer relaciones causa/efecto diferenciando múltiples orígenes y repercusiones.

• Es necesario identificar la cantidad y calidad de información o su ausencia.

81

• Plantear conceptos partiendo de elementos cualitativos, además de diseñar el proceso idóneo que permita consolidar los objetivos en situaciones específicas.

• Describir procesos secuenciales sin errores y utilizar métodos de análisis sofisticados para la interpretación de datos y posibles resultados.

• Expresar conclusiones e ideas apoyadas en información objetiva y la interrelación de sus partes.

• Agrupar los elementos de distintas fuentes y distintos tipos y a partir de los mismos organizarlos o usar gráficos para entender este criterio.

Por otro lado, como cualquier otro tipo de pensamiento, el analítico tiene inherentes una serie de características que lo definen. Se detallan las siguientes funciones:

- Se fundamenta en evidencias (y no en emociones).
- Es cuestionador: implica responder a preguntas cómo: ¿qué? ¿cómo?
- Es detallista: analiza los detalles del problema.
- Es metódico: implica un método de análisis.
- Desarrolla la habilidad de investigar.
- Permite organizar los pensamientos con claridad y precisión.

• Implica descomponer el problema en partes más pequeñas a fin de entender su estructura y las posibles interrelaciones existentes.

Permite identificar lo relevante e irrelevante del problema.

## **Funciones del pensamiento analítico**

Entre las funciones del pensamiento analítico de mayor importancia se encuentran las siguientes:

Búsqueda de la verdad: El pensamiento analítico implica la aplicación de las reglas de la lógica y la búsqueda de la verdad mediante procesos inferenciales.

Desarrolla habilidades de pensamiento: Además, desarrolla habilidades del pensamiento lógico, reforzando las capacidades para razonar con orden, analizar, comparar y sintetizar. Para llevar a cabo este proceso son útiles herramientas como el mapa mental, el cuadro sinóptico, las nubes de palabras y la línea de tiempo.

Resolución de problemas: El pensamiento analítico es funcional para la resolución de problemas, pues permite la visión desde distintos ángulos y perspectivas, la reflexión y el aprendizaje de nuevas estrategias.

Toma de decisiones: En la toma de decisiones, el pensador analítico recopila información, la analiza buscando diferentes alternativas de solución y selecciona la más adecuada según su criterio.

# **METODOLOGÍA**

En la presente investigación se asume la siguiente estructura metodológica, la misma que establece la secuencia de actividades, técnicas y demás elementos a utilizarse:

#### **Enfoque de investigación**

Se considera que la investigación es de enfoque cuantitativo, debido a que los datos obtenidos de las técnicas de encuesta aplicadas a los usuarios que formaran parte de esta aportaran con datos que podrán ser tabulados y analizados para entender el contexto y el problema de investigación a fondo, de la misma forma se podrá identificar los elementos relacionados al proyecto de investigación, así como alternativas de solución adecuadas a los mismos.

### **Diseño y tipo de investigación**

La investigación es considerada de enfoque o nivel de profundidad descriptivo, debido a que se pretende dar una descripción de la misma, si como describir los elementos que la conforman, el objeto de estudio, el contexto y sus participantes, además de la variables que forman parte de la investigación para poder entender a fondo el estudio. De la misma forma se considera Correlacional ya que la finalidad del estudio es analizar cómo se encuentran relacionadas el uso de simuladores PhET con el desarrollo del pensamiento analítico en la asignatura de matemáticas, debido a que existe literatura que demuestra cierto nivel de correlación, por lo que se busaca ratificar o desmentir lo analizado en otros contextos.

#### **Métodos**

## *Inductivo*

El presente método de investigación permite que se pueda analizar los factores relacionados al pensamiento analítico, así como los elementos problemáticos dentro de la asignatura de matemáticas para llegar de lo particular a

entender el problema de una forma global, y de esta forma proponer alternativas de solución ante los problemas dentro de la asignatura mencionada.

### *Deductivo*

El presente método se utilizó para partir del contexto de forma general en cuanto al problema y del mismo determinar elementos particulares que caracterizan al problema y como cada uno de dichos criterios afecta la calidad de aprendizaje por parte de los estudiantes dentro de la asignatura de matemáticas, además de esta forma poder abordar al problema y sus elementos colindantes.

### **Técnicas e instrumentos de recolección de datos**

La técnica de investigación que se adapta al tipo de investigación propuesto es la encuesta, debido a que la misma es usada para el análisis y obtención de datos cuantificables que este caso es lo esperado, por lo que se desarrollará un formulario de encuesta que se conforme de ítems que se enfoquen es obtener información de nuestra muestra sobre como desarrollan el pensamiento analítico en la asignatura de matemáticas, las falencias que tienen sobre la asignatura y el conocimiento que los mismos cuentan sobre la herramienta PhET en caso de usarla o conocerla, con la finalidad de entender el problema dentro de su contexto e identificar posibles elementos de interés para la investigación.

El formulario de encuesta se desarrollara con preguntas de tipo politómicas, dicotómicas y de escala según sea necesario y tendrá énfasis en las variables de investigación, que este casos son los simuladores PhET y el desarrollo del pensamiento analítico, para de esta forma desarrollar una propuesta adaptada a las necesidades de los estudiantes y docente, además de lo mencionado las preguntas iniciales se plantean con la finalidad de obtener datos socio demográficos sobre los estudiantes investigados y de alguna manera entender si algún factor de este tipo influye sobre el pensamiento analítico y su calidad de estudio en la asignatura de matemáticas.

### **Universo y muestra**

El presente estudio está enfocado en los estudiantes del Séptimo Año de Educación General Básica de la Unidad Educativa Mariscal Sucre, perteneciente a la parroquia Zapotal del cantón Ventanas, provincia de Los Ríos, en el periodo 2022-2023, en el mismo se cuenta con un total de 42 estudiantes distribuidos entre hombres y mujeres, por lo que al ser un universo relativamente pequeño se trabajará con su totalidad es decir no existe muestra sino solo universo de estudio. A continuación, se describe el universo de estudio de forma detallada.

## **Tabla 8**

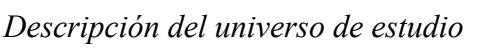

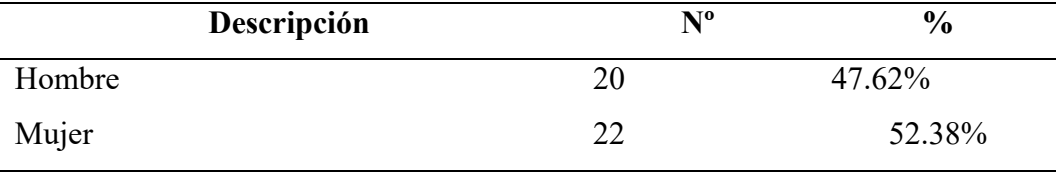

### **Procesamiento de la información**

Los datos obtenidos del formulario de encuesta se procesarán a través de la hoja de cálculo Excel debido a que dicha herramienta permite el desarrollo de gráficos de alta calidad y es muy fácil e intuitiva de manejar, dentro de la estadística descriptiva se analizará los porcentajes, frecuencias y demás elementos que caracterizan a la estadística descriptiva y permita entender el estudio de una forma integral.

Para validar el formulario de encuesta se aplicará al Alfa de Cronbach que permita determinar la calidad del formulario y las preguntas desarrolladas y finalmente dentro de la estadística inferencial se trabajará con el coeficiente de correlación de Pearson.

# **BIBLIOGRAFÍA**

- Bosquez-Barcenes, V., Del Pozo Durango, R., Fierro-Saltos, W., & Pacheco-Mendoza, S. (2019). Análisis de accesibilidad web en las universidades ecuatorianas para atender las necesidades de estudiantes con discapacidad. *Revista de Investigación Enlace Universitario*, 129-144.
- Bravo Zúñiga, B., González Peñafiel, A., & Valle Flores, J. (2018). Ambientes y diseño de escenarios en el aprendizaje basado en simulación. *Conrado*, 184- 190.
- Cano, A. (2020). Análisis de dificultades en la enseñanza y aprendizaje del español y las matemáticas en escuelas primarias multigrado de Veracruz-México. *Tendencias Pedagógicas*, 57-74.
- Chasteen, S., & Yuen-Ying. (2016). *How do I use PhET simulations in my physics class?* Obtenido de www.physport.org
- Díaz Pinzón, J. (2017). Aprendizaje de las matemáticas con el uso de simulación. *Sophia*, 22-30.
- Fier, R., & García, R. (2018). Principales dificultades en el proceso de enseñanzaaprendizaje de las matemáticas en los grados 4, 5 y 6to del nivel primario, municipio de Dajabon. *Revista Atlante*.
- Hinojoza, I. (2023). *Problemas de Aprendizaje en matemáticas*. Obtenido de https://solucionayaprende.com/problemas-de-aprendizaje-matematicas/
- Inostroza-Inostroza, F. (2018). Creencias pedagógicas respecto de las dificultades específicas del aprendizaje de las matemáticas desde la perspectiva de las educadoras diferenciales en una escuela pública de Chile. *Revista Electrónica Educare*.
- Minte, A., Sepúlveda, A., Díaz, D., & Payahuala, H. (2019). Aprender matemática: dificultades desde la perspectiva de los estudiantes de Educación Básica y Media. *Revista Espacios*.
- Núñez-Lira, L., Gallardo-Lucas, D., Aliaga-Pacore, A., & Diaz-Dumont, J. (2021). Estrategias didácticas en el desarrollo del pensamiento crítico en estudiantes de educación básica. *Revista eleuthera*, 31-50. doi:https://doi.org/10.17151/eleu.2020.22.2.3
- Páez, D., Eugenia, M., Cañedo-Ortiz, T., Eudave-Muñoz, D., Carvajal-Ciprés, M., & Macías-Esparza, A. (219). Enseñar matemáticas en contexto vulnerable: retos y dificultades del profesor de Telebachillerato. *Investigação Qualitativa em Educação*, 827-836.
- PhET. (2019). *PHET Interactive Simulation*. Obtenido de https://phet.colorado.edu/es/simulations/filter?subjects=physics&type=htm l,prototype
- Ré, A., Arena, L., & Giubergia, M. (2012). Incorporación de TICs a la enseñanza de la Física. Laboratorios virtuales basados en simulación. *Revista Iberoamericana de Tecnología en Educación y Educación en Tecnología*, 16-22.
- Rivere, Á. (1990). Problemas y dificultades en el aprendizaje de las matemáticas: una perspectiva cognitiva. *Desarrollo psicológico y educación*, 15-182.

# *Anexo 2. Oficio al director de la institución educativa*

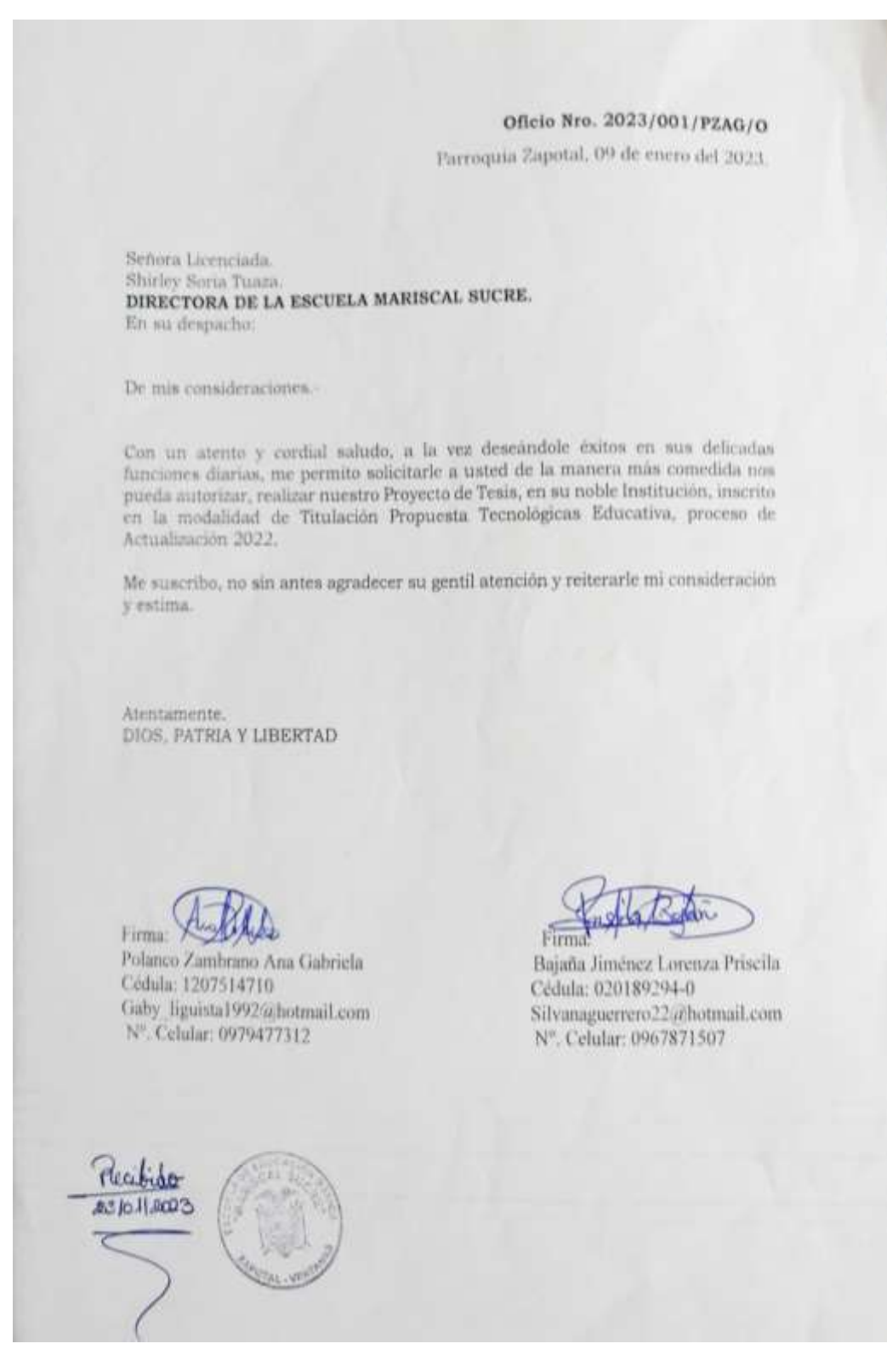

**Anexo 3.** Certificado de la Directora de la Escuela De Educación Básica Mariscal Sucre

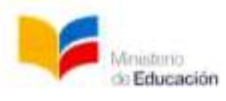

**ESCUELA DE EDUCACIÓN BÁSICA** "MARISCAL SUCRE" ZAPOTAL - VENTANAS - LOS RIOS AMIE: 12H01271 - CIRCUITO: C02-a

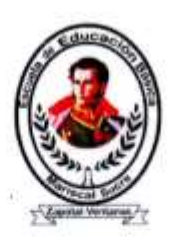

Zapotal 7, de Marzo del 2023.

En calidad de DIRECTORA DE LA ESCUELA DE EDUCACIÓN BASICA MARISCAL SUCRE 12D04 Quinsaloma - Ventanas Educación, SHIRLEY MARIANA SORIA TUAZA a petición de la parte interesada.

# **CERTIFICO**

Que la Srta., estudiante; POLANCO ZAMBRANO ANA GABRIELA y BAJAÑA JIMENEZ LORENZA PRISILA, egresada de la carrera de Informática Educativa de la Facultad de Ciencias de la Educación, Sociales, Filosóficas y Humanísticas de la Universidad Estatal de Bolivar, ha ejecutado satisfactoriamente su Propuesta Tecnológica Educativa de titulación, denominado "Simulador PhET como recurso didáctico en el desarrollo del pensamiento analitico en la asignatura de matemáticas en los estudiantes del Séptimo año de educación básica de la Escuela de Educación Básica Mariscal Sucre de la Parroquia Zapotal en el cantón Ventana provincia de Los Ríos los meses de noviembre, diciembre 2022 y enero de 2023.

Sin más particular y esperando una favorable a la presente me suscribo de usted.

Atentamente.

Directora

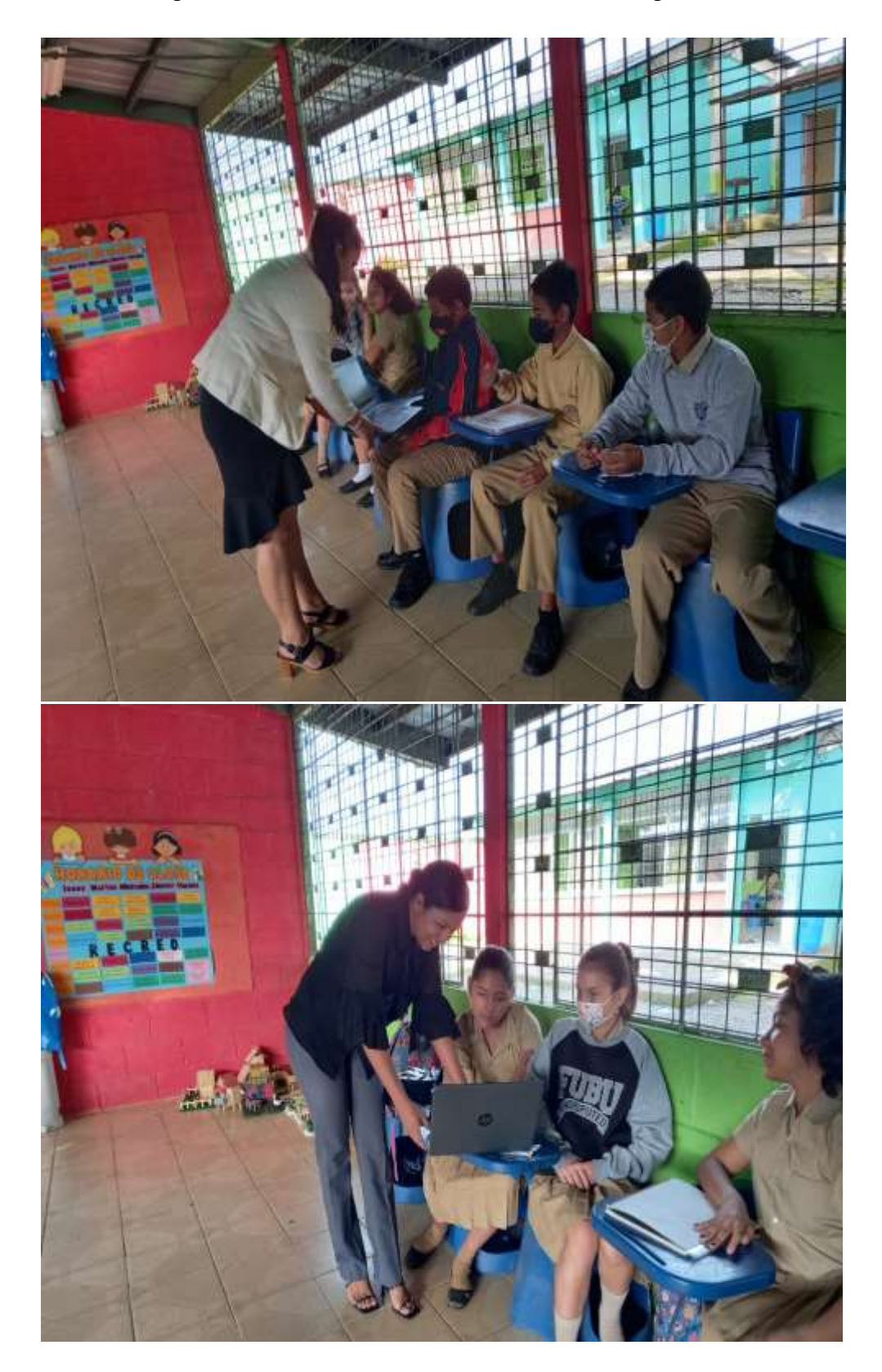

**Anexo 4.** Capacitación a los estudiantes sobre el uso de la plataforma PhET

# **CRONOGRAMA DE ACTIVIDADES**

# **Anexo 5.**Cronograma de actividades

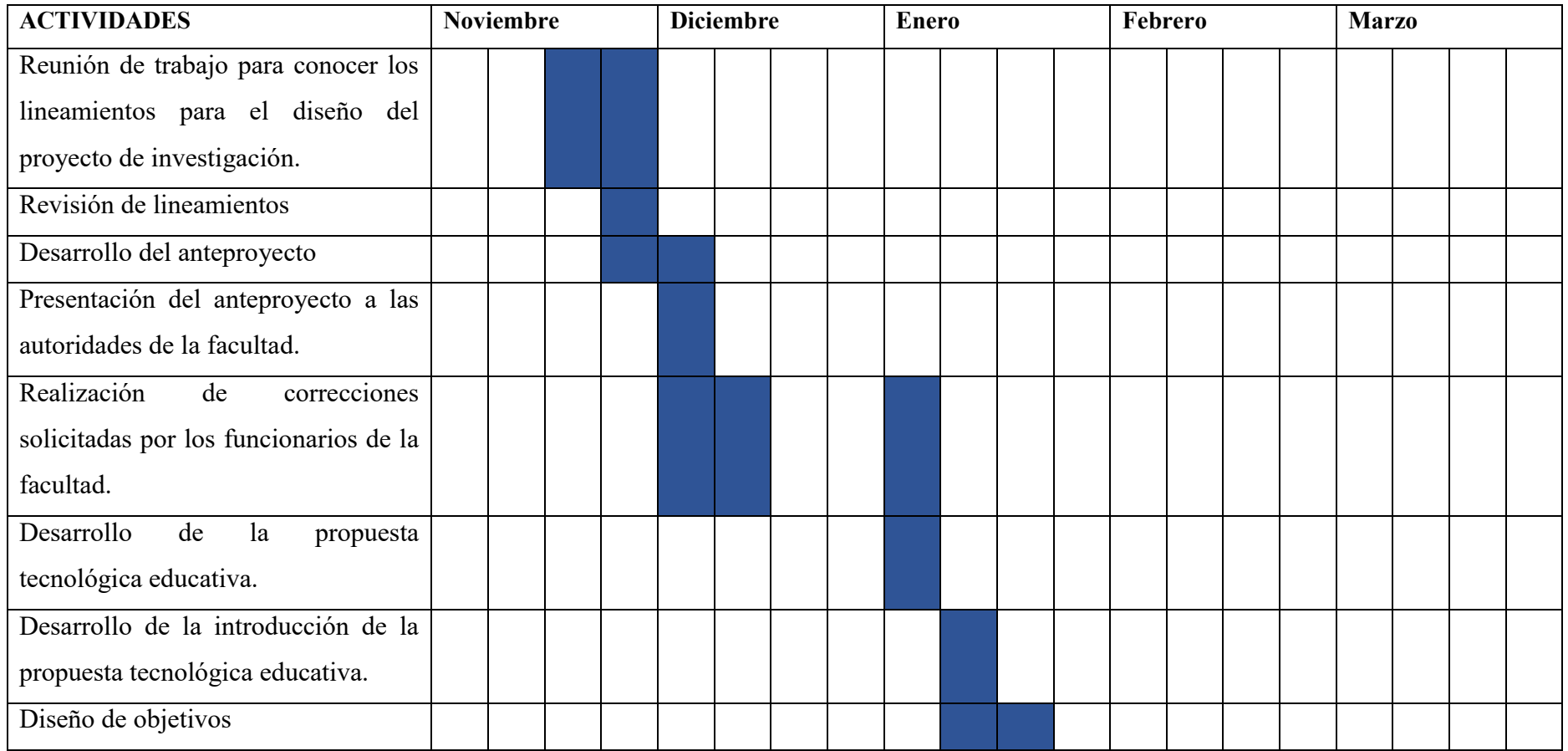

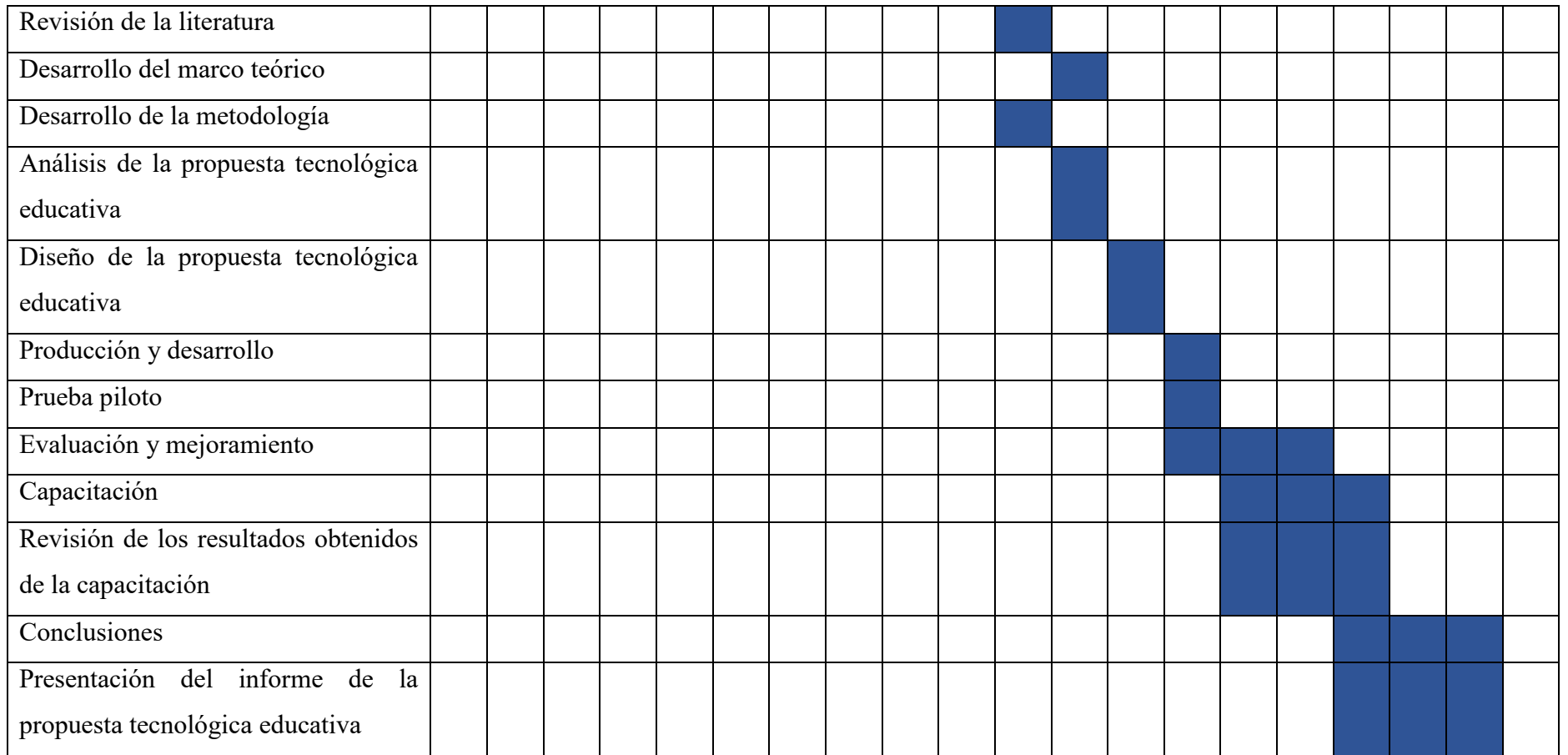

**Anexo 6.** Manual de uso de la plataforma PhET uso docente

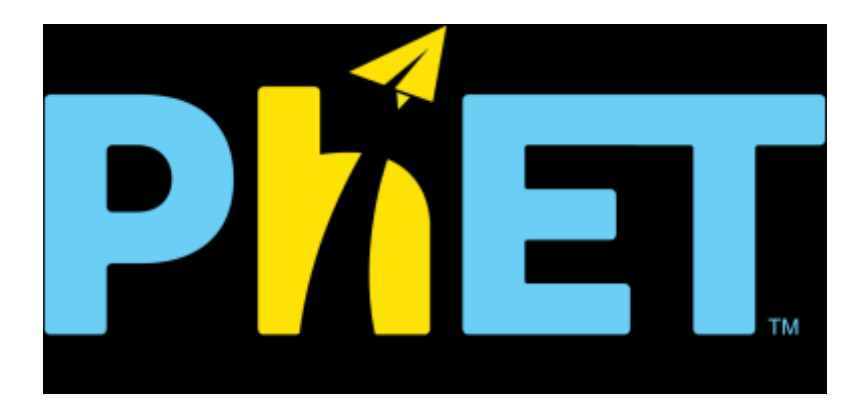

# **GUÍA DE USO DE LA PLATAFORMA PHET PARA USO DOCENTE**

#### **Estrategias metodológicas para utilizarse**

Como se mencionó dentro de la propuesta de intervención tecnológica la plataforma permite que el docente cuente con un recurso validado y de amplia calidad para fortalecer los conocimientos dentro del área de matemáticas en referencia a distintos conceptos y ejercicios que quiera mejorar en sus estudiantes, además permite que el estudiante asuma un rol con mayor participación dentro de su aprendizaje, es así que para la implementación de plataforma PhET se recomienda que la misma vaya acompañada de estrategias didácticas que favorezcan el aprendizaje de los estudiantes como:

Metodologías activas: Las estrategias didácticas se centran en la participación activa de los estudiantes en el proceso de aprendizaje. Esto implica utilizar actividades prácticas, debates, discusiones grupales, proyectos, resolución de problemas, juegos de roles y otras técnicas que involucren a los estudiantes de manera directa en la construcción de su conocimiento.

Aprendizaje cooperativo: Esta estrategia promueve el trabajo en equipo y la colaboración entre los estudiantes. Se organizan actividades en las que los alumnos trabajan en grupos pequeños para resolver problemas, realizar investigaciones o desarrollar proyectos.

Uso de recursos tecnológicos: Las estrategias didácticas también aprovechan las herramientas y recursos tecnológicos disponibles, como computadoras, internet, software educativo, aplicaciones móviles y pizarras interactivas. El recurso tecnológico usado fue la plataforma PhET para desarrollar conocimientos y un pensamiento analítico en los estudiantes.

Aprendizaje basado en simulación: El aprendizaje basado en simulación es una estrategia didáctica que utiliza simulaciones como herramientas de enseñanza para que los estudiantes adquieran conocimientos, habilidades y competencias de manera práctica y experiencial.

# **Introducción**

La herramienta PhET es una plataforma web de alta calidad fundada en 2002 por el ganador del Premio Nobel Carl Wieman, el proyecto de simulaciones interactivas de PhET de la Universidad de Colorado en Boulder, este es un proyecto que permite usar aplicaciones sin costo o restricción. Se han desarrollada las mismas por medio de investigaciones que abordan el tema y tratan de diseñar actividades lúdicas para los estudiantes y que logren el objetivo de mayor importancia que es su aprendizaje. Esta plataforma cuenta con una interfaz muy amigable e interactiva que permite que los usuarios que deseen reforzar sus conocimientos sobre las matemáticas puedan practicar a través de los múltiples ejemplos y ejercicios simulados que permitan afianzar sus conocimientos.

La herramienta se caracteriza por poseer simplicidad a la hora de realizar diferentes actividades simuladas que refuerzan los conocimientos adquiridos dentro de la asignatura de matemáticas, ya que cuenta con diferentes actividades que permite que el estudiante analice y genere reflexión a través de estos. Para acceder a la plataforma PhET simplemente hay que digitar la siguiente dirección:

### <https://phet.colorado.edu/es/>

Al digitar la dirección expuesta anteriormente desde cualquier navegador, se mostrará la siguiente pantalla de la aplicación:

# **Figura 11**

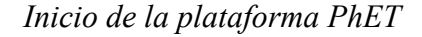

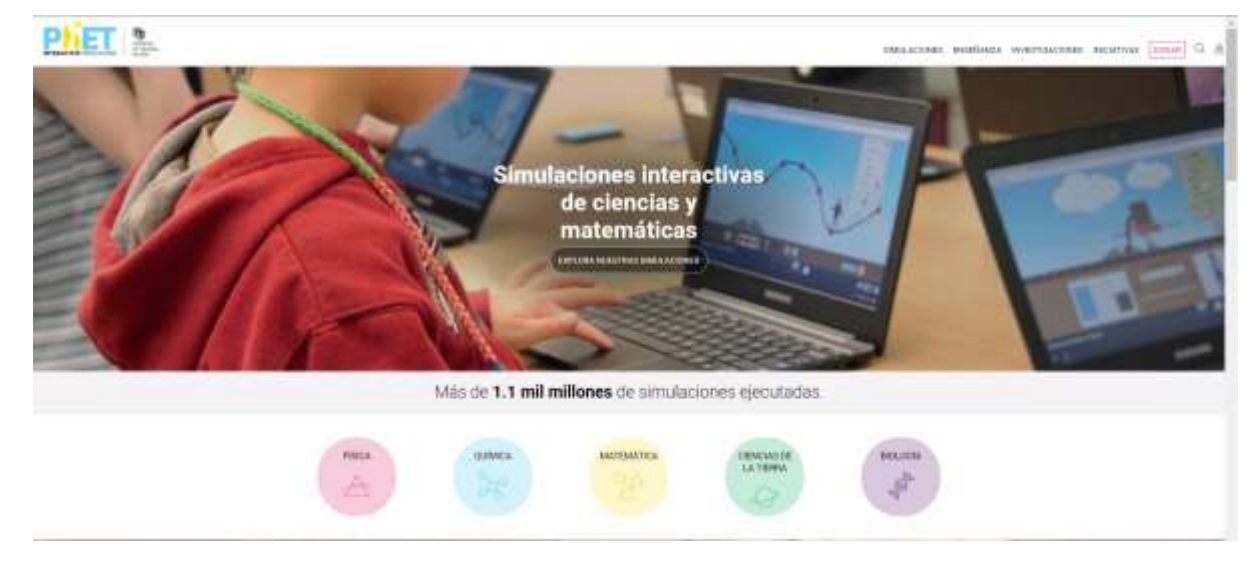

Dentro de la misma se encuentra información sobre la plataforma, sus beneficios y demás elementos que la conforman, para acceder de forma específica a las actividades de matemáticas en la parte inferior se encuentra un botón de color amarillo con el nombre de "MATEMÁTICA".

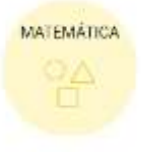

Al dar clic sobre el botón se tiene acceso a los ejercicios que corresponden a la asignatura de matemática y los distintos ejercicios que conforman dicha categoría como se muestra a continuación:

# **Figura 12**

# *Lista de ejercicios en la plataforma PhET*

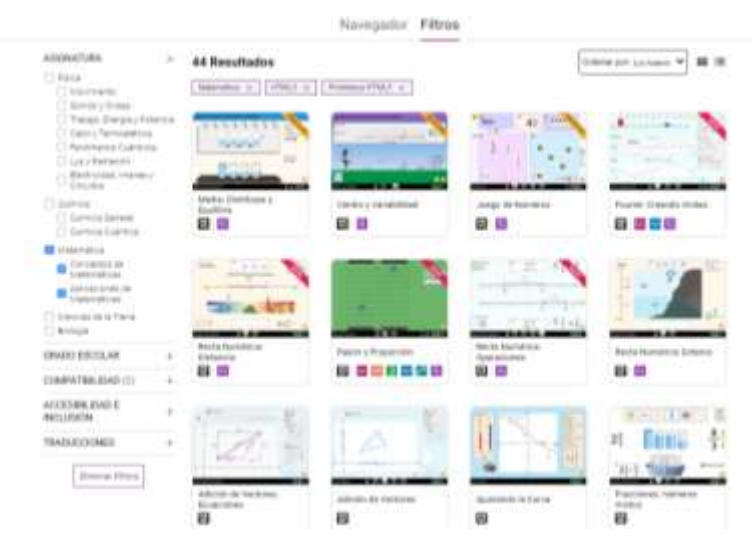

Dentro de la pantalla el estudiante puede escoger cualquier ejercicio que desee o aplicar los filtros para identificar algún elemento en específico, la ventana del lado izquierdo permite que el usuario pueda aplicar algún tipo de filtrado que considere adecuada.

# **Figura 13**

*Opciones de filtrado en la plataforma PhET* 

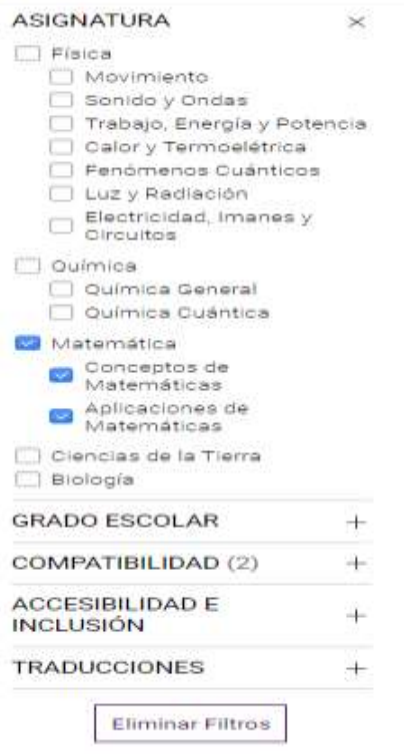

Como se muestra en la ventana se encuentra filtrar la información por la asignatura de matemáticas, pero además se puede aplicar filtrados por factores como: Grado escolar, Compatibilidad, Accesibilidad e Inclusión y Traducciones, este aspecto permite un filtrado muy flexible.

En la parte central se encuentran los ejercicios parte de la plataforma PhET que el usuario puede escoger para utilizarlos sin ningún tipo de inconveniente, dentro de los mismos se encuentra información sobre los mismos, como: Nombre del ejercicio, pre visualización del ejercicio, elementos que conforman el mismo, entre otros aspectos básicos.

### **Figura 14**

*Listado de ejercicios en PhET por categoría* 

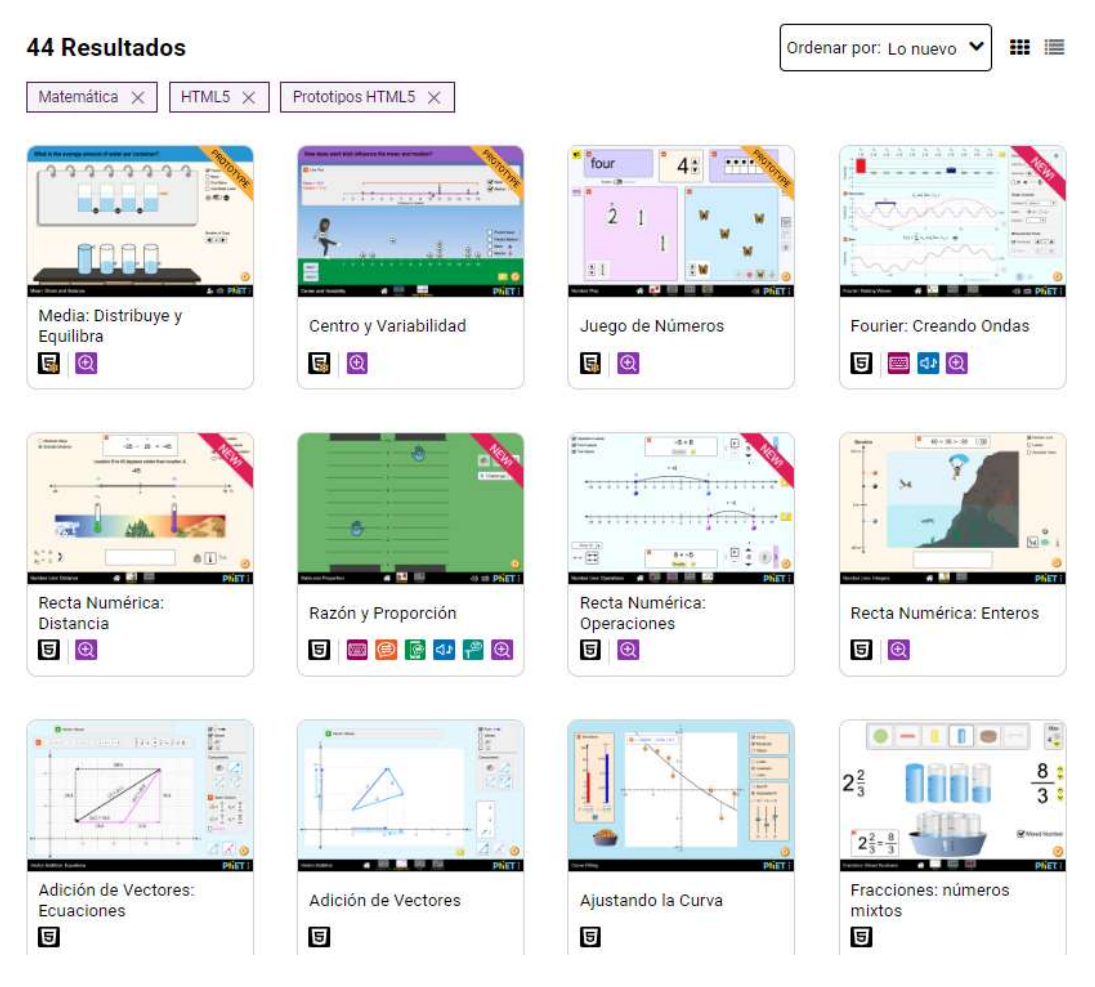

Al acceder a un ejercicio el estudiante tiene acceso a un sinnúmero de actividades que puede realizar con los mismos, la pantalla que se presenta al escoger un ejercicio se detalla a continuación.

# **Figura 15**

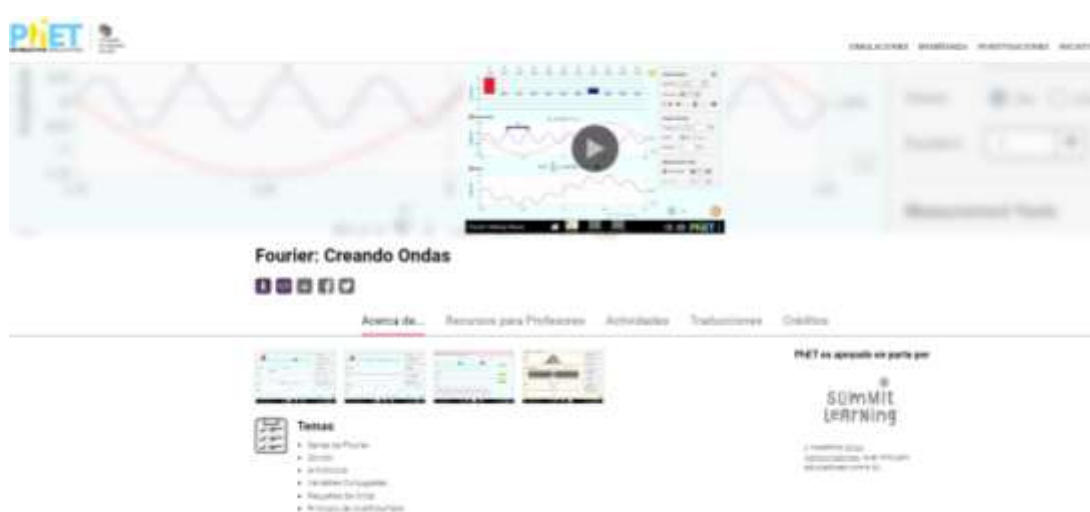

*Interfaz del ejercicio dentro de la plataforma PhET* 

En la parte superior se muestra una pre visualización del ejercicio, donde el usuario desea acceder al mismo simplemente necesita dar clic para ejecutarlo, en la parte inferior se muestra un menú que da acceso a cada una de las características que presenta esta actividad, a continuación, se detallan las mismas:

**Acerca de:** Dentro de la siguiente peseta se establece la información correspondiente la información del ejercicio, dentro del mismo se estable las temáticas, os ejemplos de objetivos de aprendizaje, funciones inclusivas y requerimientos del sistema, con lo que le usuario puede conocer todo acerca del ejercicio seleccionado.

**Recursos para profesores:** Dentro de la pestaña se establece la información correspondiente a ciertos recursos que pueden ser en beneficio de los profesores, sobre ejemplos e información adicional que el docente puede usar para beneficiarse y utilizar dentro de su clase.

**Actividades:** Dentro del mismo se establece ciertas actividades que los docentes han realizado desde su perfil y apoyo al actual ejercicio y como este puede ser usado dentro de la clase, además se especifica el idioma en el que está realizado.

**Traducciones**: Se muestra la información sobre los diferentes idiomas a los que esta traducido los ejercicios.

**Créditos:** se Muestra la información sobre los créditos del equipo de diseño, librerías de terceros y demás personas que han aportado al diseño del ejercicio.

# **Desarrollo del ejercicio**

Dependiendo del tipo de ejercicio que el usuario haya seleccionado se mostrará la interfaz acorde a la actividad, debido a que cada actividad presenta diferente forma de presentación por cada una.

# **Figura 16**

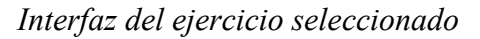

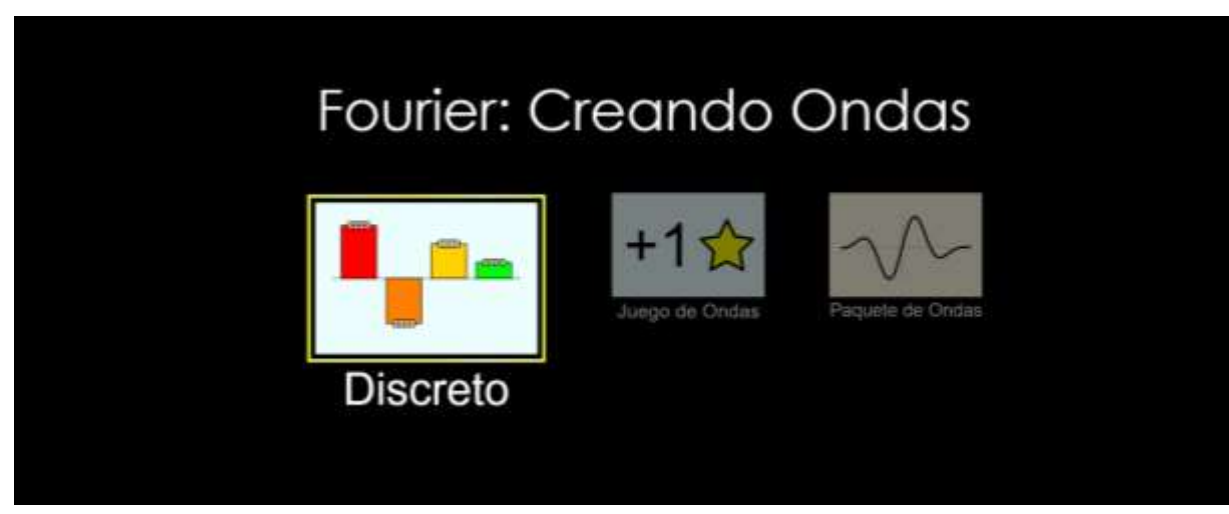

Cuando se determina la actividad escogida por el usuario se muestra la misma y sus botones que permiten manipular el ejercicio y como se modifica la misma al cambiar algún elemento parte de la actividad seleccionada.

# **Figura 17**

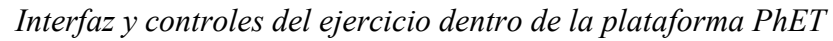

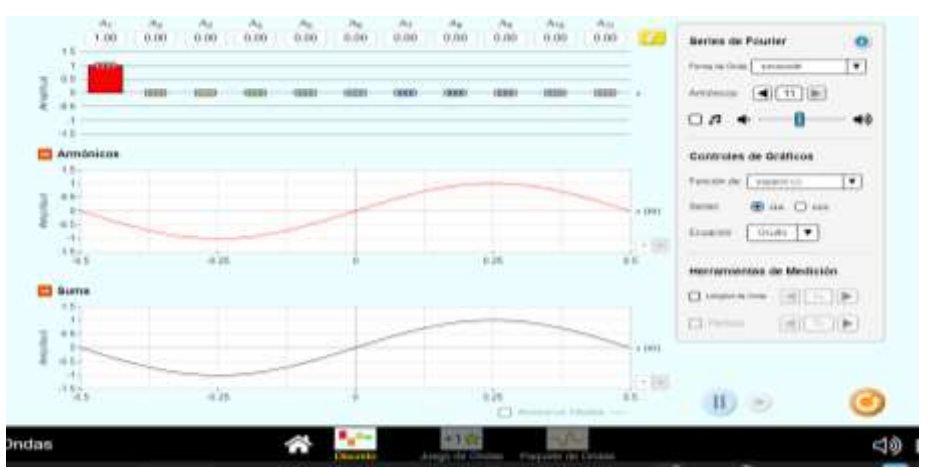

Dentro del ejercicio se muestra en la parte central la información de cómo se ejecuta esta actividad de forma visual, por lo que el estudiante dentro de la misma puede modificar los controles y determinar los cambios de forma visual.

# **Figura 18**

*Controles parte del ejercicio en la plataforma PhET* 

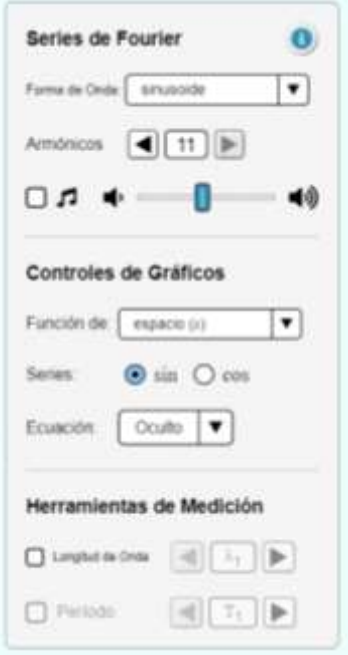

Dentro de la interfaz de la actividad el usuario puede modificar los controles, los mismos que permiten modificar los resultados visuales dentro de la actividad y de esta manera el usuario visualiza de una forma clara como se modifica los resultados y construye conceptos a partir de la interacción con los ejercicios que se encuentran dentro de la plataforma PhET.

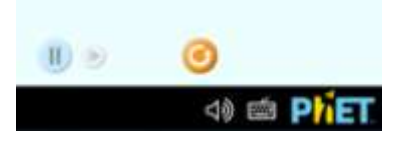

Dentro de cada ejercicio escogido por el usuario se encuentran las opciones de reproducir, digitar el siguiente o resetear la actividad para que los controles se establezcan como al inicio. Es necesario determinar que los ejercicios que el usuario escoja pueden presentar diferencias en los controles debido a las características de la actividad.

### **Uso docente**

Con el perfil de estudiante se puede acceder a los distintivos ejercicios y actividades con los que cuenta la plataforma, debido a que la misma cuenta con un conjunto muy amplio de ejemplos para reforzar conocimientos, no solo de la asignatura de matemática sino de cualquier asignatura que se quiera.

Por el contrario si el docente desea usar cada uno de los beneficios de la plataforma PhET y aplicarlos dentro de los estudiantes es recomendable que el mismo cree una cuenta de usuario, ya que al hacerlos puede tener acceso de cada uno de los documentos y características con los que cuenta la aplicación, por lo que es recomendable crear un perfil de usuario.

# **Creación de cuenta en PhET**

Cuando un usuario desea acceder a cada uno de los beneficios de la plataforma se puede registrar de forma muy simple dando clin en la parte superior de la página web, luego de dar clic sobre la opción de registro se muestra la siguiente interfaz con las opciones mostradas a continuación:

### **Figura 19**

*Creación de usuario en la plataforma PhET* 

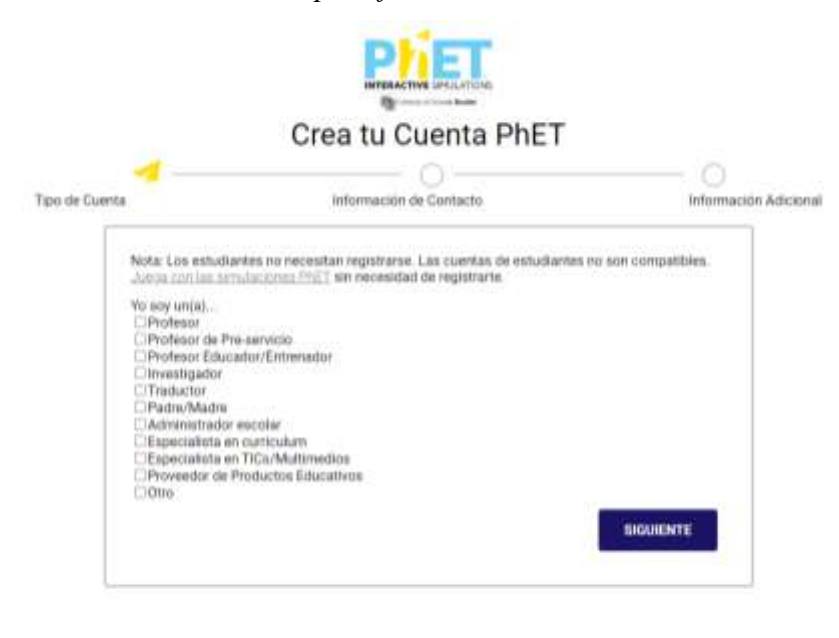

@ enpañol

w

102

La primera actividad a desarrollar es la creación de usuario, dentro de la plataforma se cuenta con un conjunto de perfiles de usuario acorde a las necesidades de cada uno y de lo que desea realizar dentro de la plataforma PhET, inclusive existe opciones que se puede crear perfiles de padres de familia para dar seguimiento a actividades desarrolladas por sus hijos, en este caso el perfil requerido es el de Profesor.

# **Figura 20**

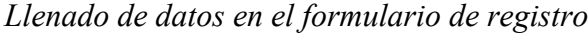

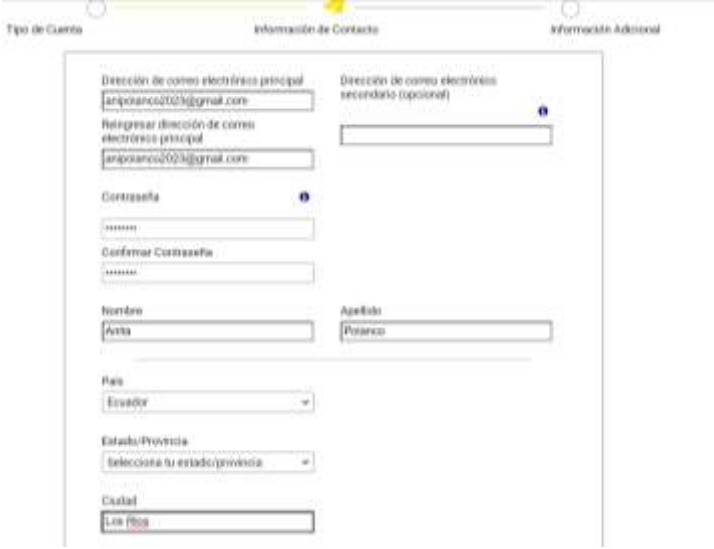

En la sección de registro de usuario, el docente debe llenar todos los datos que la plataforma solita para dar acceso a la misma, hay que brindar datos como correo, nombres, apellidos, correo electrónico, país y ciudad, estos datos permiten a la plataforma tener una base de datos de la información de usuario y el uso en diferentes países. Luego del llenado de información básica se muestra la pantalla solicitando la siguiente información de interés.

# **Figura 21**

*Información de personalización de PhET*

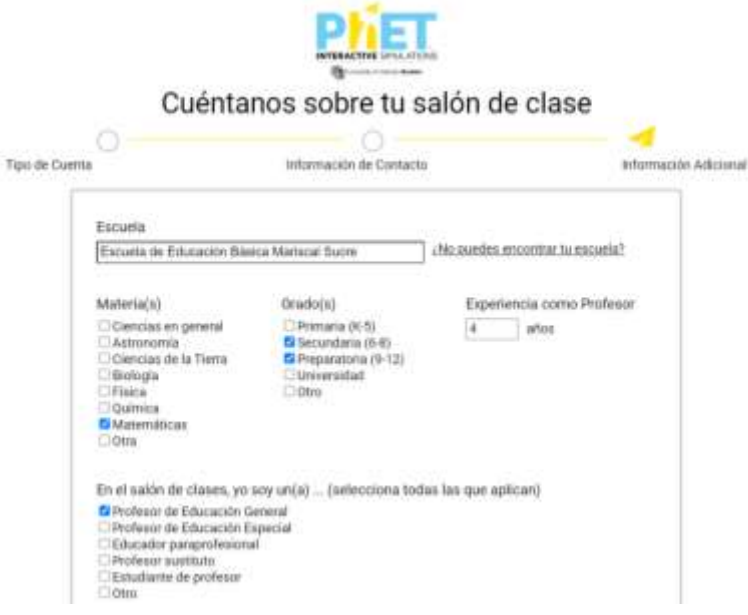

Con la finalidad de personalizar la información por parte de la plataforma PhET se solicita información que permita brindar un entorno adaptado a las características del docente, para este beneficio se solicita información sobre: escuela, materias de interés, años de experiencia como docente, perfil dentro del salón de clase, experiencia en el uso de PhET, en base a dichos criterios se personaliza la experiencia en la herramienta.

# **Editar perfil de usuario**

Cuando exista la necesidad de editar el perfil que el usuario ha creado dentro de la plataforma lo puede realizar sin ningún inconveniente desde editar perfil, luego de dar clic sobre el botón mencionado se presenta la siguiente interfaz:

## **Figura 22**

*Editar perfil de usuario en PhET*

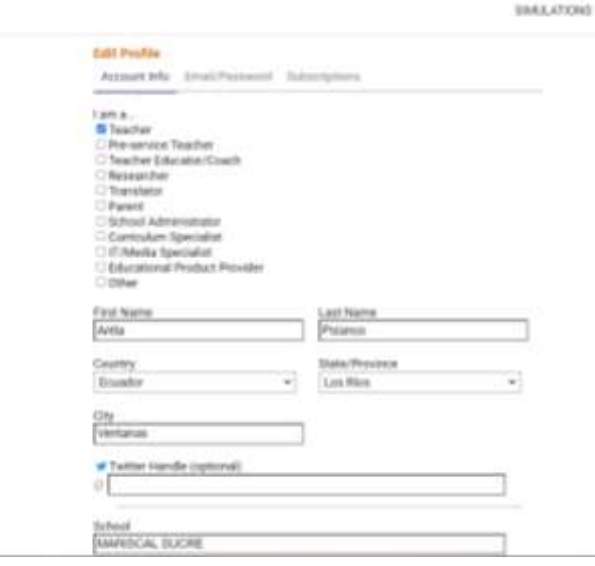

Todos los datos que se muestran en la figura 27 pueden modificarse sin ningún inconveniente cuando el usuario así lo requiera.

## **Usar actividades en PhET**

Dentro de la plataforma PhET al crear un usuario con el perfil de profesor se puede tener acceso a un sinnúmero de beneficios y recomendaciones en beneficio de mejorar la actividad docente, entre las que se destacan recomendaciones, accesos a actividades, guías de usuario, entre otros.

# **Figura 23**

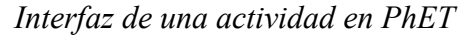

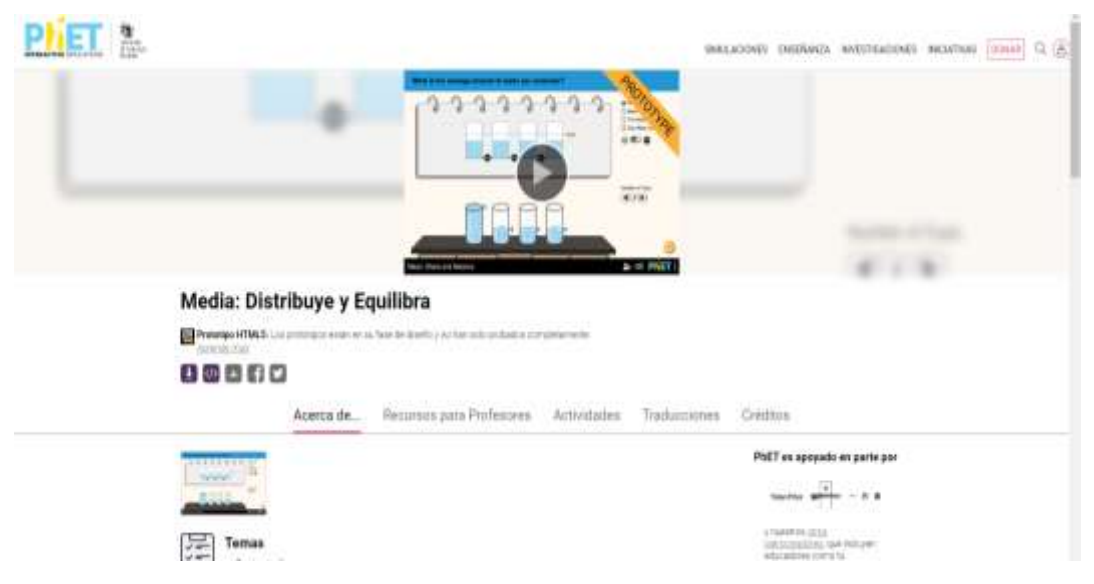
Al seleccionar una actividad el docente tiene acceso a aun conjunto de elementos informativos y con contenidos que aportan a usar las actividades de mejor manera entre los que se desatacan:

# *Recursos para profesores*

# **Figura 24**

*Recursos para profesores en PhET*

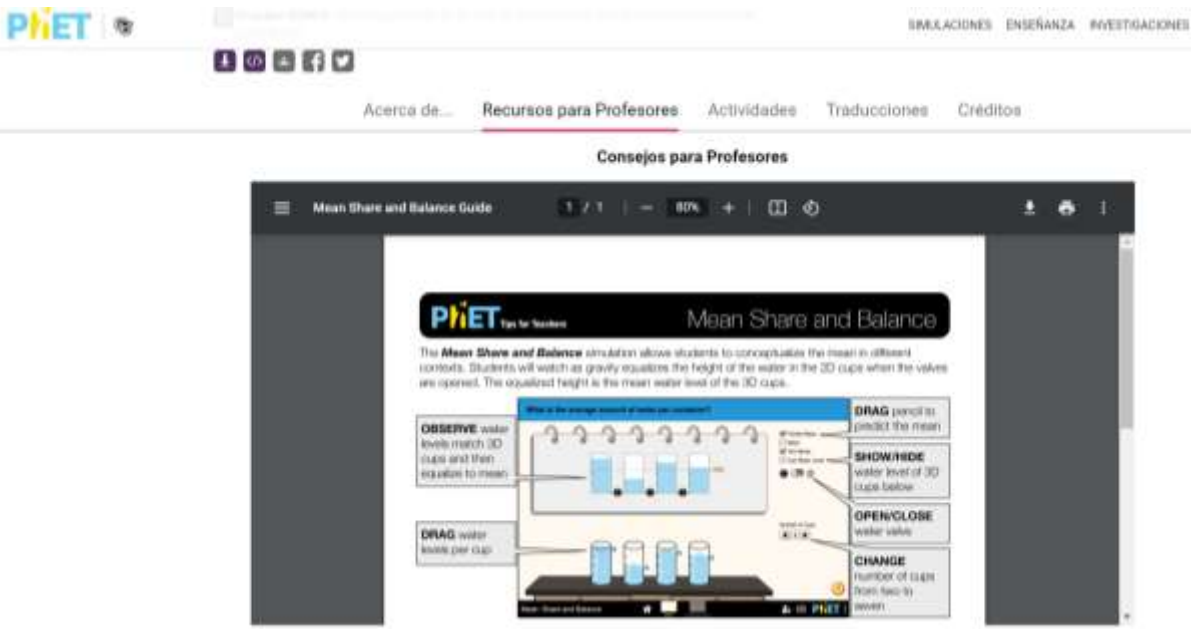

En recursos para profesores la plataforma muestra documentos Pdf en diferentes idiomas que explican el funcionamiento de la actividad seleccionada, así como de cada uno de sus controles y la forma correcta de utilizarlos dentro de la clase con los estudiantes.

# **Traducciones**

**Figura 25**

*Traducciones para profesores en PhET*

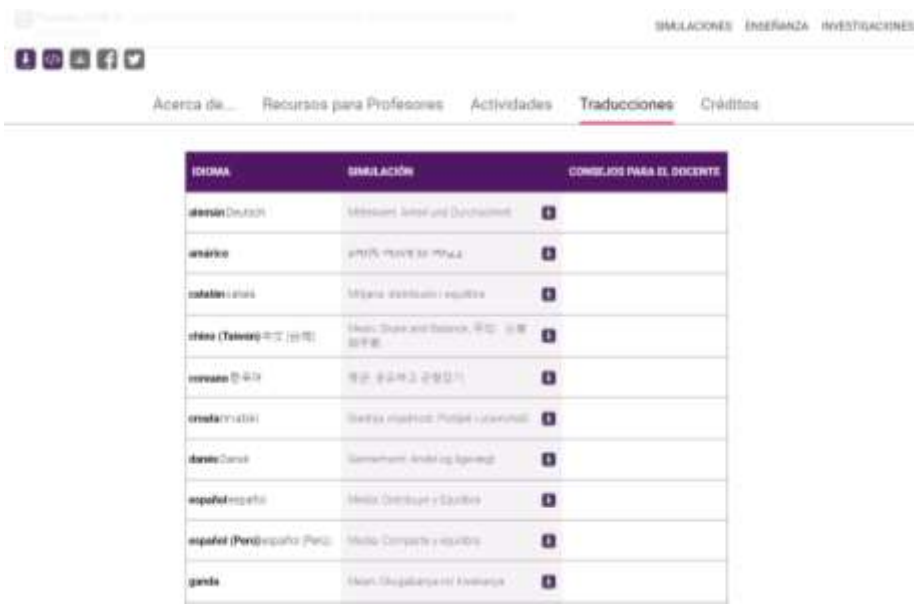

La posibilidad que brinda la plataforma PhET para desarrollar actividades sin importar el idioma que se maneje es muy importante, ya que se encuentra con una diversidad de traducciones a diferentes idiomas, lo que provoca una globalización de su uso y aplicación en las clases.

#### **Explorar más**

Dentro de la opción explorar más se cuenta con opciones que se pueda entender más de la plataforma PhET, sus beneficios y su forma correcta de uso, la presente opción se muestra en la parte inferior de la plataforma, como se observa en la figura.

#### **Figura 26**

*Explorar más en PhET*

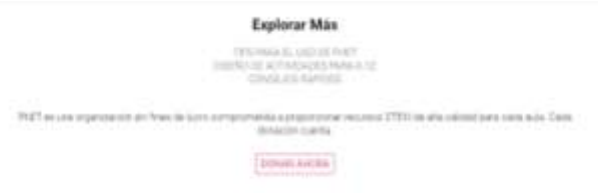

Entre las opciones que muestra la opción de explorar más se encuentra una que textualmente menciona **"Tips para el uso de PhET",** al realizar dicho proceso se brinda un acceso a diferentes recomendaciones y formas de usar PhET de una forma efectiva en beneficio de los estudiantes como se muestra a continuación.

# *Tips para usar PhET*

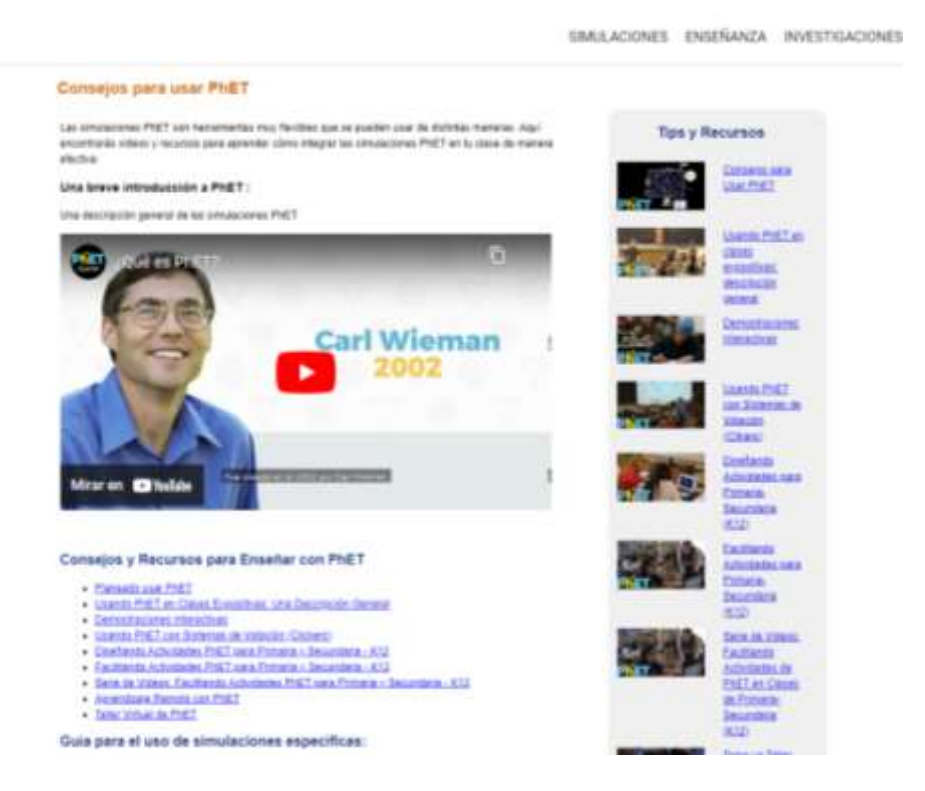

Dentro de la presente interfaz se muestran diferentes recomendaciones como:

- Una breve introducción a PhET:
- Consejos y Recursos para Enseñar con PhET
- Planeado usar PhET
- Usando PhET en Clases Expositivas: Una Descripción General
- Demostraciones Interactivas
- Usando PhET con Sistemas de Votación (Clickers)
- Diseñando Actividades PhET para Primaria y Secundaria K12
- Facilitando Actividades PhET para Primaria y Secundaria K12
- Serie de Videos: Facilitando Actividades PhET para Primaria y Secundaria - K12
- Aprendizaje Remoto con PhET
- Taller Virtual de PhET
- Guía para el uso de simulaciones específicas:
- Busca nuestras actividades propuestas para cada simulación

# **Consejos rápidos**

De la misma forma se presentan consejos rápidos que los docentes pueden observar y aplicarlos dentro de su clase para obtener el mayor beneficio de utilizar PhET en la asignatura en este caso de matemática. Los consejos se orientan sobre temas de interés de la plataforma para los usuarios como:

- Pantallas Personalizada
- Integración de Google Classroom
- Modo Proyector
- Traducciones de Sim
- Compatibilidad del Dispositivo
- PowerPoint

# **Ejecución de simulaciones**

Para lograr un adecuado uso de la herramienta PhET, han desarrollado una sección dedicada en explicar la forma adecuada de ejecución de las simulaciones dentro de la plataforma con consejos acorde a las necesidades de los usuarios como:

- ¿Cuáles son los Requisitos del Sistema para ejecutar las simulaciones de PhET HTML5?
- ¿Cuáles son los Requisitos del Sistema para ejecutar simulaciones PhET Legacy?
- ¿Cuáles son los requisitos del sistema para ejecutar las simulaciones PhET Java via CheerpJ?
- ¿Por dónde empiezo si las simulaciones Java no funcionan en mi computador?
- ¿Por qué no puedo ejecutar todas las simulaciones?
- Aparece un mensaje que dice "Ejecutando con baja calidad gráfica. WebGL no está habilitado o no está disponible" ¿Qué significa?
- ¿Tengo que estar conectado a internet para ejecutar las simulaciones?
- Cuando hago clic en 'Jugar' en una simulación se descarga un archivo.jnlp ¿Por qué ocurre esto?
- ¿Cómo puedo acceder a los prototipos HTML5?

 Tengo problemas para ejecutar las simulaciones ¿Cómo le envío mi información a phethelp@colorado.edu?

Es necesario aclarar que la plataforma se puede ejecutar sobre cualquier tipo de sistema operativo sin ningún inconveniente.

# **Figura 28**

*Ejecutando simulaciones en PhET*

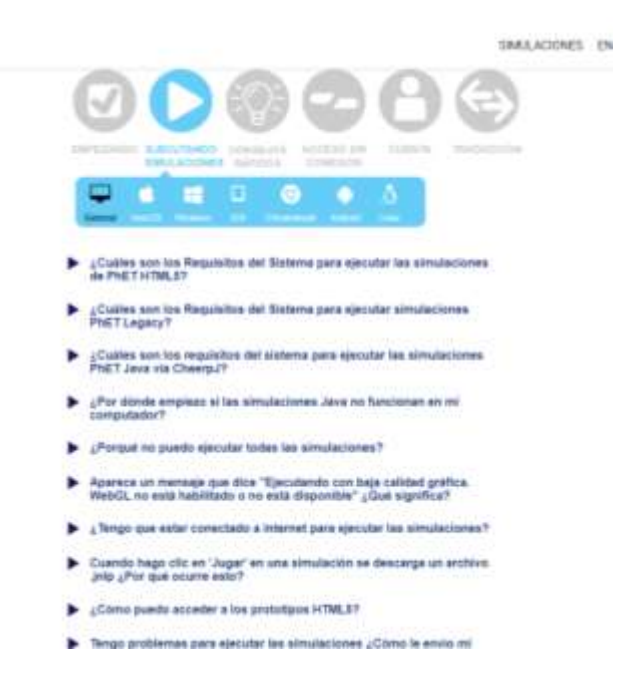

# **Ejecución sin internet**

Dentro de la plataforma se puede ejecutar las actividades sin problema al descargarlas de forma directa hacia un dispositivo de almacenamiento como USB o disco externo, lo que permite flexibilidad en la misma y beneficiarse de estas actividades sin poner excusas.

# **Figura 29**

*Ejecutando simulaciones en PhET sin internet*

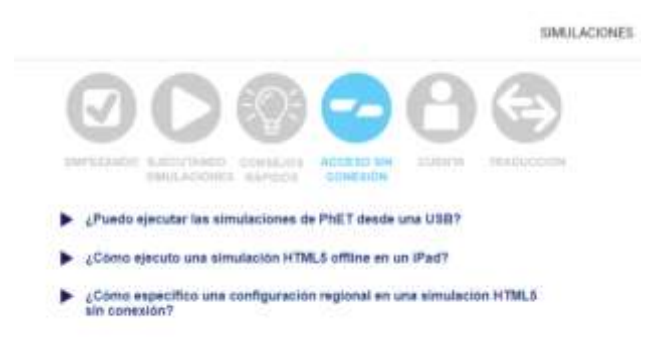

Dentro de la plataforma se muestran los pasos y explicaciones para descargarse las actividades y ejercicios a un USB.

# **Anexo 7.** Manual de uso de la plataforma PhET para uso estudiantil **GUÍA DE USO DE LA PLATAFORMA PHET PARA USO ESTUDIANTIL**

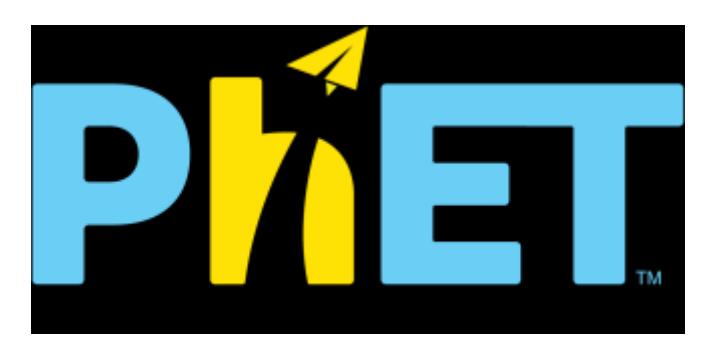

**Estrategias metodológicas para usarse** 

La plataforma PhET se caracteriza por ser una plataforma interactiva que fomenta la participación de los estudiantes, es así que se espera que las metodologías que se usen en los estudiantes sean las siguientes:

Metodologías activas: Las estrategias didácticas se centran en la participación activa de los estudiantes en el proceso de aprendizaje. Esto implica utilizar actividades prácticas, debates, discusiones grupales, proyectos, resolución de problemas, juegos de roles y otras técnicas que involucren a los estudiantes de manera directa en la construcción de su conocimiento.

Aprendizaje cooperativo: Esta estrategia promueve el trabajo en equipo y la colaboración entre los estudiantes. Se organizan actividades en las que los alumnos trabajan en grupos pequeños para resolver problemas, realizar investigaciones o desarrollar proyectos.

Uso de recursos tecnológicos: Las estrategias didácticas también aprovechan las herramientas y recursos tecnológicos disponibles, como computadoras, internet, software educativo, aplicaciones móviles y pizarras interactivas. El recurso tecnológico usado fue la plataforma PhET para desarrollar conocimientos y un pensamiento analítico en los estudiantes.

Aprendizaje basado en simulación: El aprendizaje basado en simulación es una estrategia didáctica que utiliza simulaciones como herramientas de enseñanza para que los estudiantes adquieran conocimientos, habilidades y competencias de manera práctica y experiencial.

#### **Introducción**

La herramienta PhET es una plataforma web de alta calidad fundada en 2002 por el ganador del Premio Nobel Carl Wieman, el proyecto de simulaciones interactivas de PhET de la Universidad de Colorado en Boulder, este es un proyecto que permite usar aplicaciones sin costo o restricción, tanto para uso estudiantil y docente. Se han desarrollada por medio de investigaciones que abordan el tema y tratan de diseñar actividades lúdicas para los estudiantes y que logren el objetivo de mayor importancia que es su aprendizaje, la finalidad última de la plataforma es permitir que los estudiantes logren afianzar sus conocimientos a través de actividades de simulación de distintos tipos de ejercicio. Esta plataforma cuenta con una interfaz muy amigable e interactiva que permite que los usuarios que deseen reforzar sus conocimientos sobre las matemáticas puedan practicar a través de los múltiples ejemplos y ejercicios simulados que permitan afianzar sus conocimientos y esto lo logra por medio de ejercicios simulados, es necesario mencionar que existen una amplia variedad de ejercicios destinados para reforzar distintos temas dentro del área de matemática y además de forma constante se van creando actividades para contar con una amplia variedad de actividades de usuario.

La herramienta se caracteriza por poseer simplicidad a la hora de realizar diferentes actividades simuladas que refuerzan los conocimientos adquiridos dentro de la asignatura de matemáticas, ya que cuenta con diferentes actividades que permite que el estudiante analice y genere reflexión a través de estos. Para acceder a la plataforma PhET simplemente hay que digitar la siguiente dirección:

#### <https://phet.colorado.edu/es/>

Al digitar la dirección expuesta anteriormente desde cualquier navegador, se mostrará la siguiente pantalla de la aplicación:

PHET 2 imulaciones interactivas<br>de ciencias y<br>matemáticas Más de 1.1 mil millones de simulaciones ejecutadas **MASHARD** 

Para los estudiantes es muy fácil acceder a sus contenidos, ya que dentro de la misma se encuentra información sobre la plataforma, sus beneficios y demás elementos que la conforman, para acceder de forma específica a las actividades de matemáticas en la parte inferior se encuentra un botón de color amarillo con el nombre de "MATEMÁTICA".

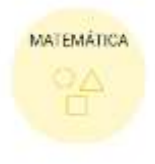

Al dar clic sobre el botón se tiene acceso a los ejercicios que corresponden a la asignatura de matemática y los distintos ejercicios que conforman dicha categoría, como se mencionó la plataforma cuenta con una amplia variedad de ejercicios que cada día se incrementa, a continuación, se muestra la interfaz:

# *Lista de ejercicios en la plataforma PhET*

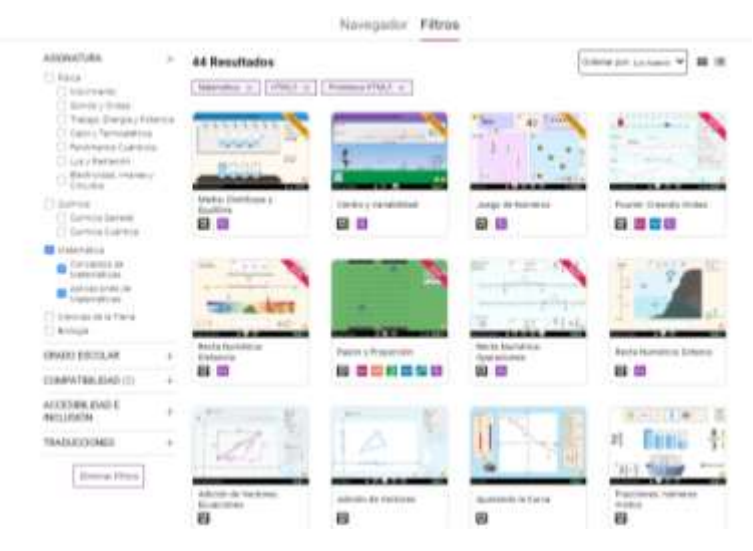

Dentro de la pantalla el estudiante puede escoger cualquier ejercicio que desee o aplicar los filtros para identificar algún elemento en específico, la ventana del lado izquierdo permite que el usuario pueda aplicar algún tipo de filtrado que considere adecuada. Es necesario aclarar que los ejercicios a los que acceda el estudiante deben ir de la mano con las instrucciones que su docente le determine.

# **Figura 32**

*Opciones de filtrado en la plataforma PhET* 

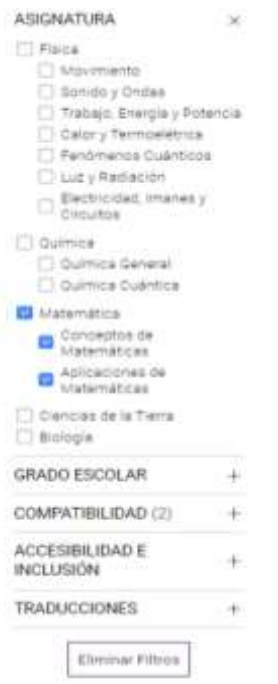

Como se muestra en la ventana se encuentra filtrar la información por la asignatura de matemáticas, pero además se puede aplicar filtrados por factores como: Grado escolar, Compatibilidad, Accesibilidad e Inclusión y Traducciones, este aspecto permite un filtrado muy flexible.

En la parte central se encuentran los ejercicios parte de la plataforma PhET que el usuario puede escoger para utilizarlos sin ningún tipo de inconveniente, dentro de los mismos se encuentra información sobre estos, como: Nombre del ejercicio, pre visualización del ejercicio, elementos que conforman el mismo, entre otros aspectos básicos.

#### **Figura 33**

*Listado de ejercicios en PhET por categoría* 

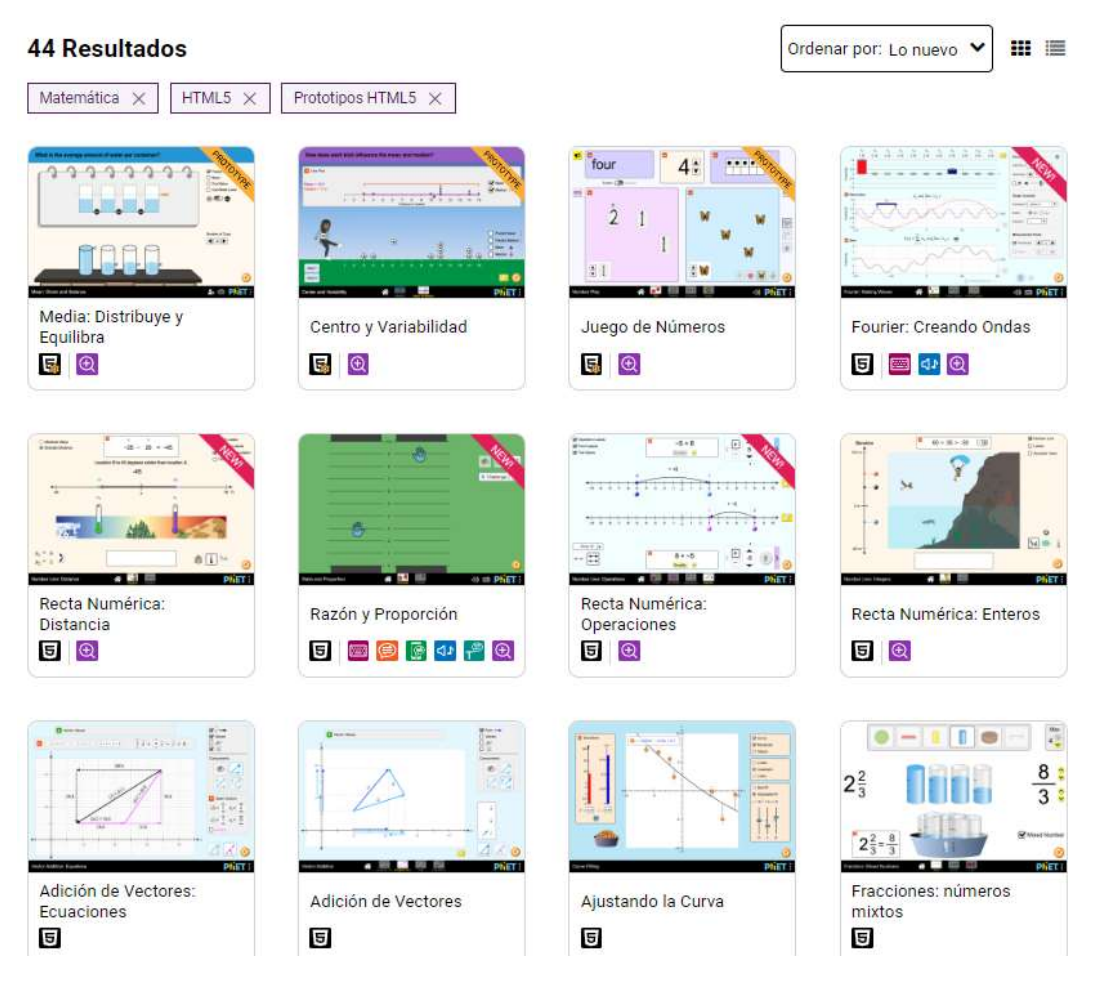

Al acceder a un ejercicio el estudiante tiene acceso a un sinnúmero de actividades que puede realizar con los mismos, la pantalla que se presenta al escoger un ejercicio se detalla a continuación.

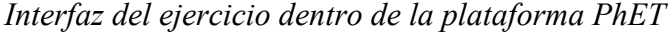

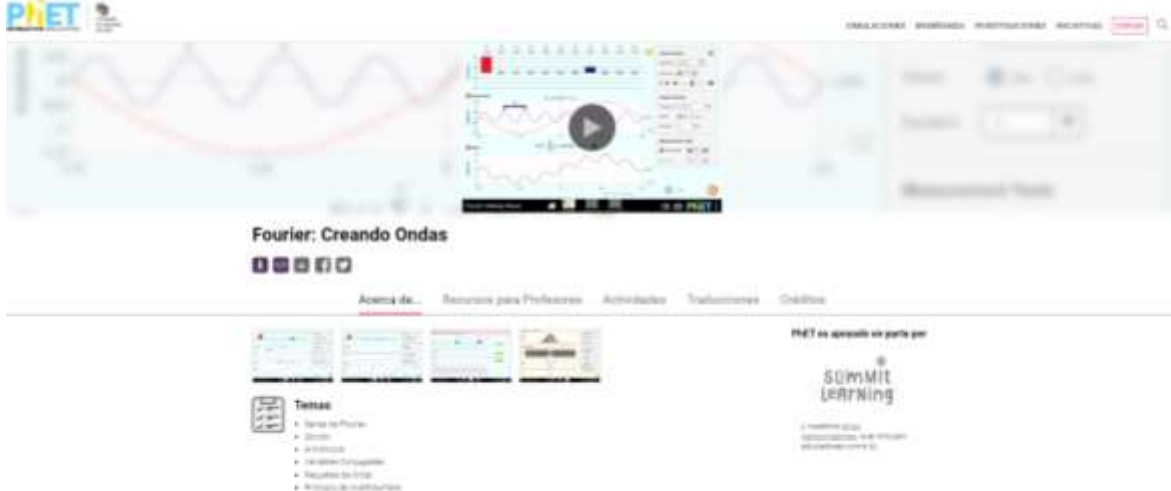

En la parte superior se muestra una pre visualización del ejercicio, donde el usuario desea acceder al mismo simplemente necesita dar clic para ejecutarlo, en la parte inferior se muestra un menú que da acceso a cada una de las características que presenta esta actividad, a continuación, se detallan las mismas:

**Acerca de:** Dentro de la siguiente peseta se establece la información correspondiente la información del ejercicio, dentro del mismo se estable las temáticas, os ejemplos de objetivos de aprendizaje, funciones inclusivas y requerimientos del sistema, con lo que le usuario puede conocer todo acerca del ejercicio seleccionado.

**Actividades:** Dentro del mismo se establece ciertas actividades que los docentes han realizado desde su perfil y apoyo al actual ejercicio y como este puede ser usado dentro de la clase, además se especifica el idioma en el que está realizado.

**Créditos:** se Muestra la información sobre los créditos del equipo de diseño, librerías de terceros y demás personas que han aportado al diseño del ejercicio.

#### **Desarrollo del ejercicio**

Dependiendo del tipo de ejercicio que el usuario haya seleccionado se mostrará la interfaz acorde a la actividad, debido a que cada actividad presenta diferente forma de presentación por cada una, la actividad a la que se acceda como

estudiante debe ir orientada por el docente, ya que la finalidad del mismo es reforzar conocimientos que se den en clase.

# **Figura 35**

*Interfaz del ejercicio seleccionado*

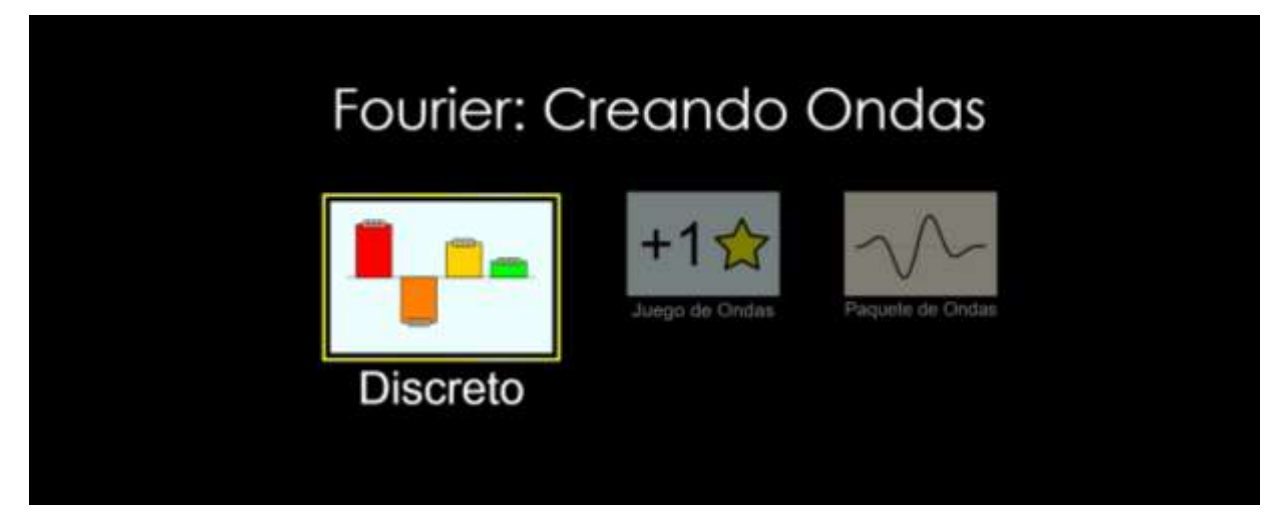

Cuando se determina la actividad escogida por el usuario se muestra la misma y sus botones que permiten manipular el ejercicio y como se modifica la misma al cambiar algún elemento parte de la actividad seleccionada.

# **Figura 36**

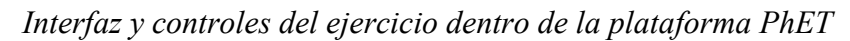

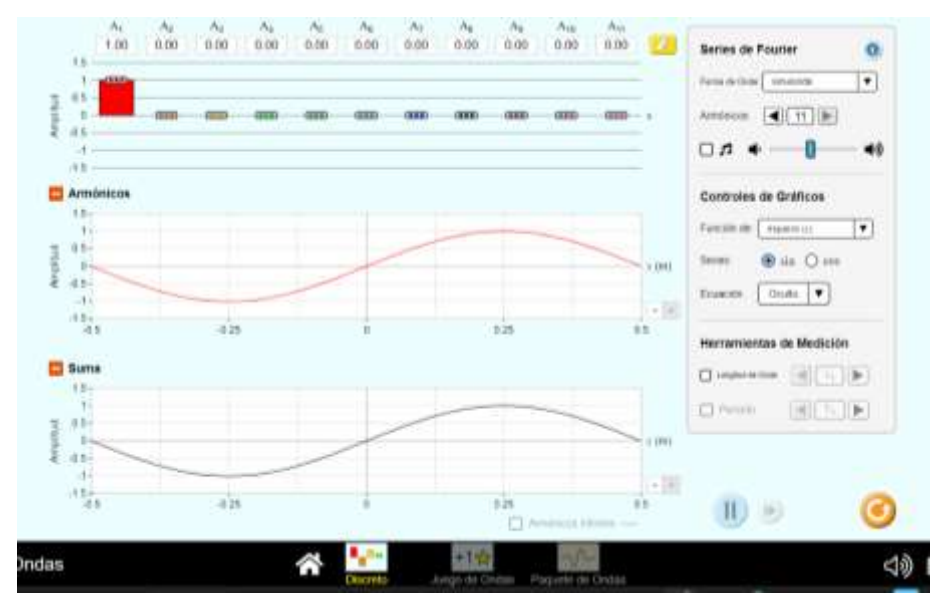

Dentro del ejercicio se muestra en la parte central la información de cómo se ejecuta esta actividad de forma visual, por lo que el estudiante dentro de la misma puede modificar los controles y determinar los cambios de forma visual.

### **Figura 37**

*Controles parte del ejercicio en la plataforma PhET* 

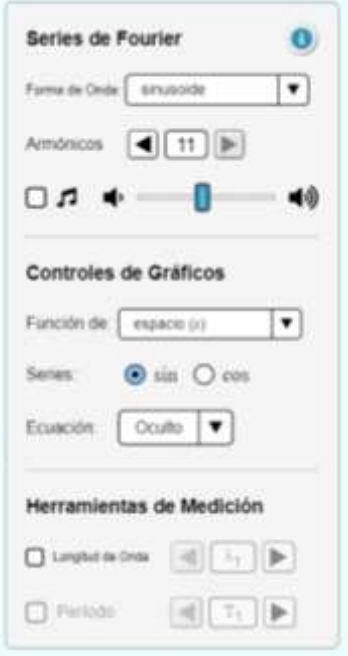

Dentro de la interfaz de la actividad el usuario puede modificar los controles, los mismos que permiten modificar los resultados visuales dentro de la actividad y de esta manera el usuario visualiza de una forma clara como se modifica los resultados y construye conceptos a partir de la interacción con los ejercicios que se encuentran dentro de la plataforma PhET.

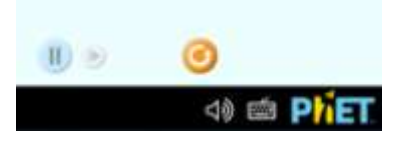

Dentro de cada ejercicio escogido por el usuario se encuentran las opciones de reproducir, digitar el siguiente o resetear la actividad para que los controles se establezcan como al inicio. Es necesario determinar que los ejercicios que el usuario escoja pueden presentar diferencias en los controles debido a las características de la actividad.

#### **Uso docente**

Con el perfil de estudiante se puede acceder a los distintivos ejercicios y actividades con los que cuenta la plataforma, debido a que la misma cuenta con un conjunto muy amplio de ejemplos para reforzar conocimientos, no solo de la asignatura de matemática sino de cualquier asignatura que se quiera.

Por el contrario, si el docente desea usar cada uno de los beneficios de la plataforma PhET y aplicarlos dentro de los estudiantes es recomendable que el mismo cree una cuenta de usuario, ya que al hacerlos puede tener acceso de cada uno de los documentos y características con los que cuenta la aplicación, por lo que es recomendable crear un perfil de usuario.

# **Creación de cuenta en PhET**

Cuando un usuario desea acceder a cada uno de los beneficios de la plataforma se puede registrar de forma muy simple dando clin en la parte superior de la página web, luego de dar clic sobre la opción de registro, es necesario mencionar que la actividad dedicada a la creación de usuario no es obligatoria para los estudiantes, ya que se puede usar las actividades sin necesidad de registro, se muestra la siguiente interfaz con las opciones mostradas a continuación

#### **Figura 38**

*Creación de usuario en la plataforma PhET* 

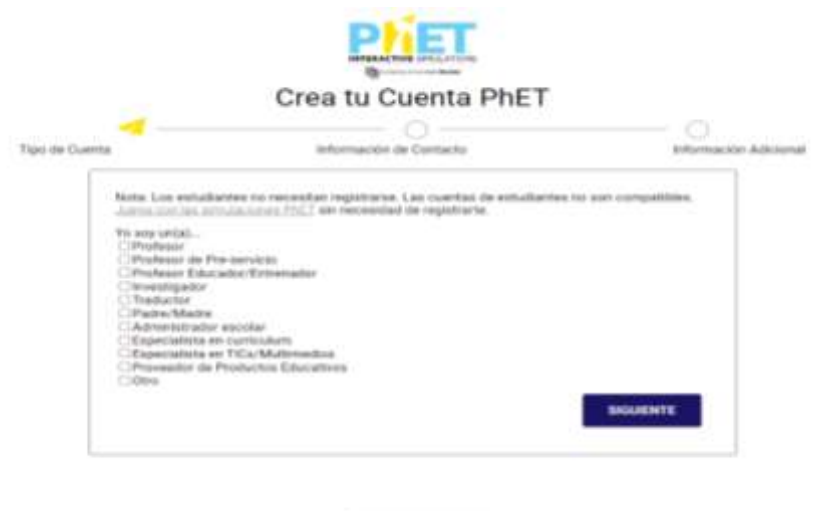

 $\bullet$  expansion  $\overline{\phantom{a}}$ 

La primera actividad para desarrollar es la creación de usuario, dentro de la plataforma se cuenta con un conjunto de perfiles de usuario acorde a las necesidades de cada uno y de lo que desea realizar dentro de la plataforma PhET, inclusive existe opciones que se puede crear perfiles de padres de familia para dar seguimiento a actividades desarrolladas por sus hijos, en este caso el perfil requerido es el de Profesor.

# **Usar actividades en PhET**

Dentro de la plataforma PhET al crear un usuario con el perfil de profesor se puede tener acceso a un sinnúmero de beneficios y recomendaciones en beneficio de mejorar la actividad docente, entre las que se destacan recomendaciones, accesos a actividades, guías de usuario, entre otros.

### **Figura 39**

*Interfaz de una actividad en PhET*

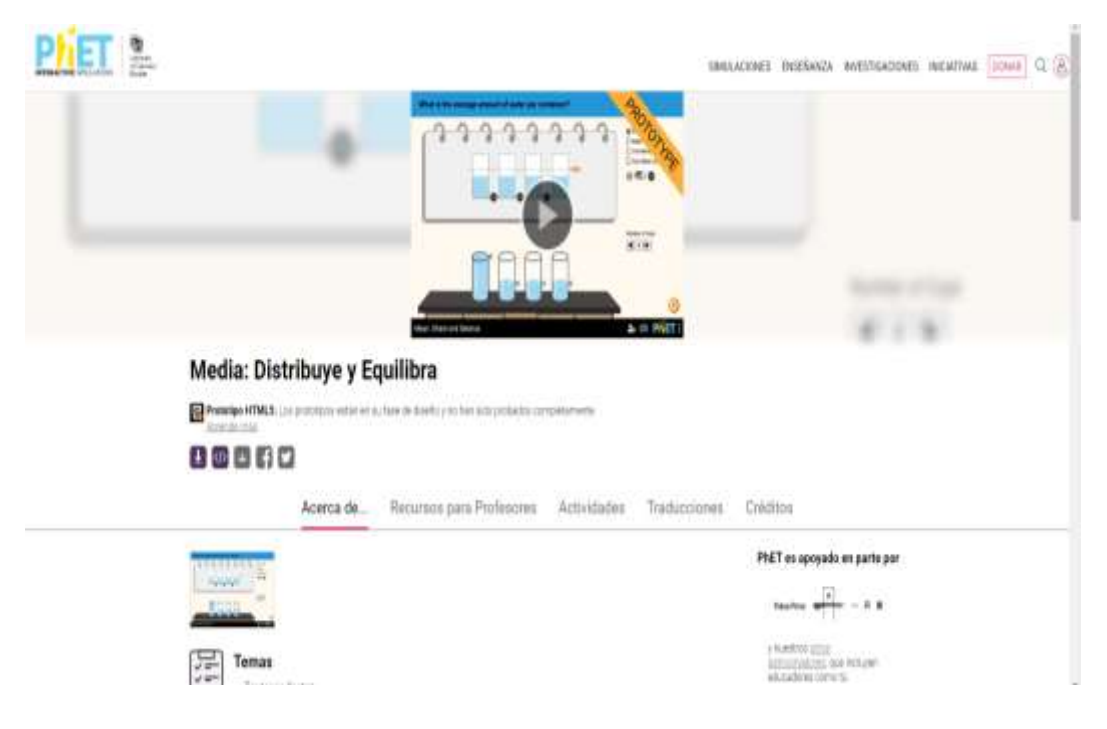

Al seleccionar una actividad el docente tiene acceso a aun conjunto de elementos informativos y con contenidos que aportan a usar las actividades de mejor manera entre los que se desatacan:

# **Traducciones**

# **Figura 40**

# *Traducciones para profesores en PhET*

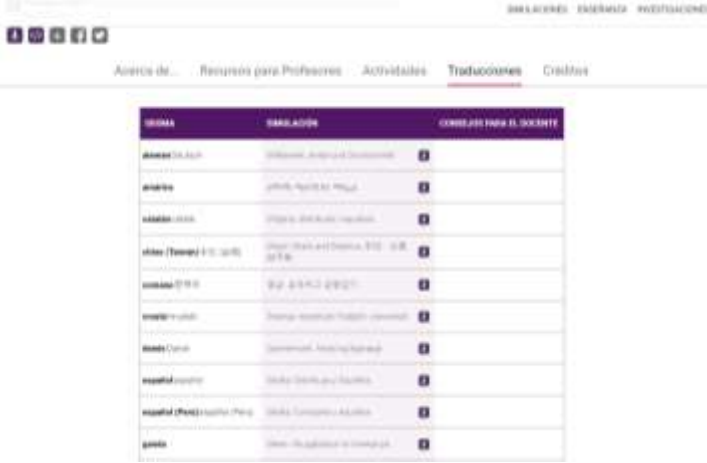

La posibilidad que brinda la plataforma PhET para desarrollar actividades sin importar el idioma que se maneje es muy importante, ya que se encuentra con una diversidad de traducciones a diferentes idiomas, lo que provoca una globalización de su uso y aplicación en las clases.

#### **Explorar más**

Dentro de la opción explorar más se cuenta con opciones que se pueda entender más de la plataforma PhET, sus beneficios y su forma correcta de uso, la presente opción se muestra en la parte inferior de la plataforma, como se observa en la figura.

# **Figura 41**

*Explorar más en PhET*

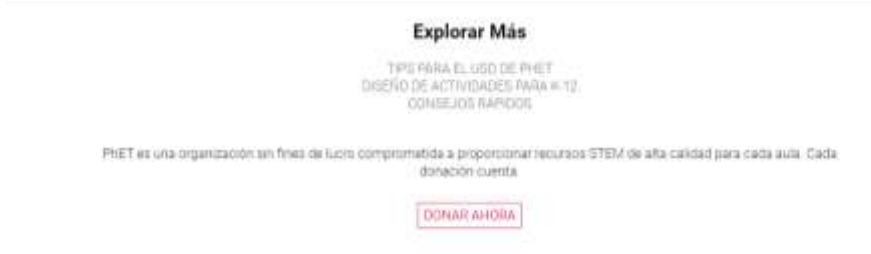

Entre las opciones que muestra la opción de explorar más se encuentra una que textualmente menciona **"Tips para el uso de PhET",** al realizar dicho proceso se brinda un acceso a diferentes recomendaciones y formas de usar PhET de una forma efectiva en beneficio de los estudiantes como se muestra a continuación.

# *Tips para usar PhET*

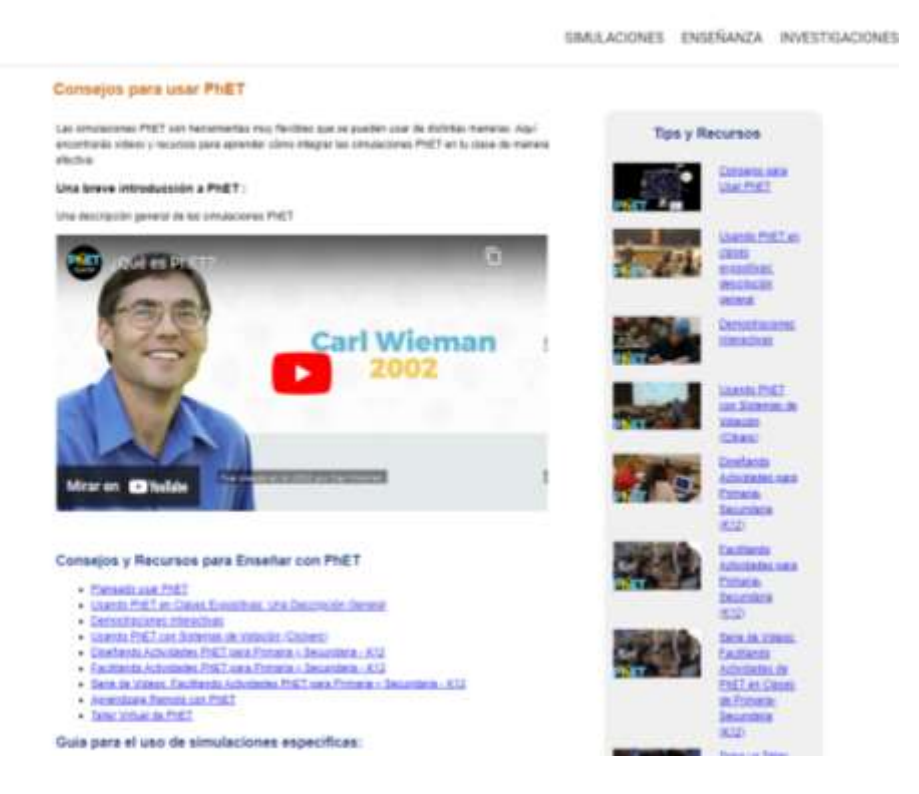

Dentro de la presente interfaz se muestran diferentes recomendaciones como:

- Una breve introducción a PhET:
- Consejos y Recursos para Enseñar con PhET
- Planeado usar PhET
- Usando PhET en Clases Expositivas: Una Descripción General
- Demostraciones Interactivas
- Usando PhET con Sistemas de Votación (Clickers)
- Diseñando Actividades PhET para Primaria y Secundaria K12
- Facilitando Actividades PhET para Primaria y Secundaria K12
- Serie de Videos: Facilitando Actividades PhET para Primaria y Secundaria - K12
- Aprendizaje Remoto con PhET
- Taller Virtual de PhET
- Guía para el uso de simulaciones específicas:
- Busca nuestras actividades propuestas para cada simulación

### **Consejos rápidos**

De la misma forma se presentan consejos rápidos que los docentes pueden observar y aplicarlos dentro de su clase para obtener el mayor beneficio de utilizar PhET en la asignatura en este caso de matemática. Los consejos se orientan sobre temas de interés de la plataforma para los usuarios como:

- Pantallas Personalizada
- Integración de Google Classroom
- Modo Proyector
- Traducciones de Sim
- Compatibilidad del Dispositivo
- PowerPoint

#### **Ejecución de simulaciones**

Para lograr un adecuado uso de la herramienta PhET, han desarrollado una sección dedicada en explicar la forma adecuada de ejecución de las simulaciones dentro de la plataforma con consejos acorde a las necesidades de los usuarios como:

 ¿Cuáles son los Requisitos del Sistema para ejecutar las simulaciones de PhET HTML5?

 ¿Cuáles son los Requisitos del Sistema para ejecutar simulaciones PhET Legacy?

 ¿Cuáles son los requisitos del sistema para ejecutar las simulaciones PhET Java via CheerpJ?

 ¿Por dónde empiezo si las simulaciones Java no funcionan en mi computador?

• *i*Por qué no puedo ejecutar todas las simulaciones?

 Aparece un mensaje que dice "Ejecutando con baja calidad gráfica. WebGL no está habilitado o no está disponible" ¿Qué significa?

 ¿Tengo que estar conectado a internet para ejecutar las simulaciones?

 Cuando hago clic en 'Jugar' en una simulación se descarga un archivo.jnlp ¿Por qué ocurre esto?

- ¿Cómo puedo acceder a los prototipos HTML5?
- Tengo problemas para ejecutar las simulaciones ¿Cómo le envío mi información a phethelp@colorado.edu?

Es necesario aclarar que la plataforma se puede ejecutar sobre cualquier tipo de sistema operativo sin ningún inconveniente.

# **Figura 43**

*Ejecutando simulaciones en PhET*

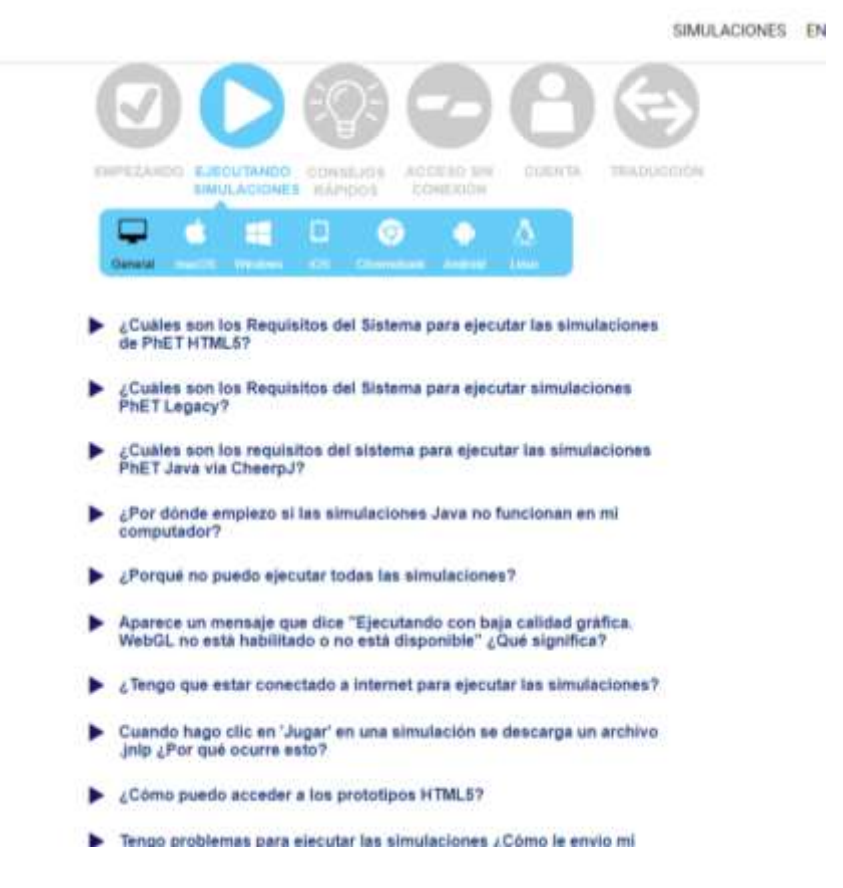

# **Ejecución sin internet**

Dentro de la plataforma se puede ejecutar las actividades sin problema al descargarlas de forma directa hacia un dispositivo de almacenamiento como USB o disco externo, lo que permite flexibilidad en la misma y beneficiarse de estas actividades sin poner excusas.

*Ejecutando simulaciones en PhET sin internet*

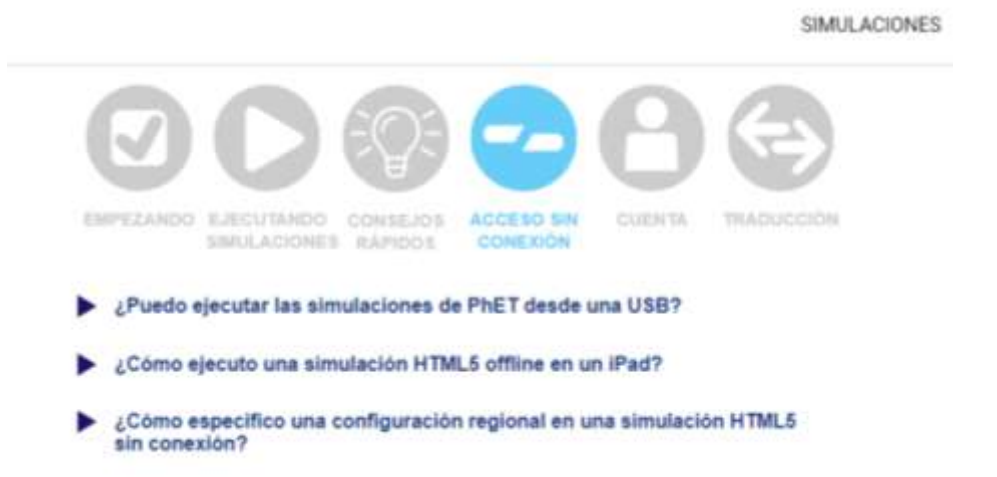

Dentro de la plataforma se muestran los pasos y explicaciones para descargarse las actividades y ejercicios a un USB.

# Anexo **Anexo 8**. Certificado de URKUND

# Ouriginal

#### **Document Information**

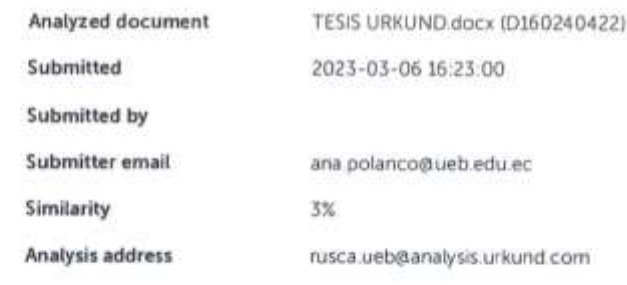

Sources included in the report

#### **Entire Document**

#### Hit and source - focused comparison, Side by Side

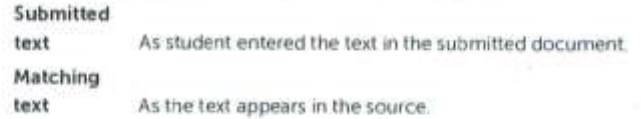

Body Berning leader